# REACT-NATIVE

PÄR-ANTON WESTBOM

CADEC 2020.01.23 & 2020.01.29 | CALLISTAENTERPRISE.SE

CALLISTA

## AGENDA

- What is React Native
- Demo of our app with React Native
- Why we choose React Native
- Demo of React Native Development

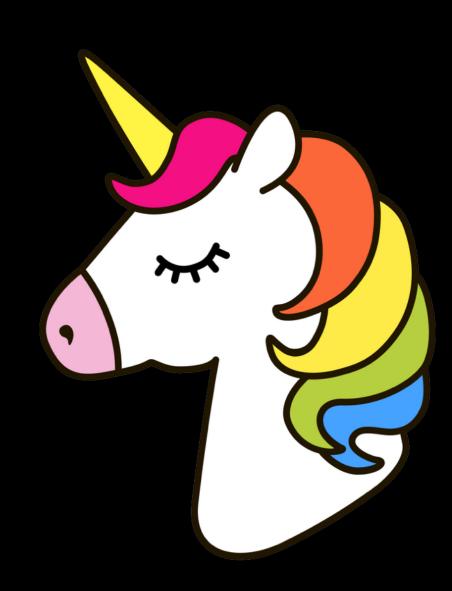

#### REACT NATIVE IN A NUTSHELL

- Released by Facebook in 2015
- Open Source
- Cross platform
- True native not a hybrid
- JS and CSS skills
- React Native brings React to mobile app development

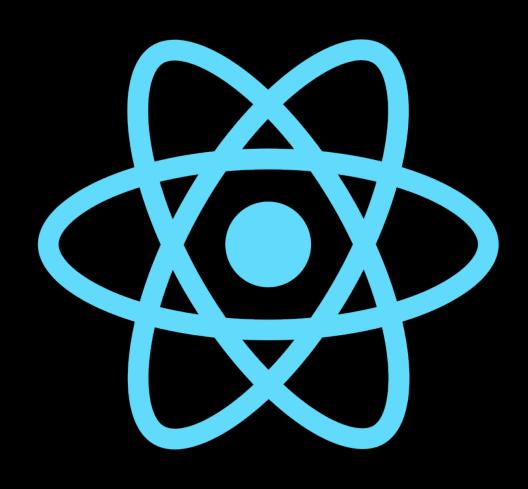

## ENTRANCE GATES FOR GUNNEBO

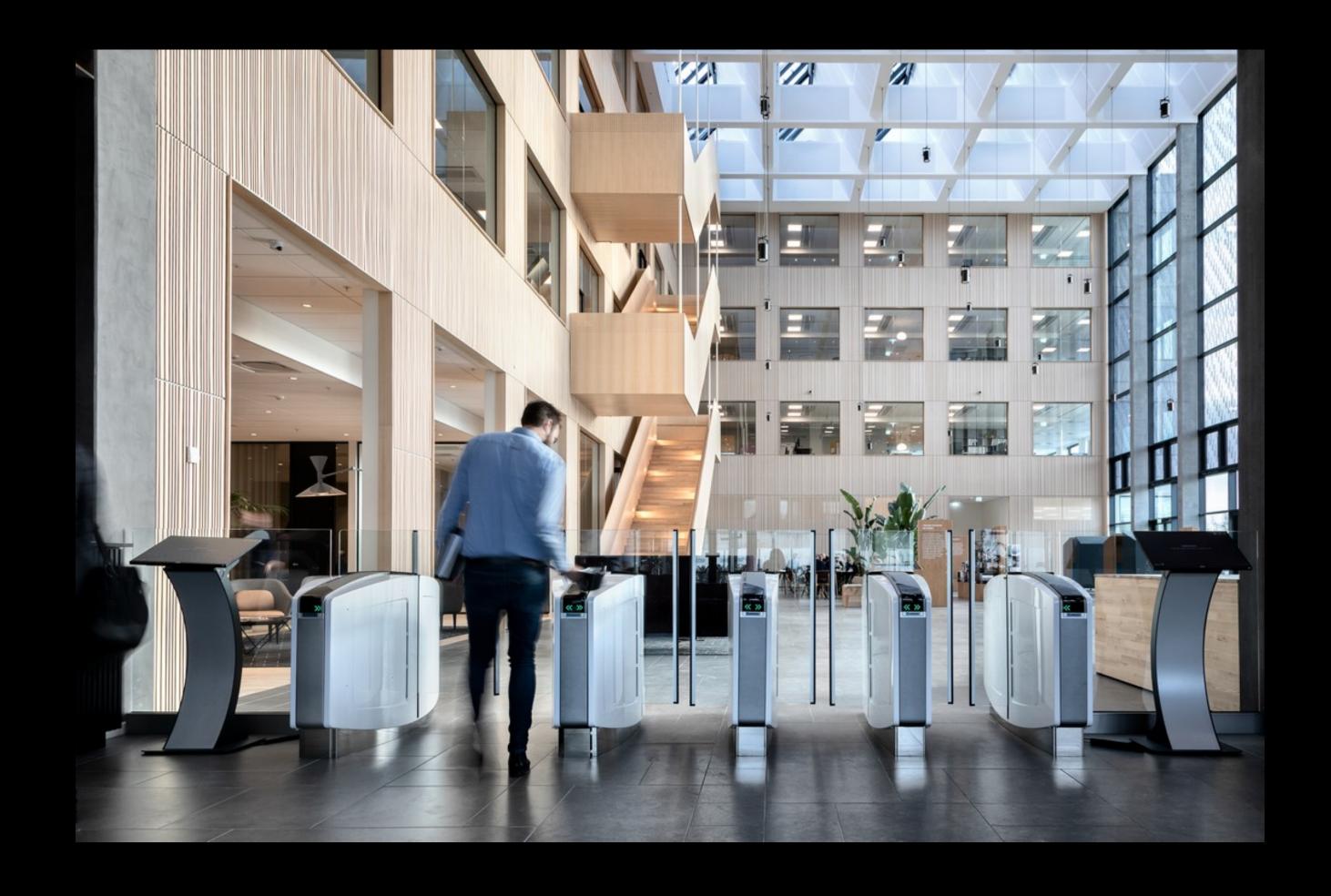

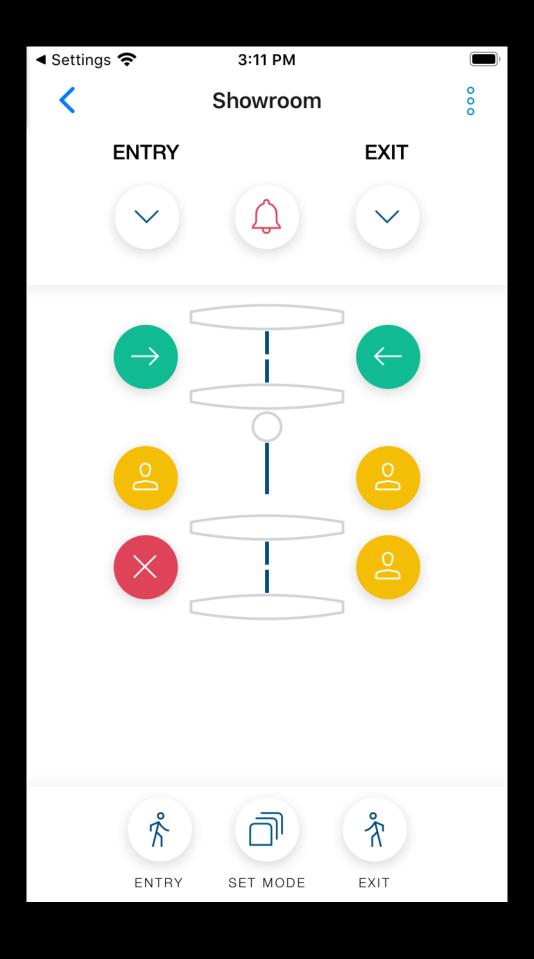

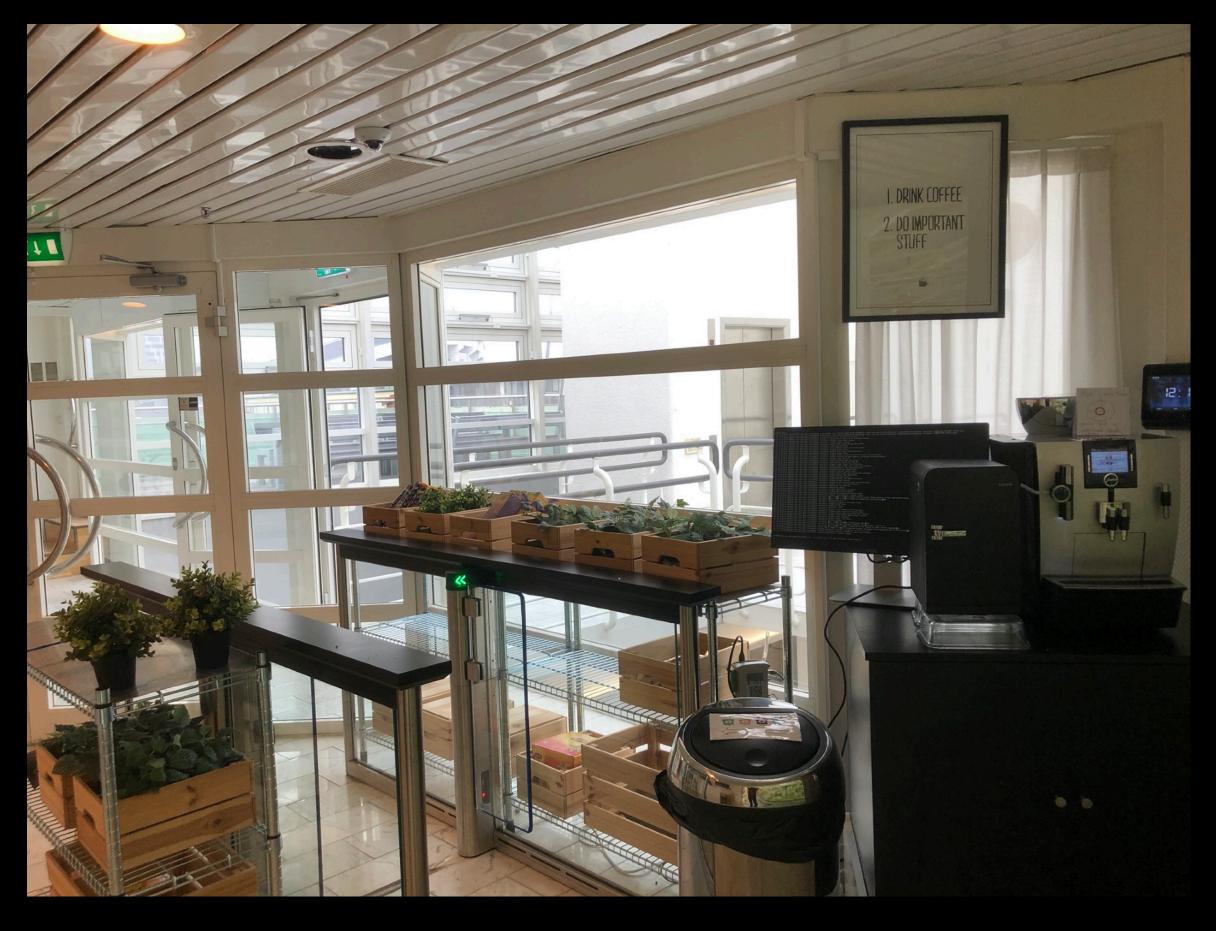

## DEMO

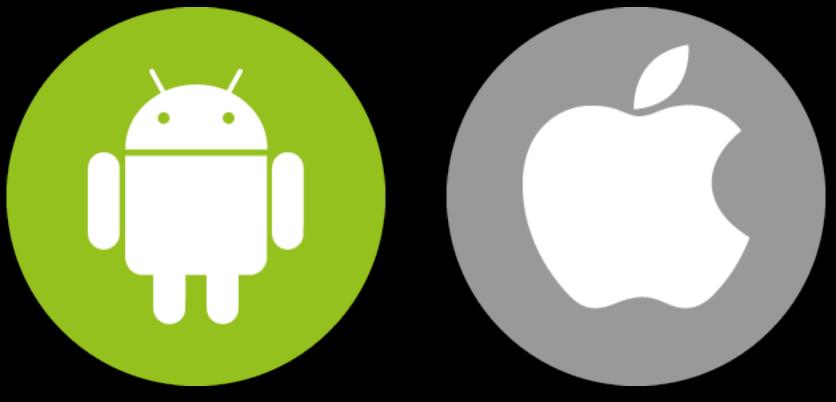

• iOS and Android

- iOS and Android
- Little knowledge of our users hardware

- iOS and Android
- Little knowledge of our users hardware
- The UI was pretty normal

- iOS and Android
- Little knowledge of our users hardware
- The UI was pretty normal
- Node JS backend towards Gunnebos IoT platform

- iOS and Android
- Little knowledge of our users hardware
- The UI was pretty normal
- Node JS backend towards Gunnebos IoT platform
- Maintainable

- iOS and Android
- Little knowledge of our users hardware
- The UI was pretty normal
- Node JS backend towards Gunnebos IoT platform
- Maintainable
- Limited number of developers

- iOS and Android
- Little knowledge of our users hardware
- The UI was pretty normal
- Node JS backend towards Gunnebos IoT platform
- Maintainable
- Limited number of developers
- Native skills

- iOS and Android
- Little knowledge of our users hardware
- The UI was pretty normal
- Node JS backend towards Gunnebos IoT platform
- Maintainable
- Limited number of developers
- Native skills
- React/Web skills

- iOS and Android
- Little knowledge of our users hardware
- The UI was pretty normal
- Node JS backend towards Gunnebos IoT platform
- Maintainable
- Limited number of developers
- Native skills
- React/Web skills

## SOME CROSS PLATFORM FRAMEWORK

#### OTHER FRAMEWORKS (EXCEPT WEB), LIBRARIES AND TOOLS

## StackOverflows yearly survey (2019) 90 000 Answers

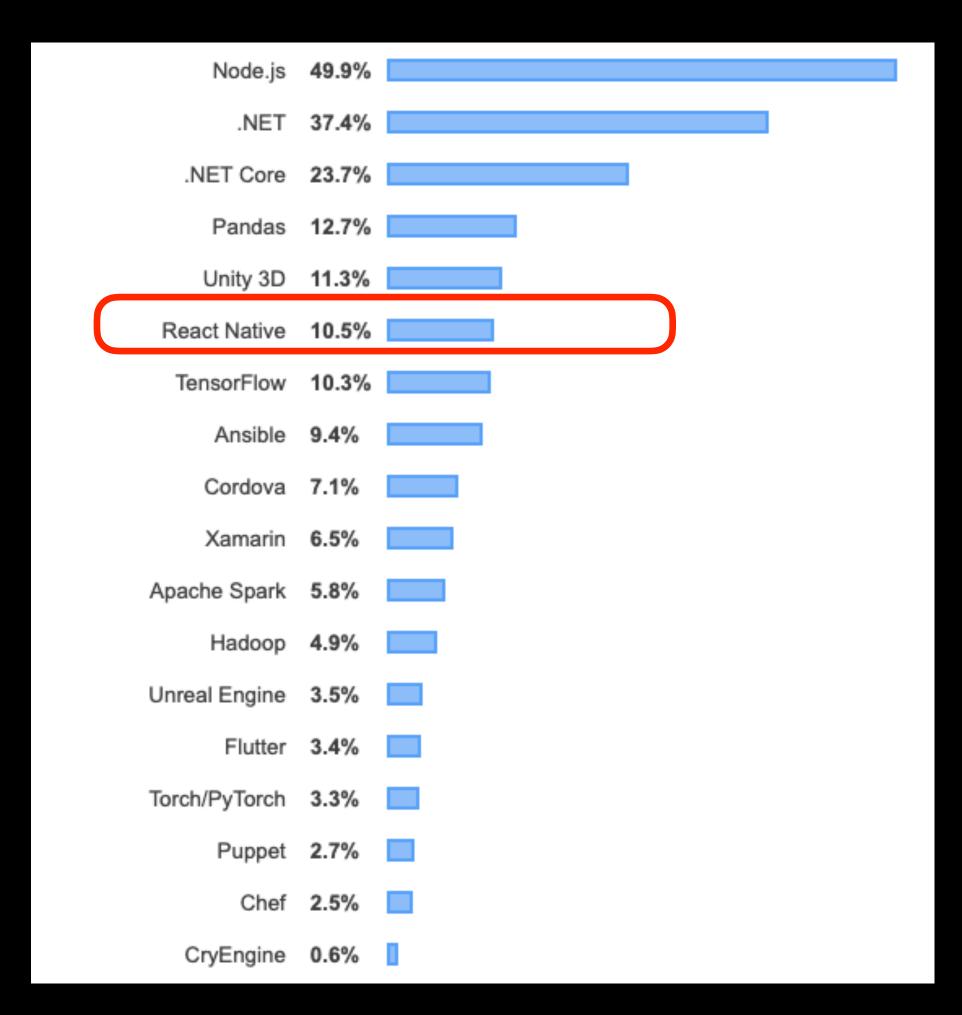

#### OTHER FRAMEWORKS (EXCEPT WEB), LIBRARIES AND TOOLS

## StackOverflows yearly survey (2019) 90 000 Answers

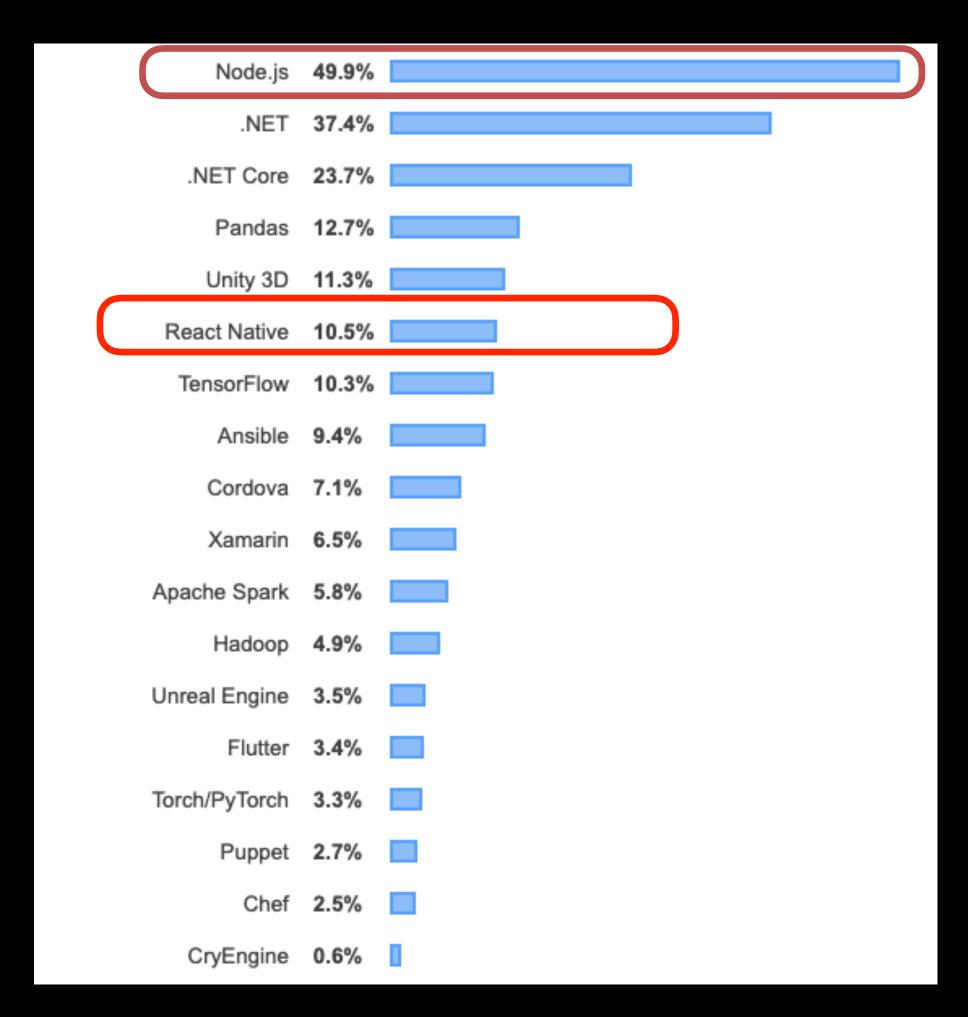

#### OTHER FRAMEWORKS (EXCEPT WEB), LIBRARIES AND TOOLS

## StackOverflows yearly survey (2019) 90 000 Answers

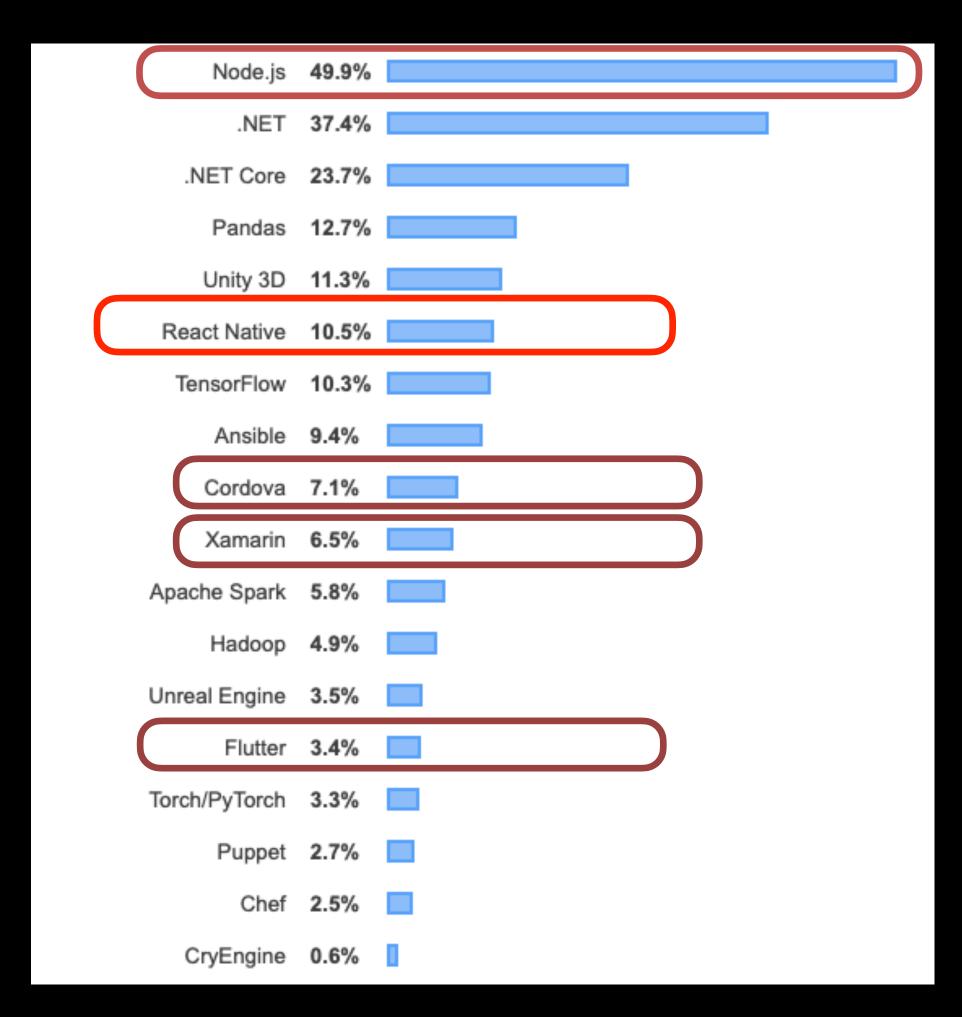

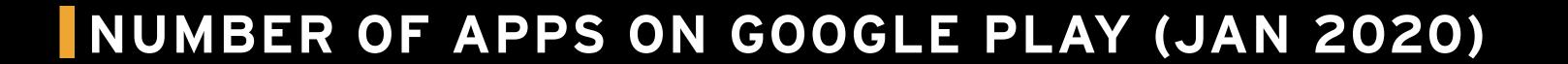

- React Native 22 000
- Xamarin 14 000
- Flutter 2000

- React Native 22 000
- Xamarin 14 000
- Flutter 2000

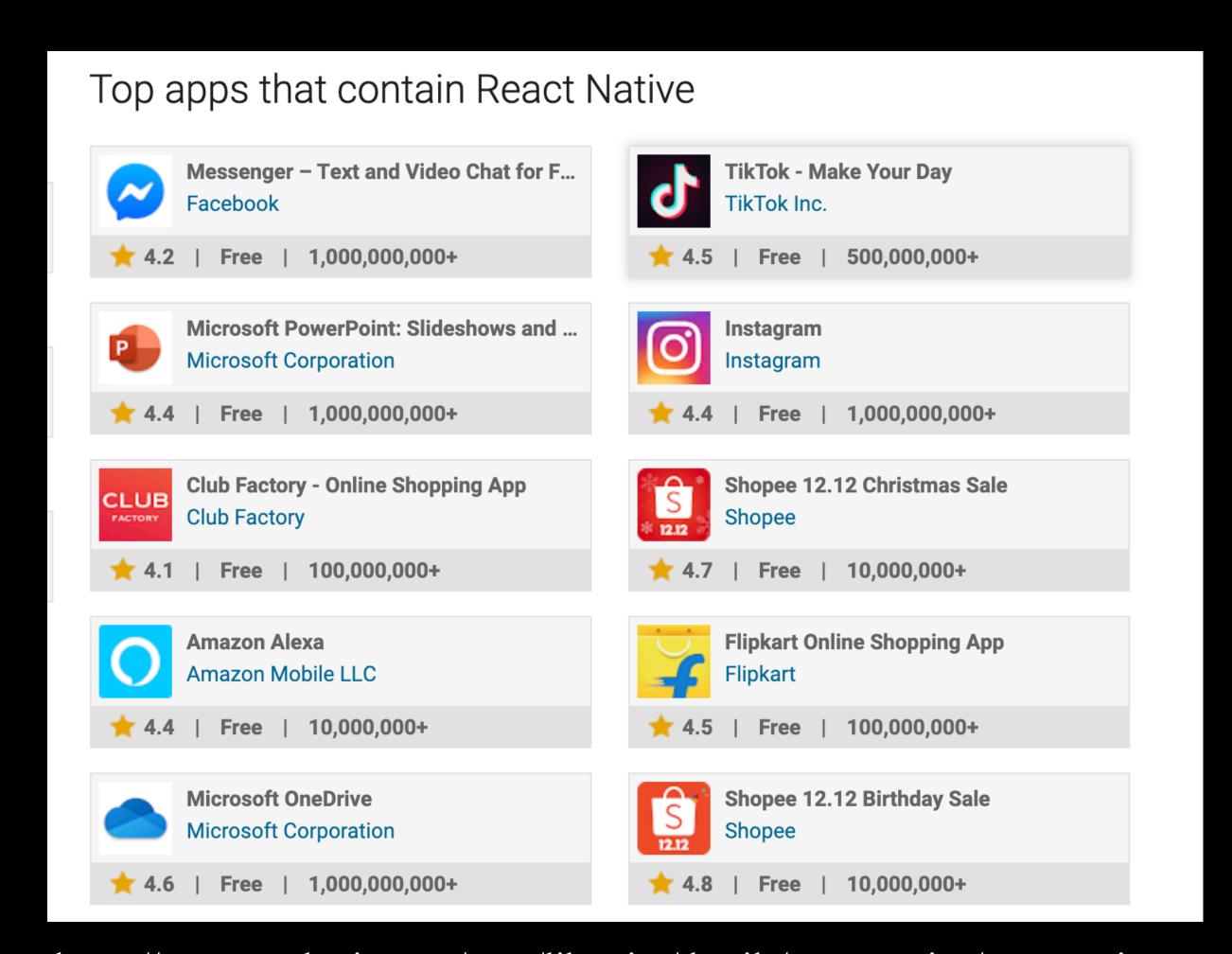

https://www.appbrain.com/stats/libraries/details/react\_native/react-native

- React Native 22 000
- Xamarin 14 000
- Flutter 2000

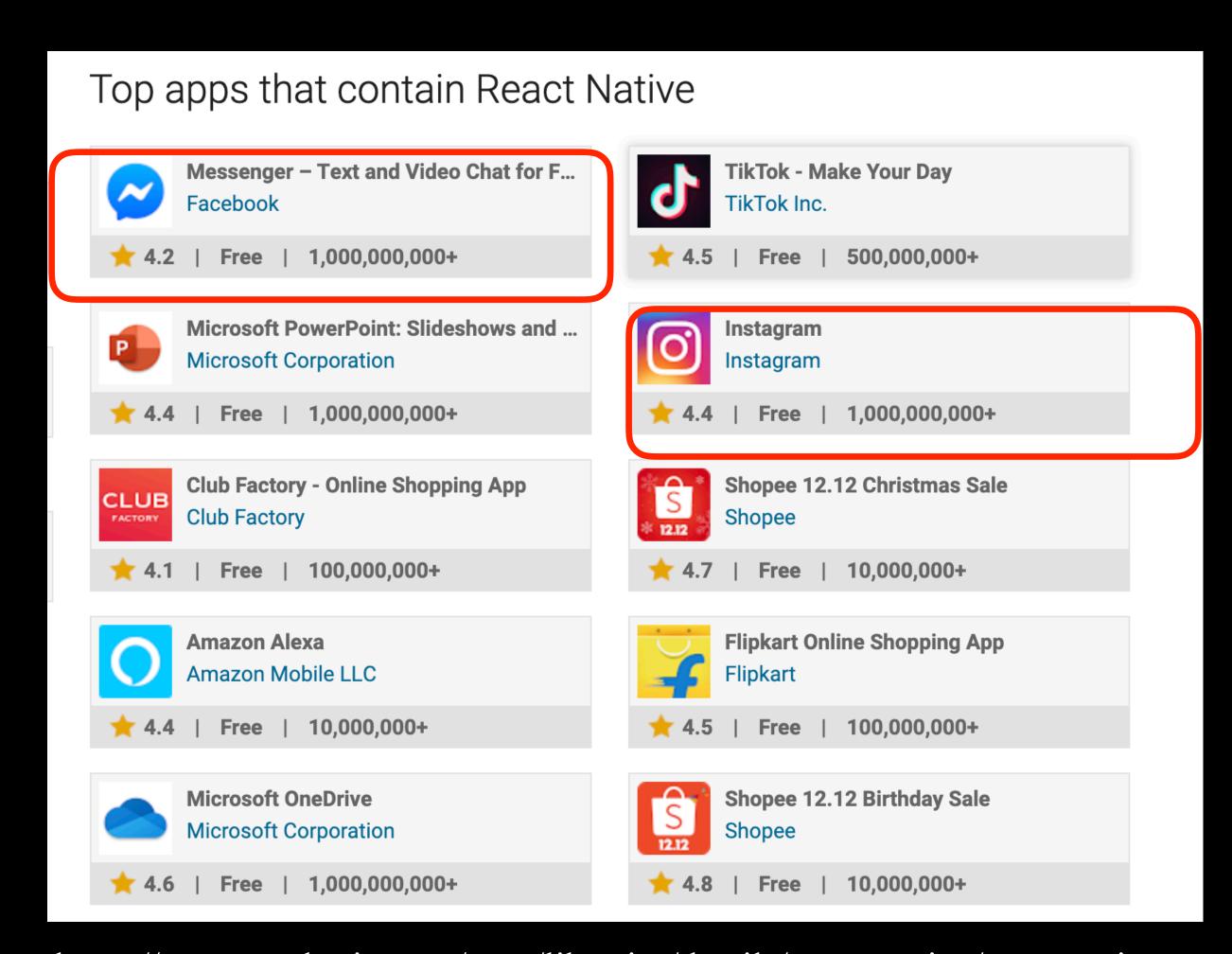

https://www.appbrain.com/stats/libraries/details/react\_native/react-native

- React Native 22 000
- Xamarin 14 000
- Flutter 2000

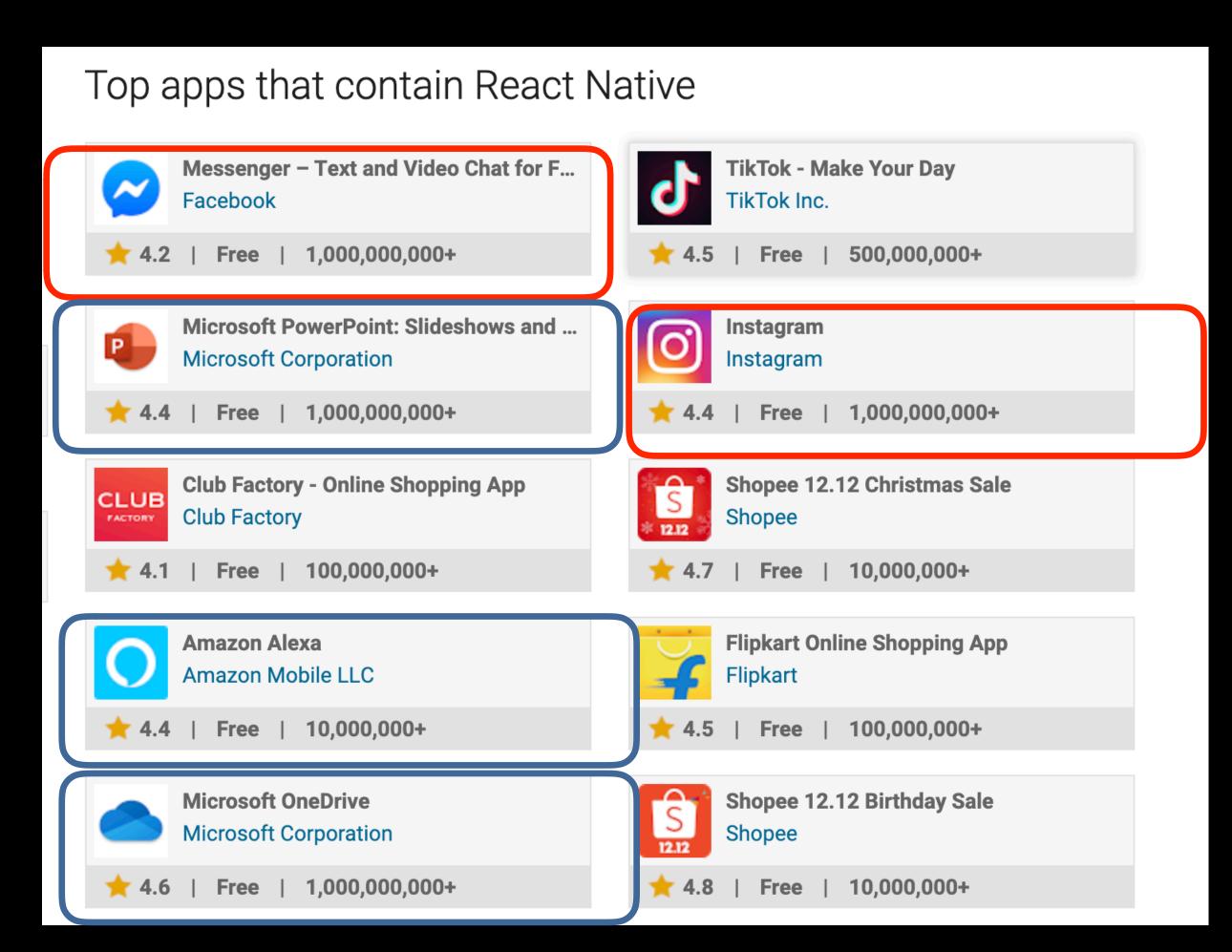

https://www.appbrain.com/stats/libraries/details/react\_native/react-native

- One development setup for each platform
  - Local setup
  - Build pipes
  - ...

- One development setup for each platform
  - Local setup
  - Build pipes
  - -
- Code Sharing

- One development setup for each platform
  - Local setup
  - Build pipes
  - -
- Code Sharing
- Find developers

- One development setup for each platform
  - Local setup
  - Build pipes
  - -
- Code Sharing
- Find developers
- •

- One development setup for each platform
  - Local setup
  - Build pipes
  - -
- Code Sharing
- Find developers
- •

#### CONS

- One development setup for each platform
  - Local setup
  - Build pipes
  - -
- Code Sharing
- Find developers
- •

#### CONS

- One development setup for each platform
  - Local setup
  - Build pipes
  - -
- Code Sharing
- Find developers
- ...

#### **PROS**

• More control

#### CONS

- One development setup for each platform
  - Local setup
  - Build pipes
  - ...
- Code Sharing
- Find developers
- •

- More control
- Better Performance\*

#### CONS

- One development setup for each platform
  - Local setup
  - Build pipes
  - -
- Code Sharing
- Find developers
- •

- More control
- Better Performance\*
- New Technology

#### CONS

- One development setup for each platform
  - Local setup
  - Build pipes
  - -
- Code Sharing
- Find developers
- •

- More control
- Better Performance\*
- New Technology
- •

## DECLARATIVE UI PROGRAMMING TREND DURING 2019

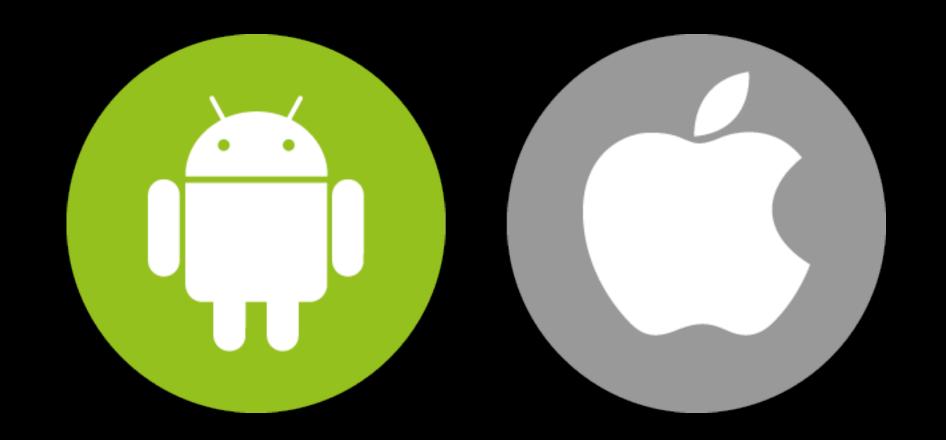

# COUNTER VIEW EXAMPLE

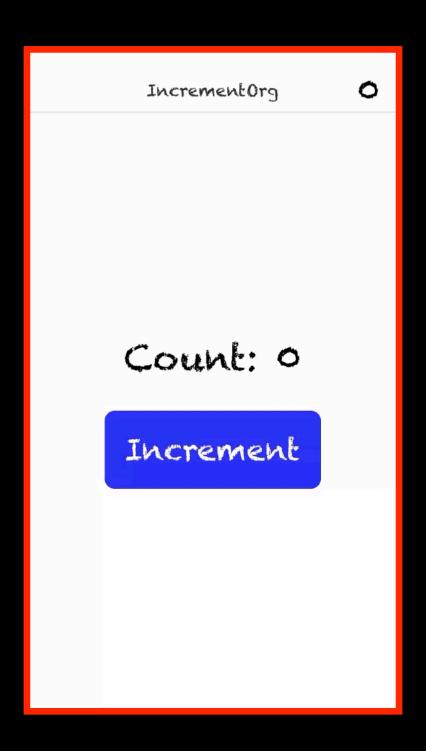

# COUNTER VIEW EXAMPLE

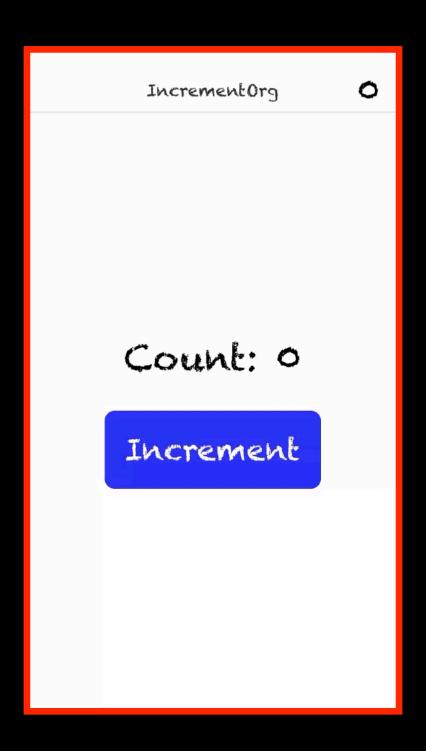

Count: 0

Increment

CALLISTA

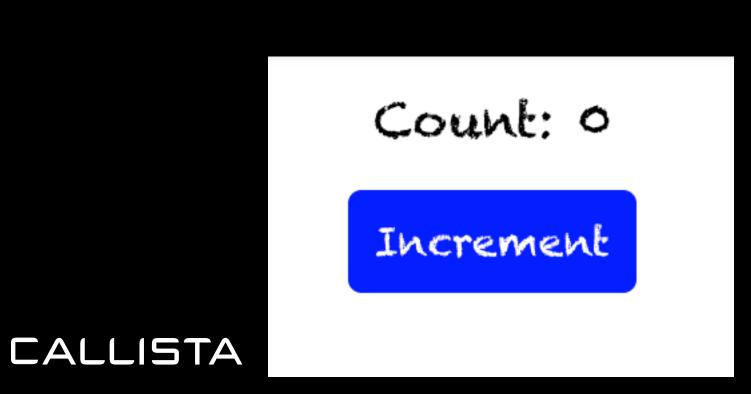

```
class CounterView extends React.Component {
  state = { counter: 0 };
  increase() {
    const { counter } = this.state;
    this.setState({ counter: (counter + 1) }
  render() {
    const { counter } = this.state;
    return (
      <View>
        <Text> { `Count: ${counter} `}</Text>
        < Button
          title="Increment"
          onPress={() => this.increase()}
      </View>
```

```
// SWIFT UI (IOS)
struct CounterView : View {
@State var counter = 0
 func increase () {
     counter += 1
 var body: some View {
     VStack {
         Text("Count: \(counter)")
         Button(action: increase) {
             Text("Increment")
          Count: 0
```

Increment

```
class CounterView extends React.Component {
  state = { counter: 0 };
  increase() {
    const { counter } = this.state;
    this.setState({ counter: (counter + 1) }
  render() {
    const { counter } = this.state;
    return (
      <View>
        <Text> { `Count: ${counter} `}</Text>
        < Button
          title="Increment"
          onPress={() => this.increase()}
      </View>
```

```
// SWIFT UI (IOS)
struct CounterView : View {
@State var counter = 0
 func increase () {
     counter += 1
 var body: some View {
     VStack {
         Text("Count: \(counter)")
         Button(action: increase) {
             Text("Increment")
          Count: 0
          Increment
```

CALLISTA

```
// SWIFT UI (IOS)
struct CounterView : View {
@State var counter = 0
 func increase () {
     counter += 1
 var body: some View {
     VStack {
         Text("Count: \(counter)")
         Button(action: increase) {
             Text("Increment")
          Count: 0
```

Increment

```
// React Hooks
const CounterView = () => {
  const [counter, setCounter] = useState(0)
  const increase = () => {
    setCounter(counter + 1);
  return (
    <View>
      <Text>{`Count: ${counter}`}</Text>
      < Button
       title="Increment"
       onPress={() => increase()}
    </View>
```

// React Hooks

const CounterView = () => {

```
const [counter, setCounter] = useState(0)
const increase = () => {
  setCounter(counter + 1);
return (
  <View>
    <Text>{ `Count: ${counter} `}</Text>
   < Button
     title="Increment"
     onPress={() => increase()}
    />
  </View>
```

Count: 0

Increment

```
// Android compose
@Composable
fun CounterView() {
   val counter = +state { 0 }
   Center {
     Column {
       Text("count: ${counter.value}")
       Button("Increment", onClick = {counter.value++})
```

```
// React Hooks
const CounterView = () => {
  const [counter, setCounter] = useState(0)
  const increase = () => {
    setCounter(counter + 1);
  return (
    <View>
      <Text>{`Count: ${counter}`}</Text>
      < Button
       title="Increment"
       onPress={() => increase()}
    </View>
```

# OUR PROJECT USING REACT NATIVE AND ...

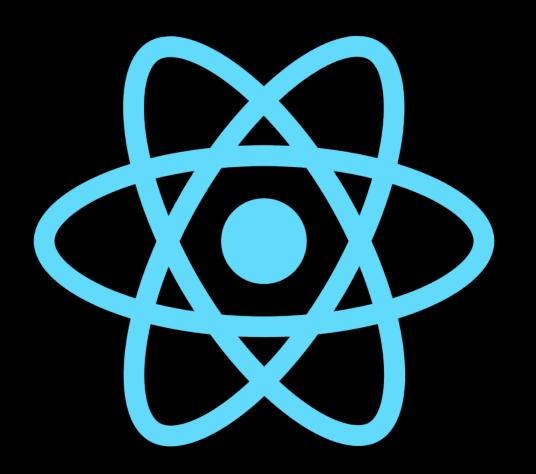

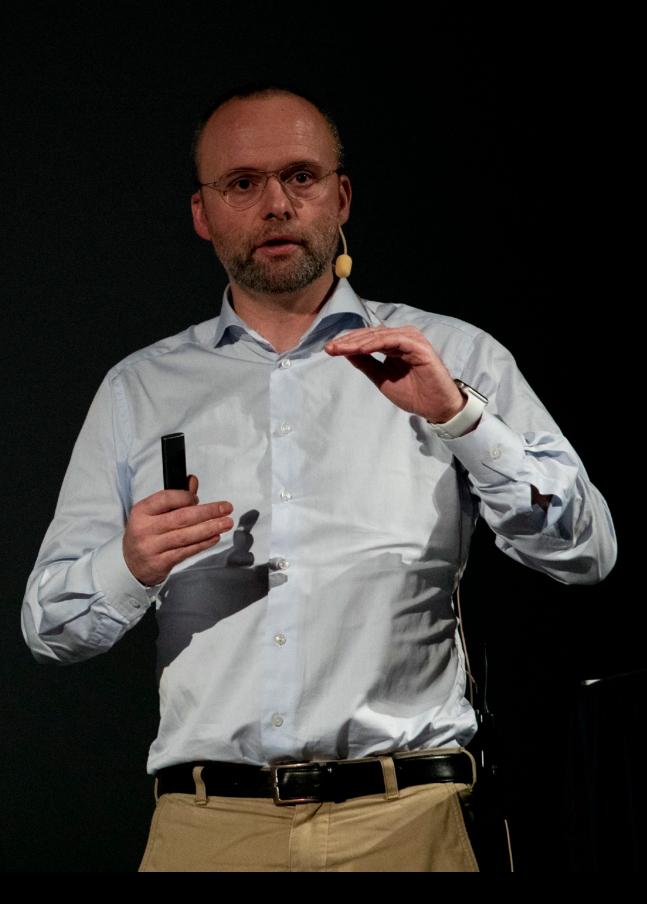

Stephen White

2016 GRAPHQL
2018 REACT-NATIVE
2019 REACT HOOKS

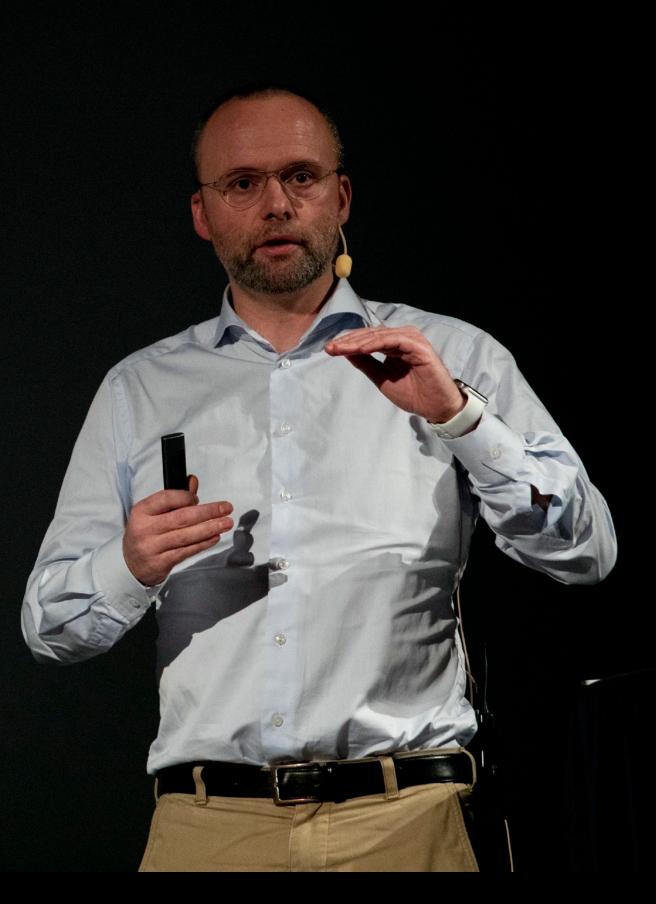

Stephen White

2016 GRAPHQL
2018 REACT-NATIVE
2019 REACT HOOKS

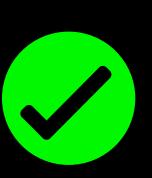

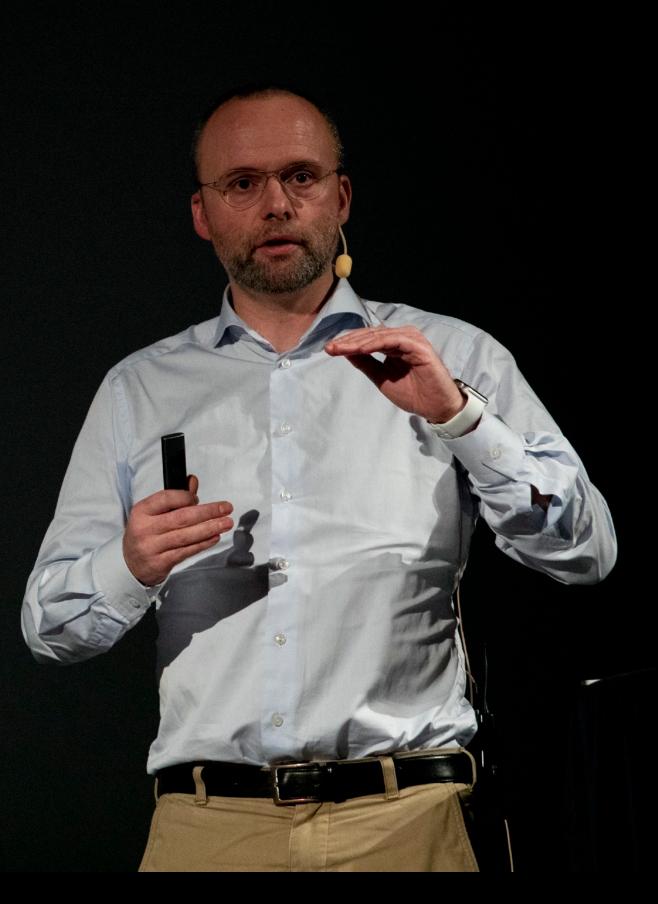

Stephen White

2016 GRAPHQL
2018 REACT-NATIVE
2019 REACT HOOKS

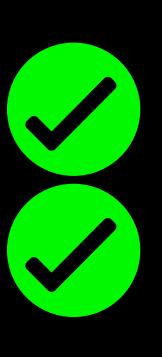

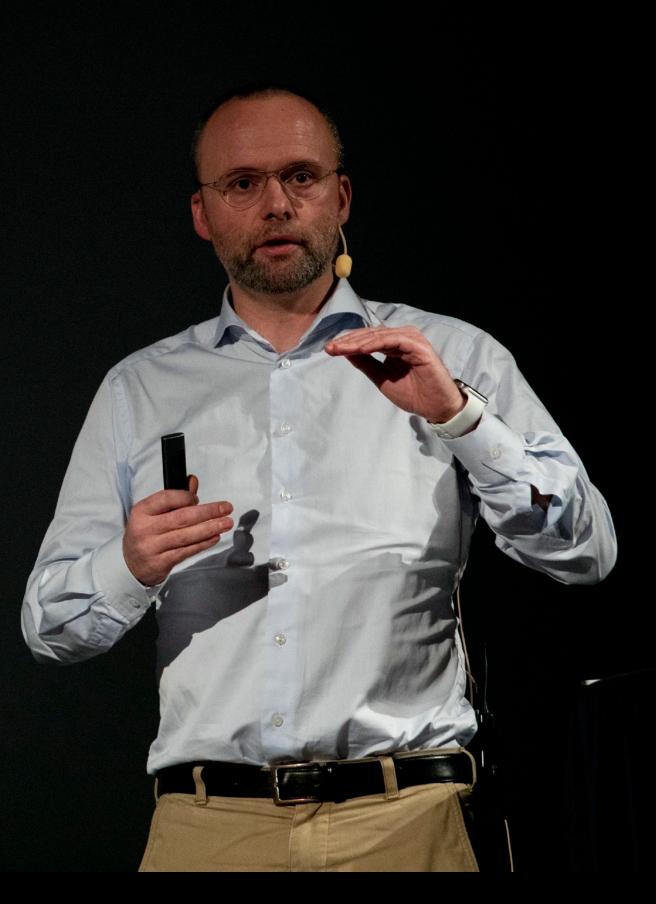

Stephen White

2016 GRAPHQL
2018 REACT-NATIVE
2019 REACT HOOKS

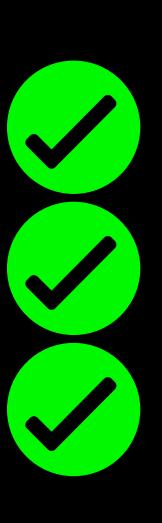

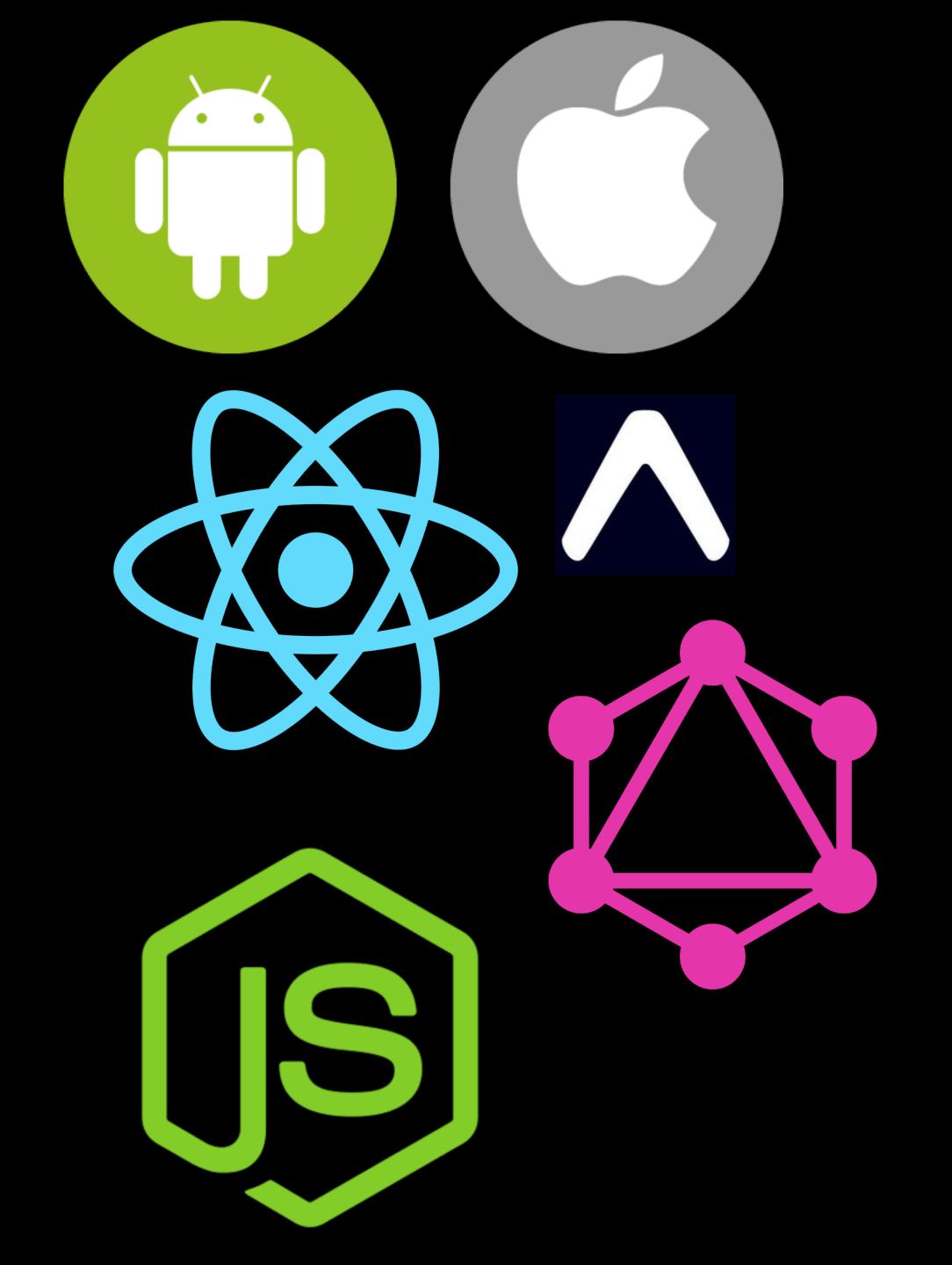

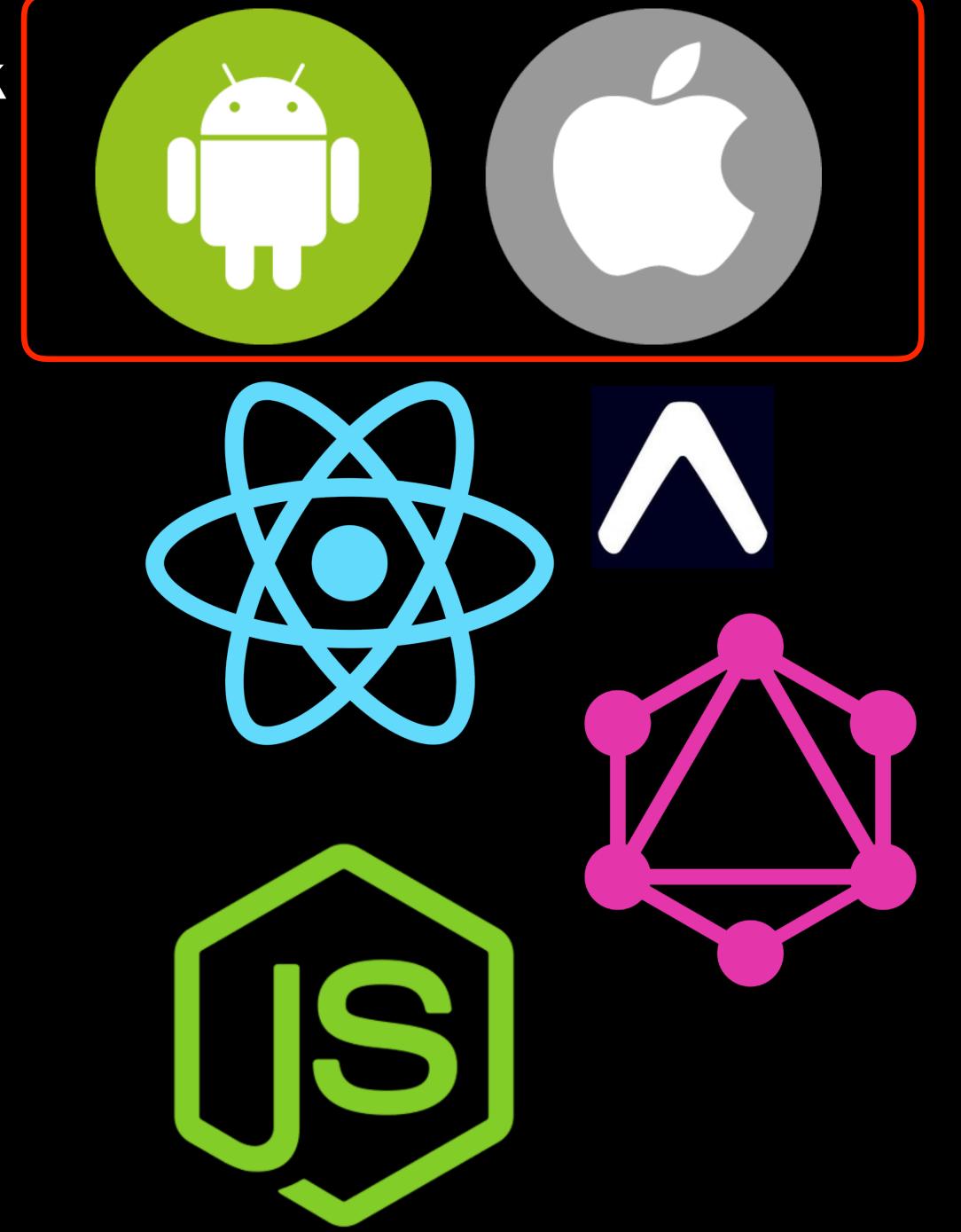

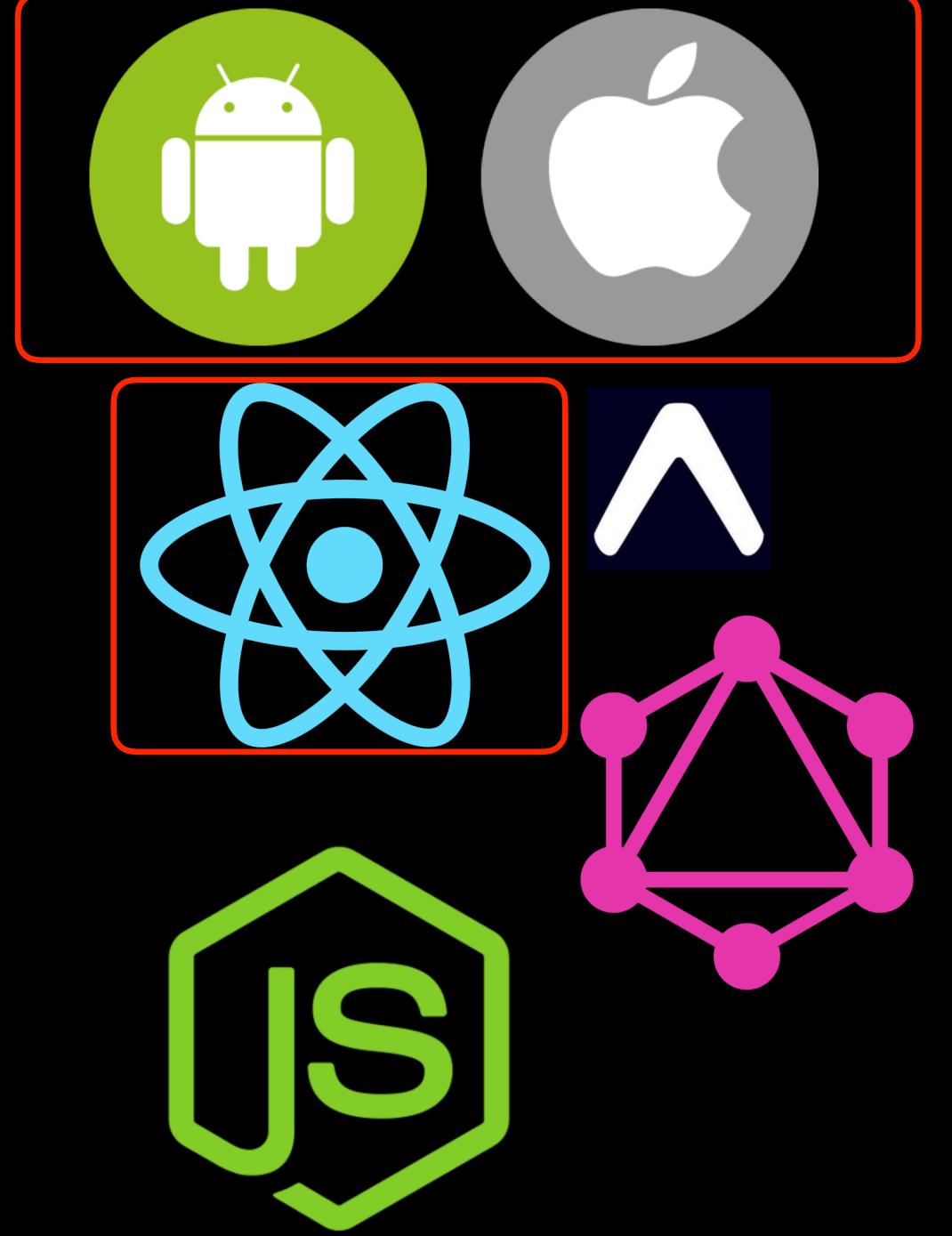

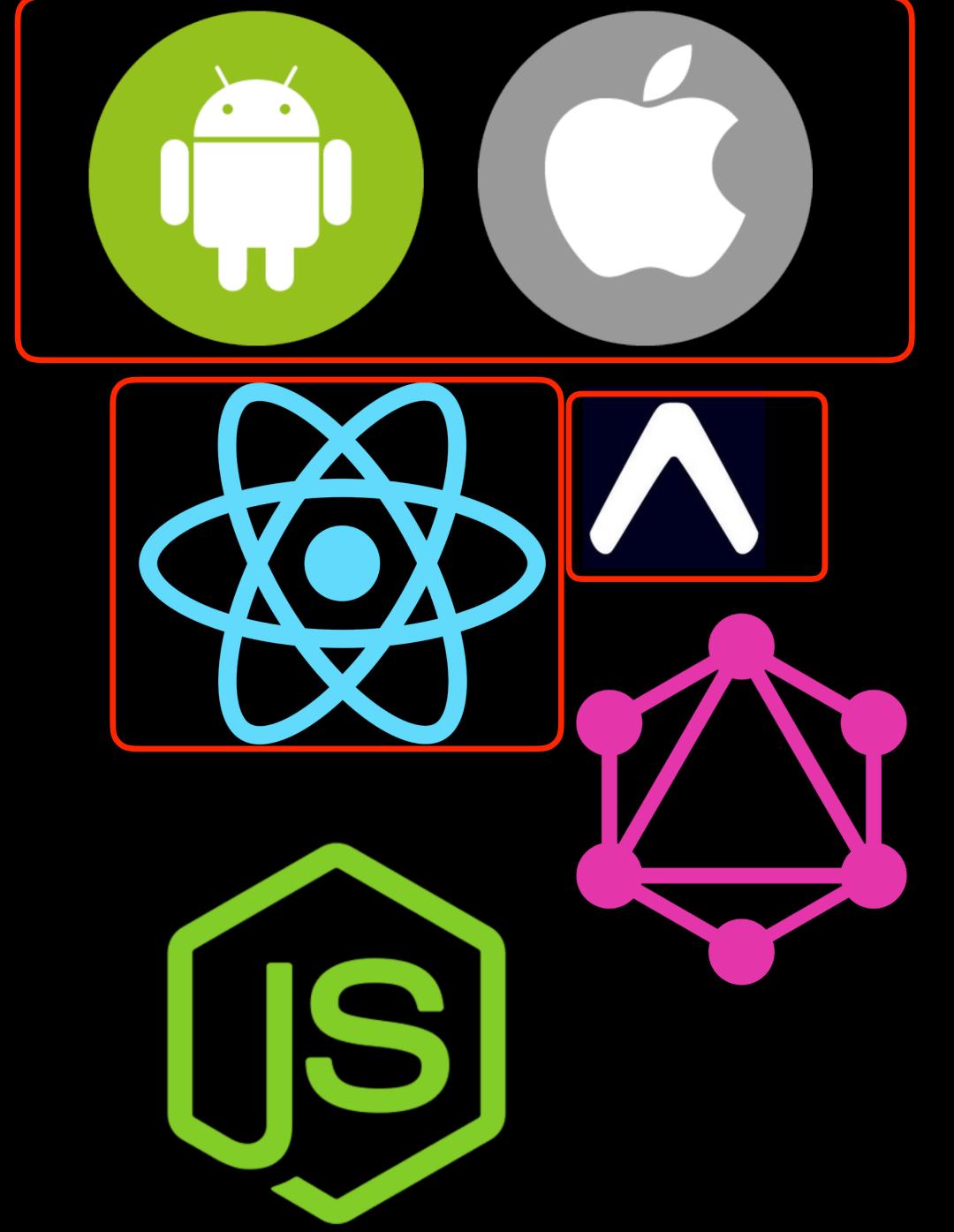

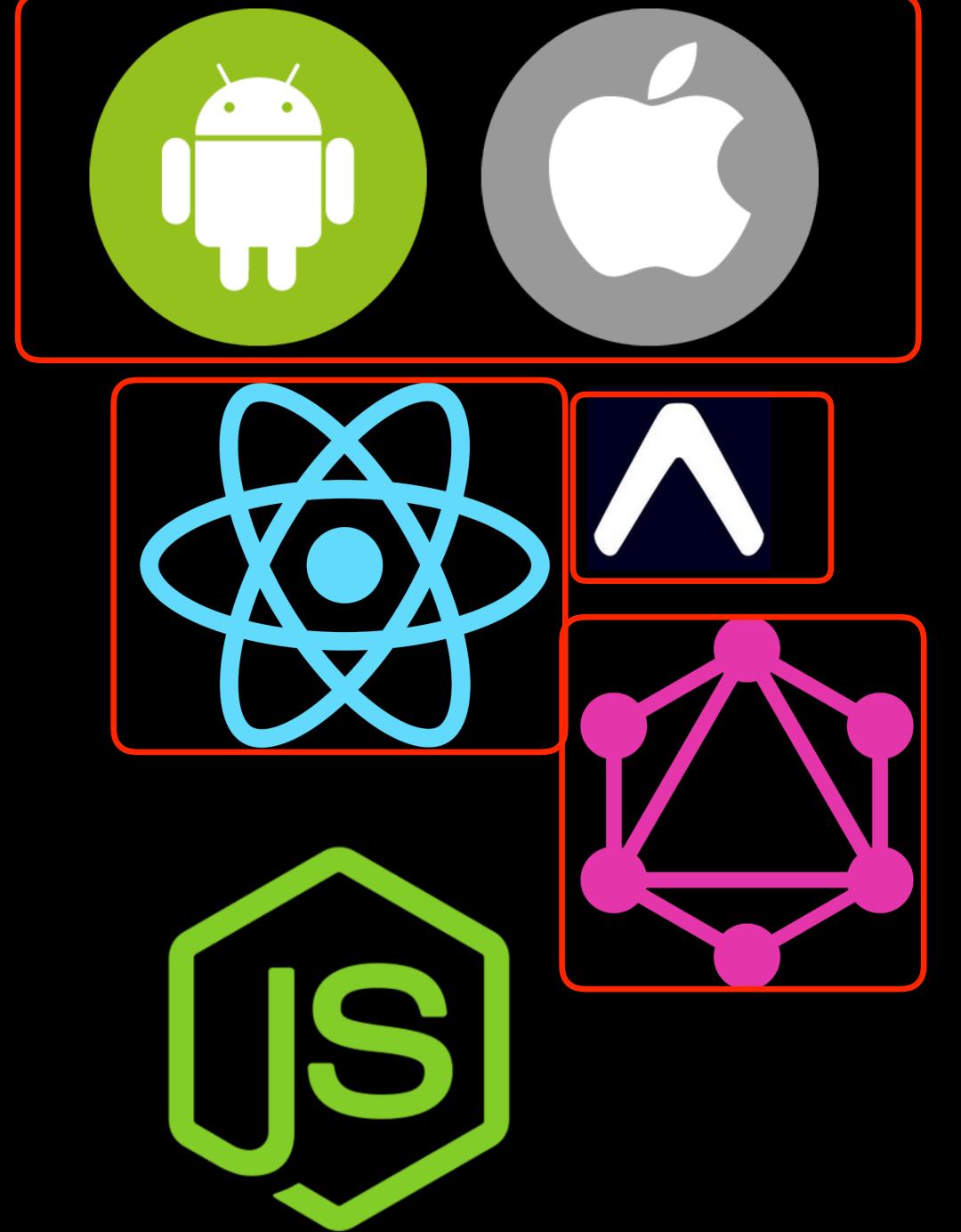

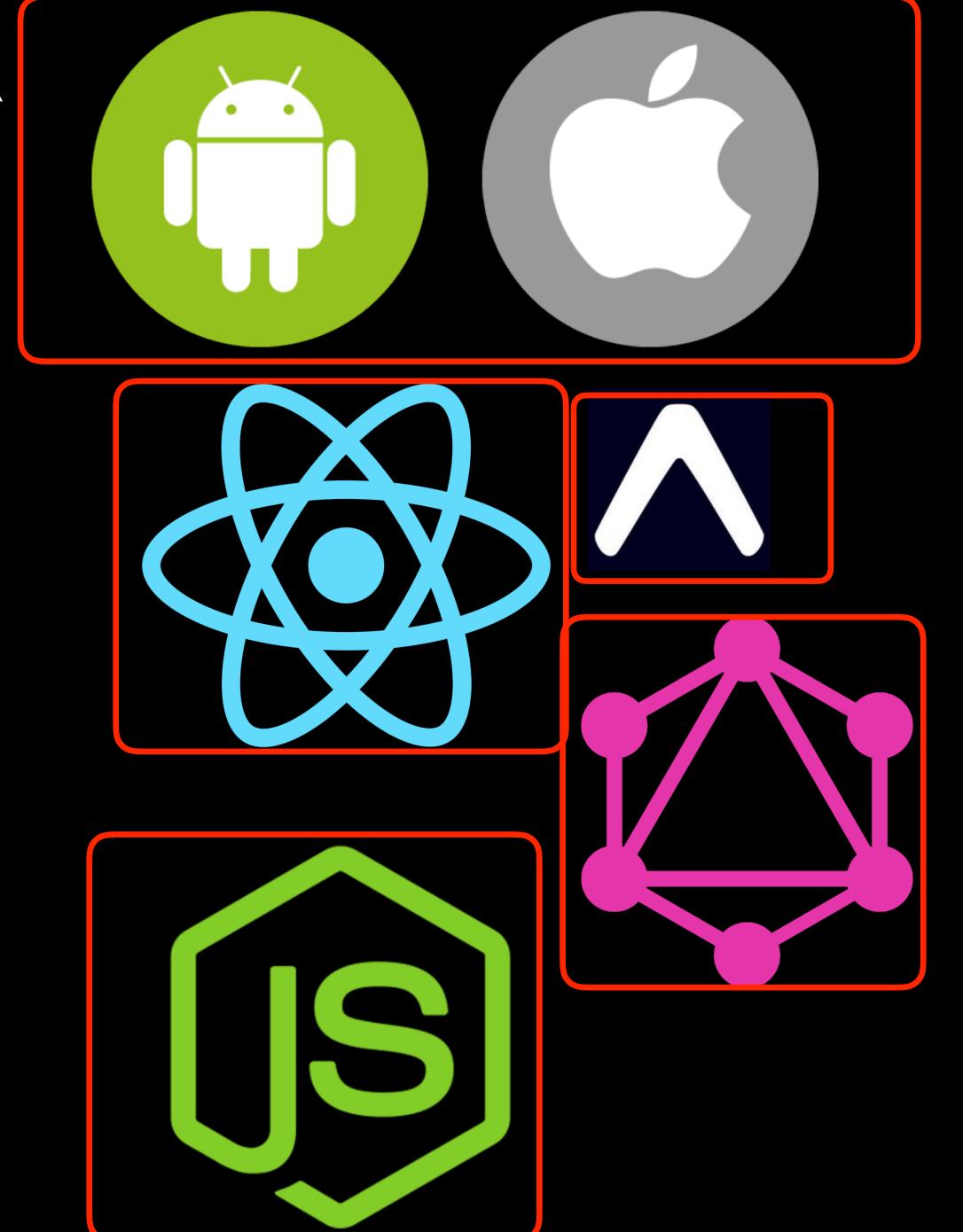

# 600 JS FILES, ONLY 9 HAVE SOME PLATFORM SPECIFIC CODE

```
const welcome = Platform.select({
  ios: `Dear iOS user`,
  android: `Dear android user`,
});

// OR File extension example myfile.android.js

// More info on https://facebook.github.io/react-native/docs/platform-
specific-code
```

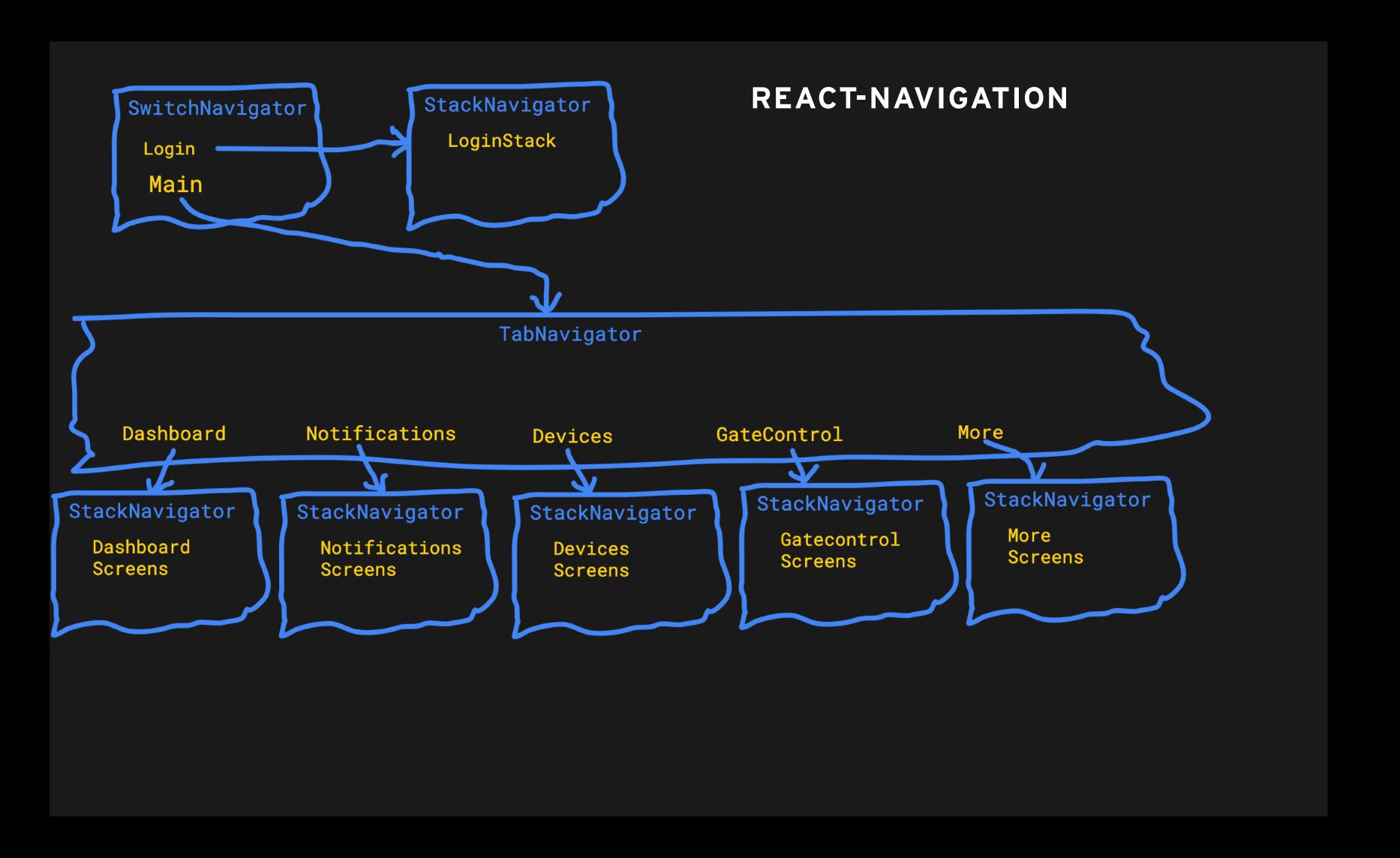

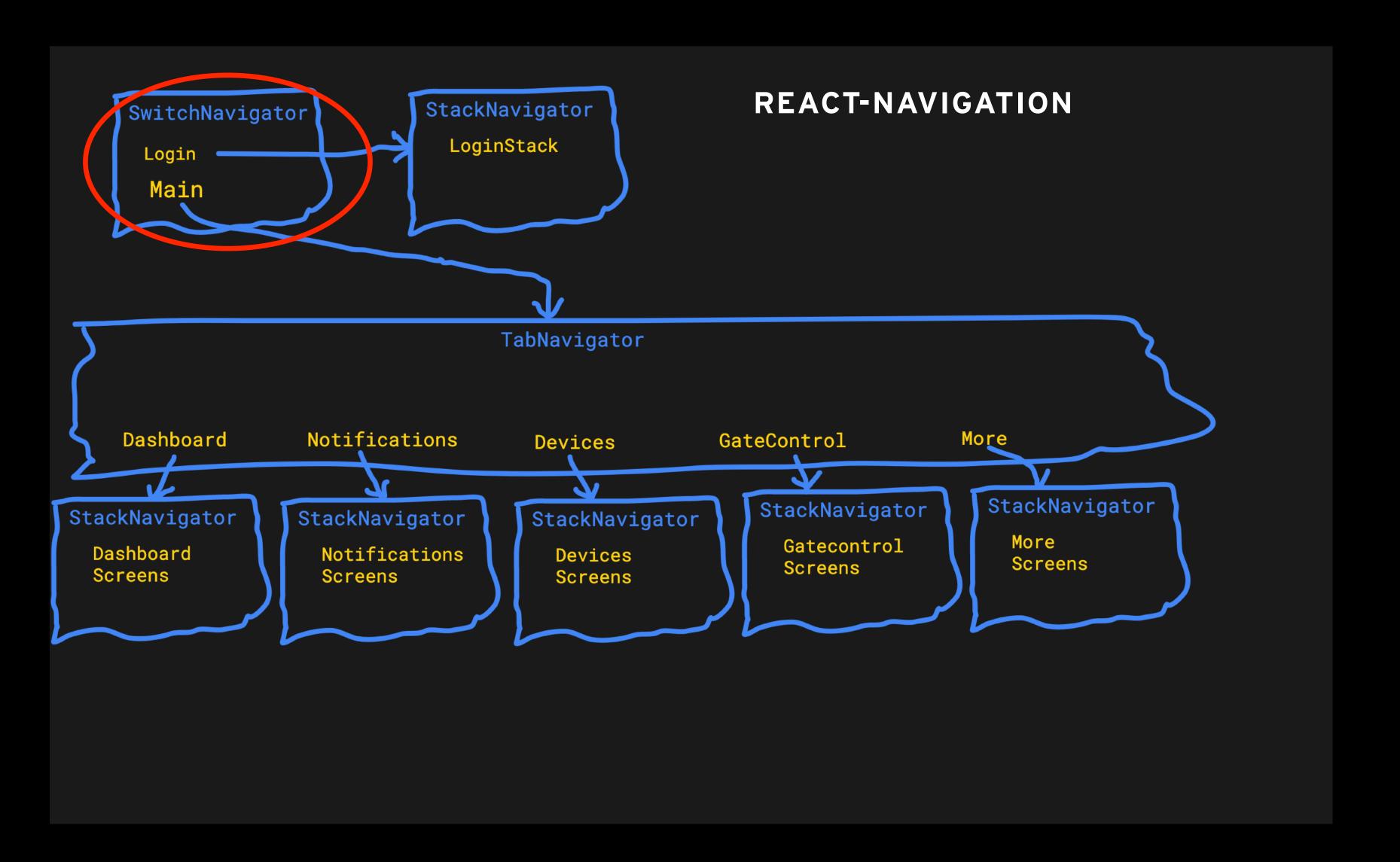

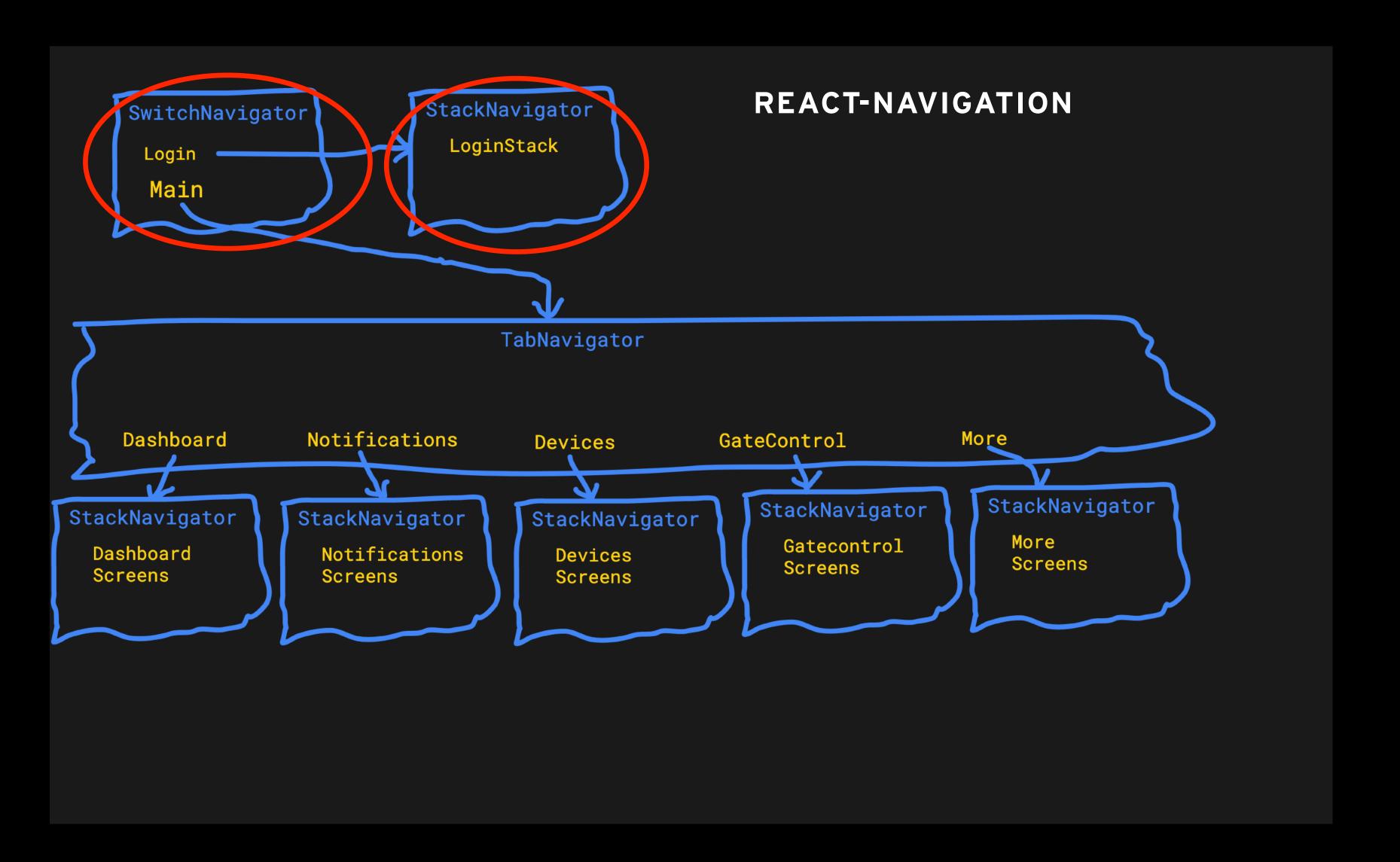

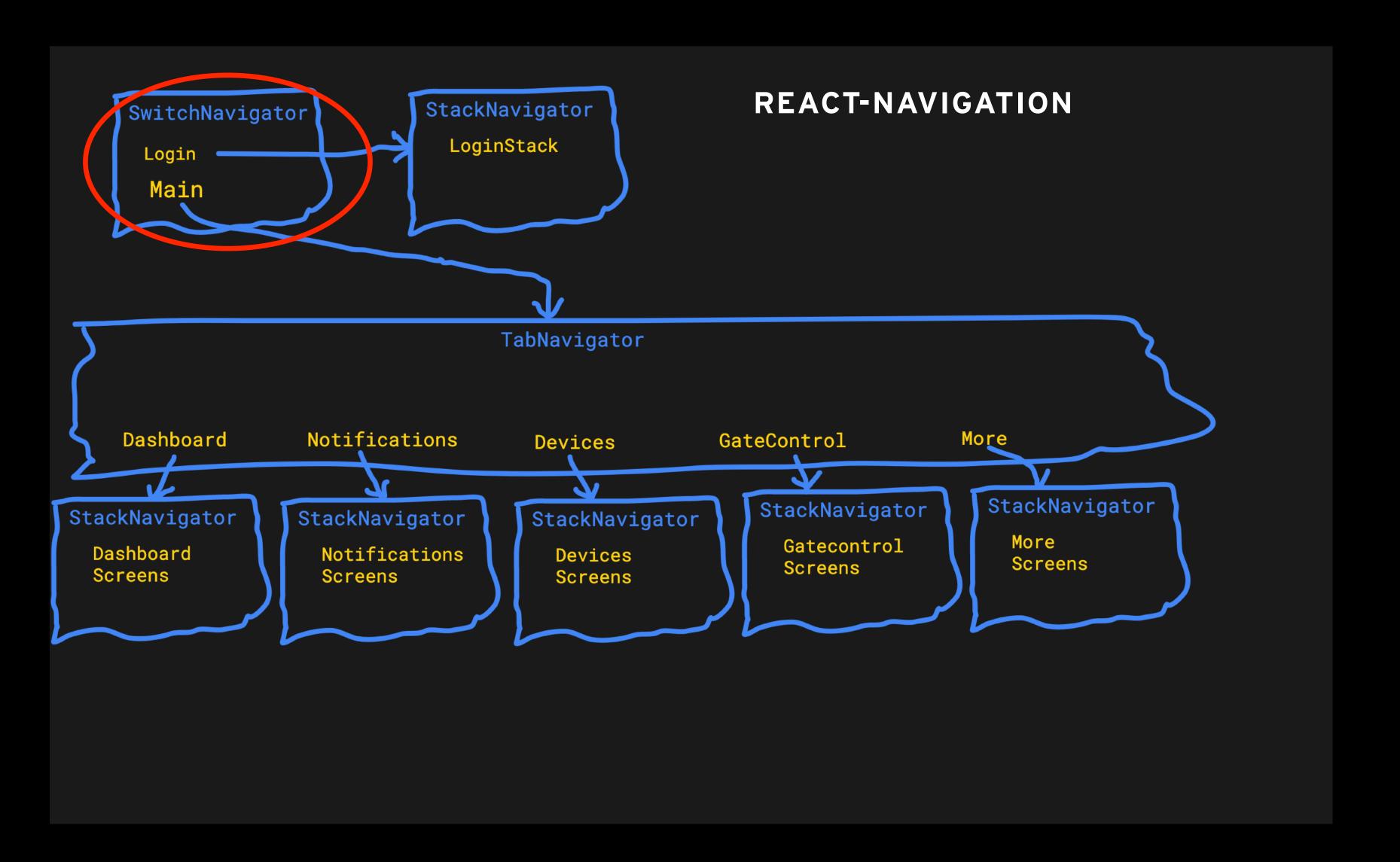

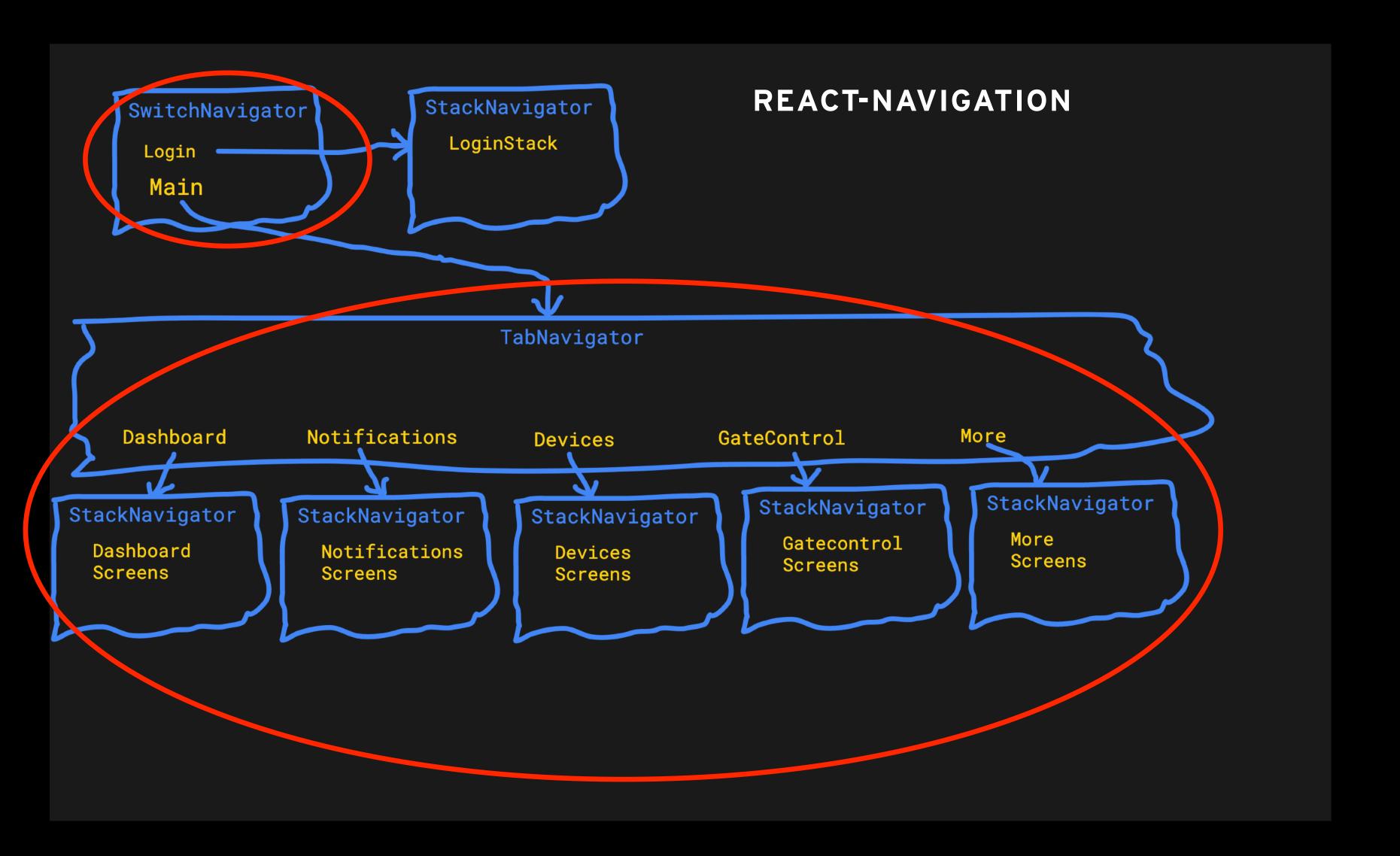

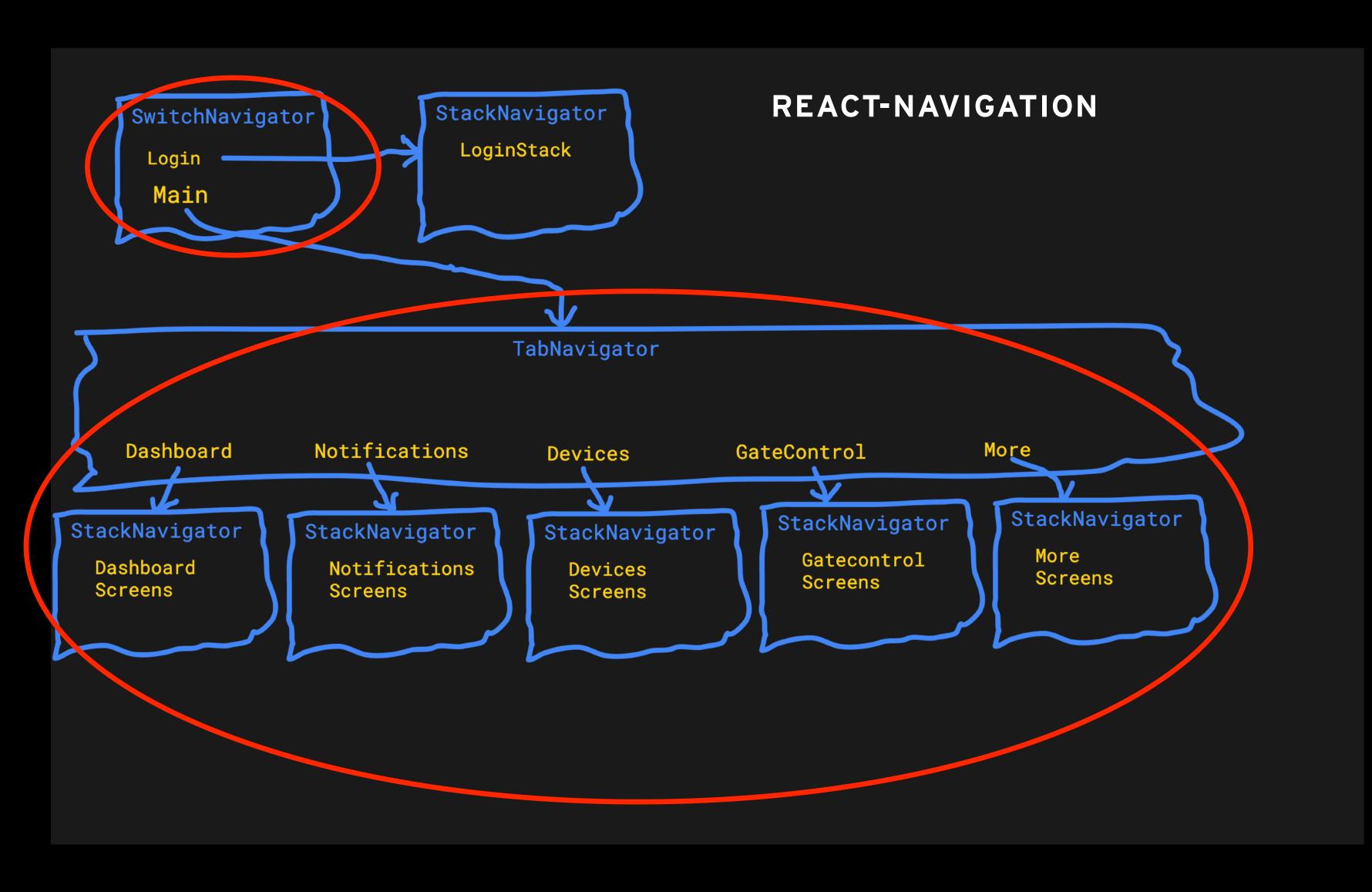

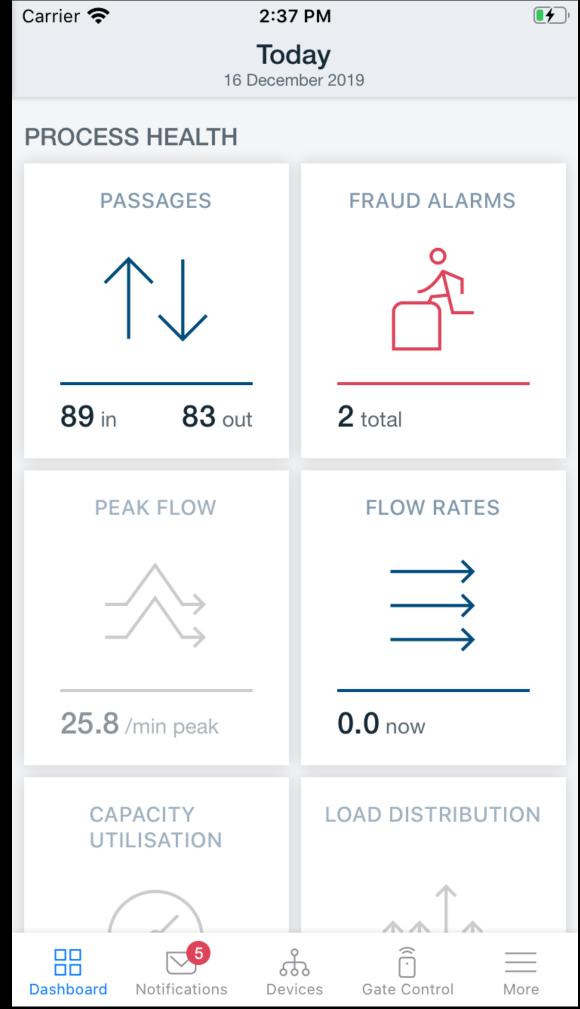

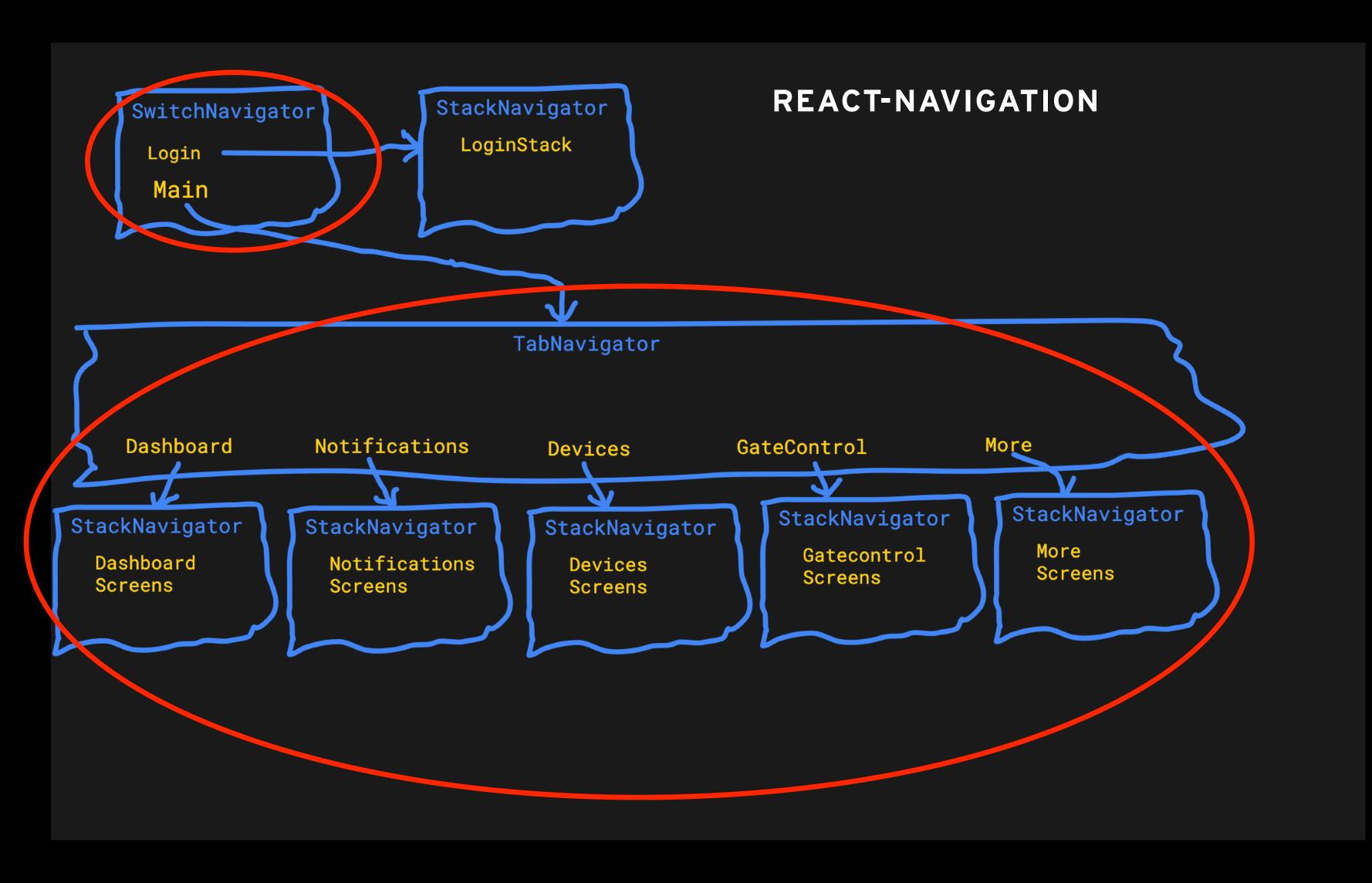

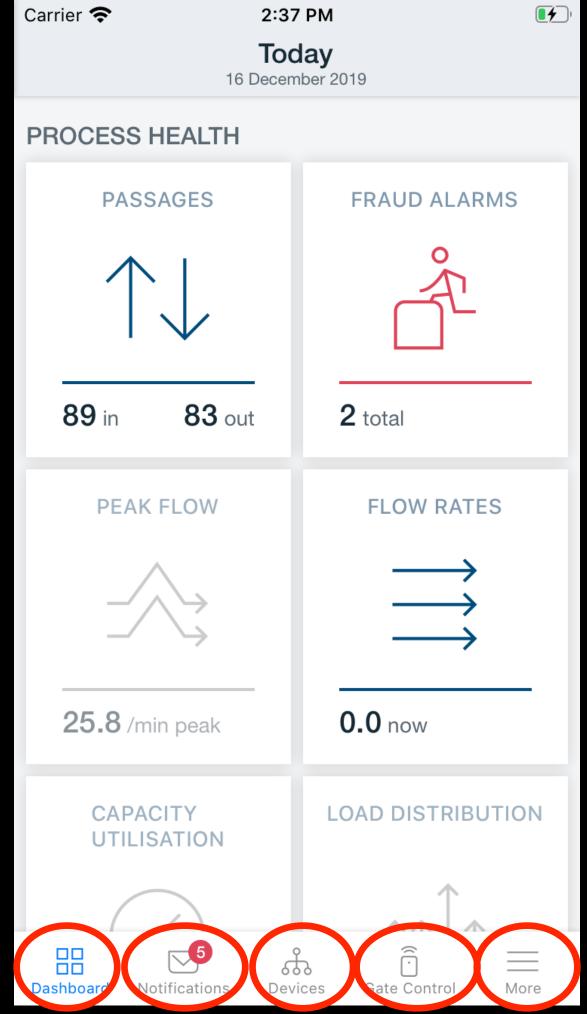

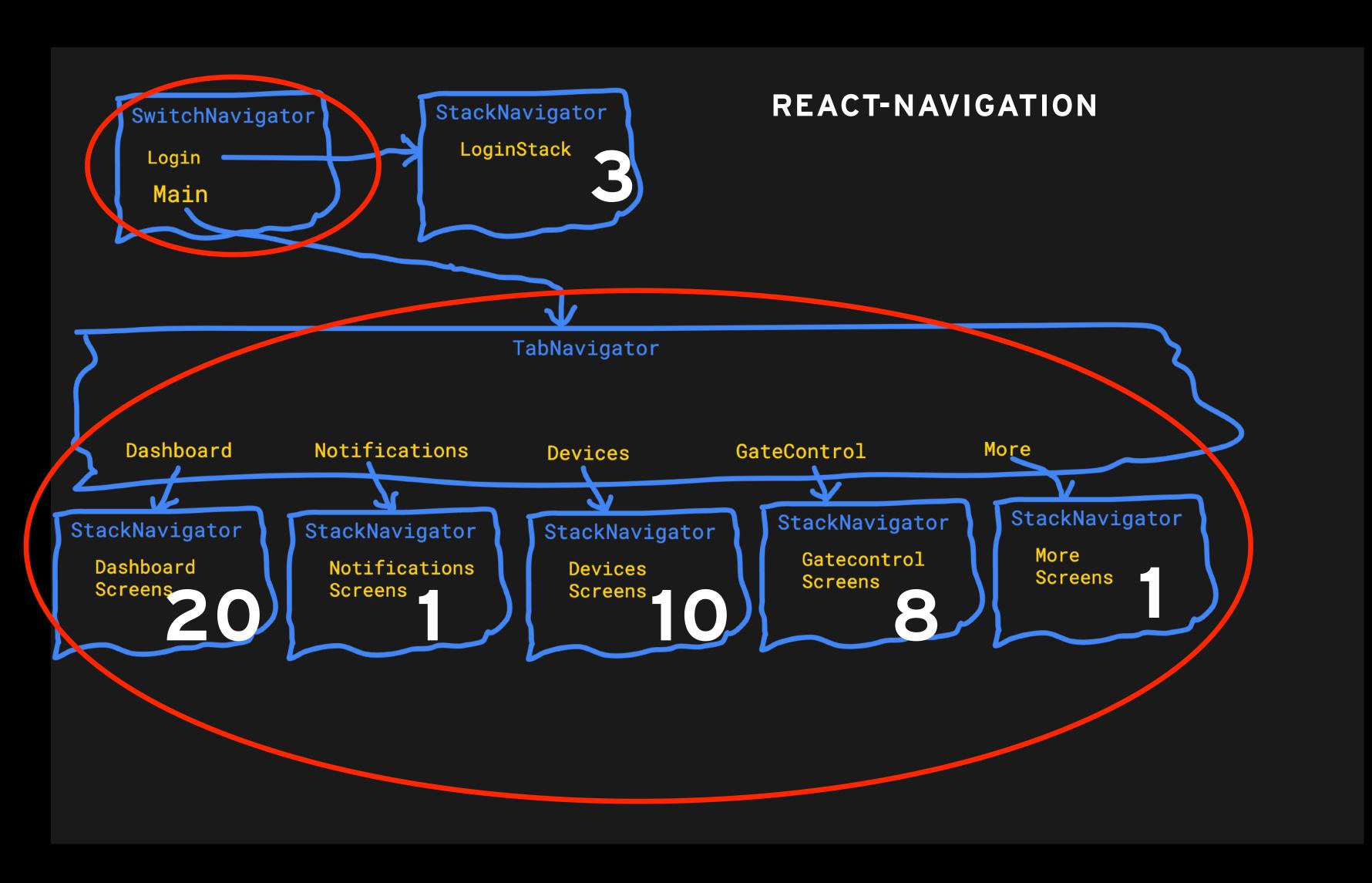

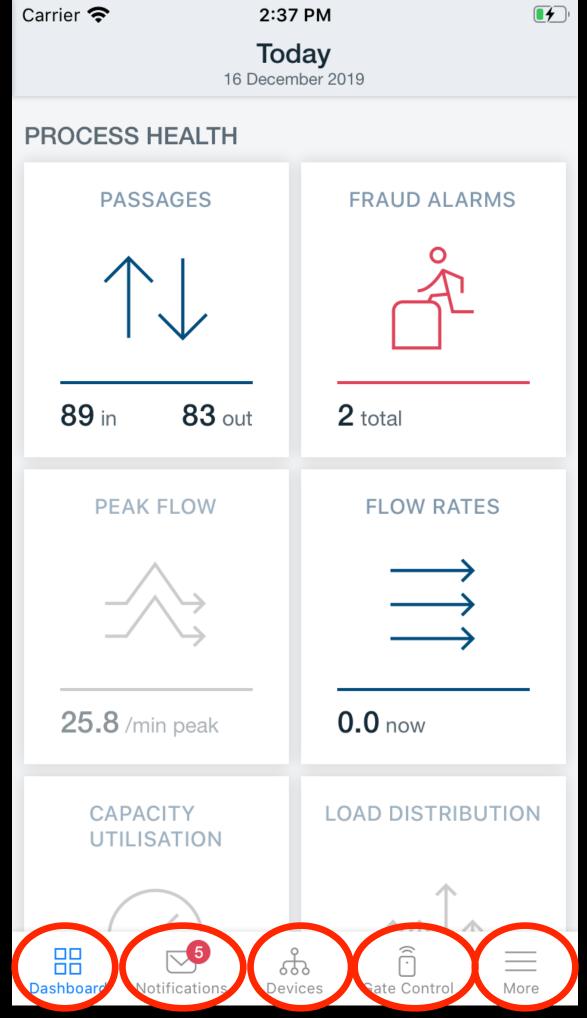

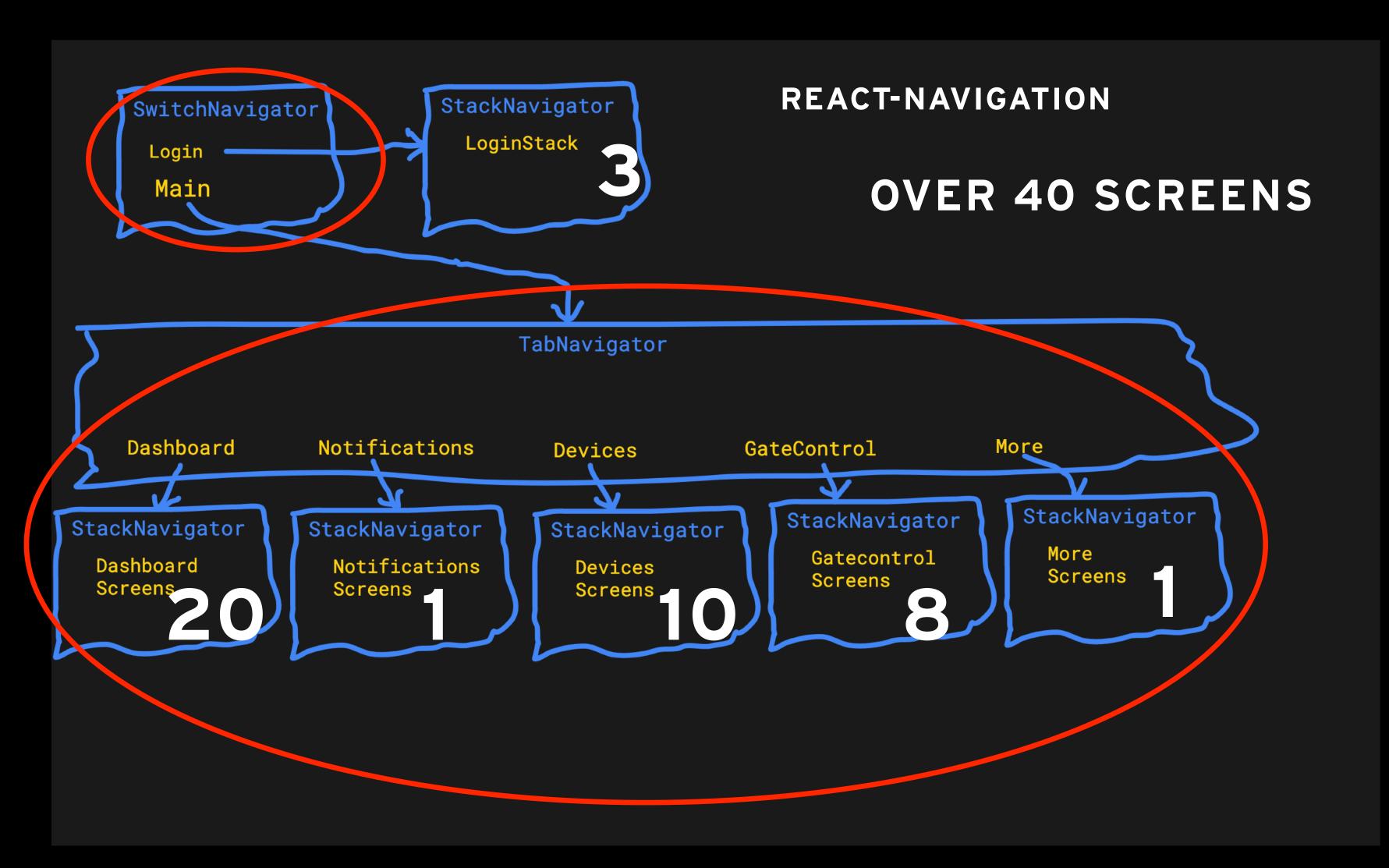

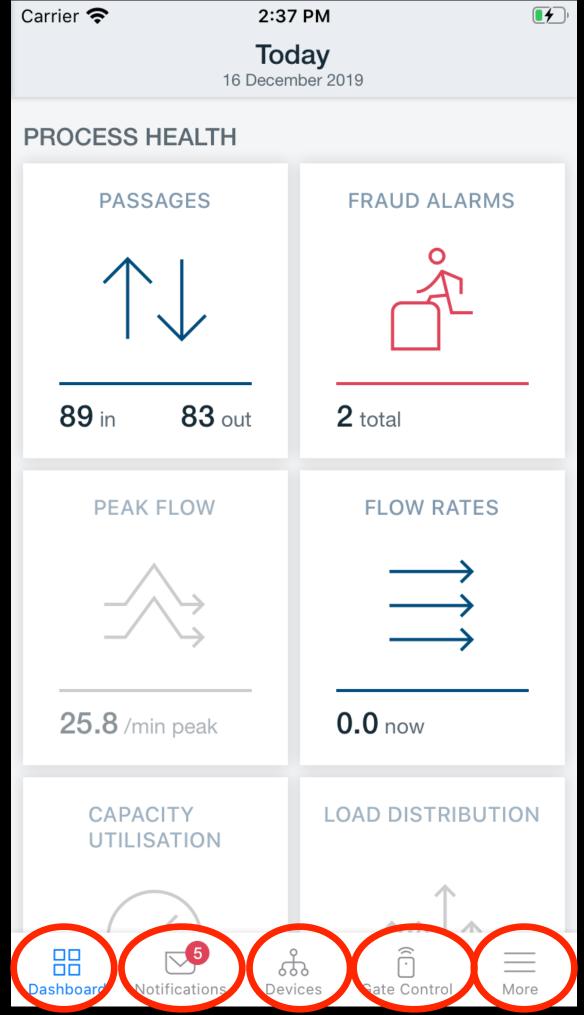

# REACT NATIVE, EXPO AND REACT NAVIGATION, DEVELOPMENT

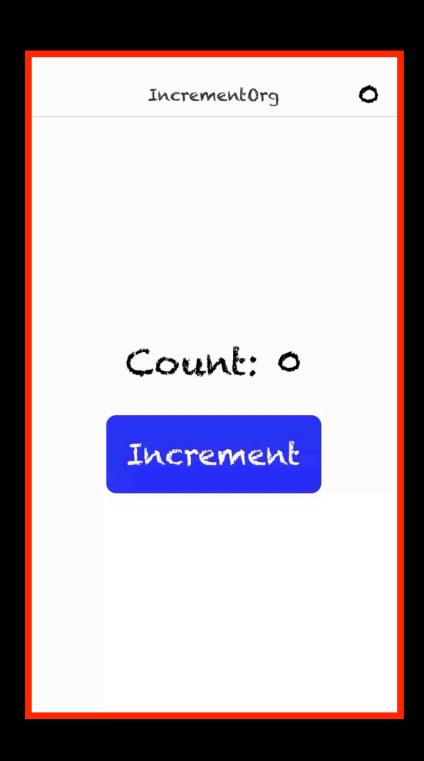

COUNTER DEMO

# REACT NATIVE, EXPO AND REACT NAVIGATION, DEVELOPMENT

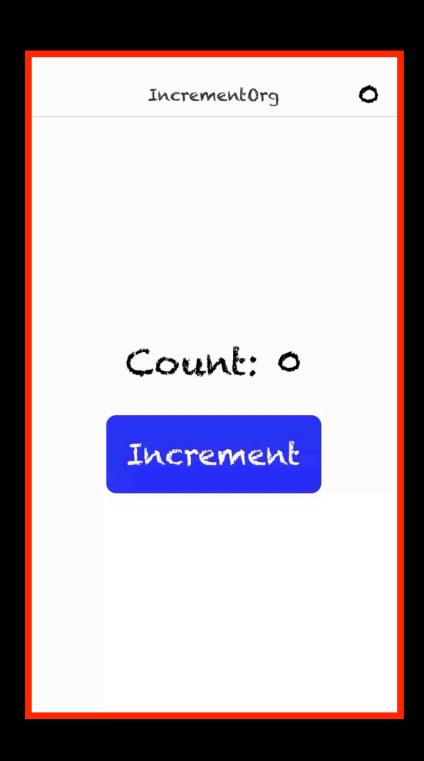

COUNTER DEMO

# NATIVE APPS ON IOS

ANDERS FORSSELL

CADEC 2020.01.23 & 2020.01.29 | CALLISTAENTERPRISE.SE

CALLISTA

### NATIVE APPS ON IOS

- Why would we go native?
- The native landscape on iOS
- The technology behind Augmented Reality
- What goes into making an AR-app?
- Demo

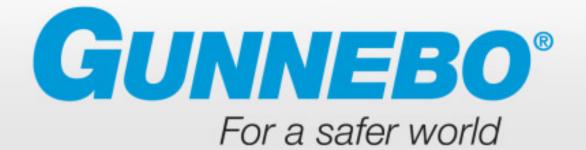

# SPEEDSTILE

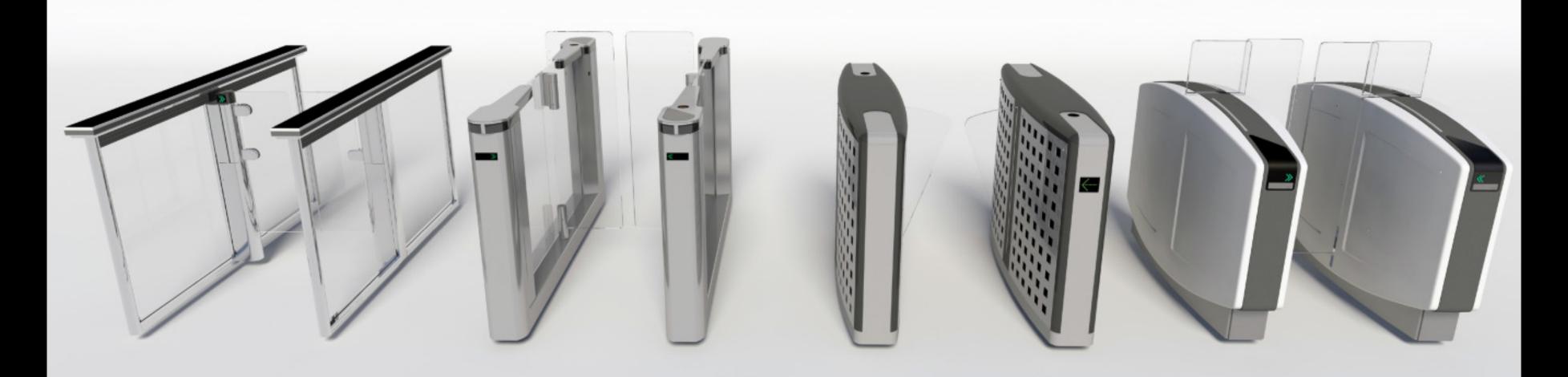

FLS

FL

B P

FP

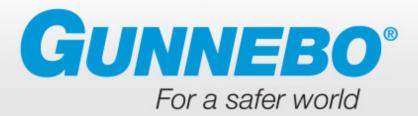

# SPEEDSTILE

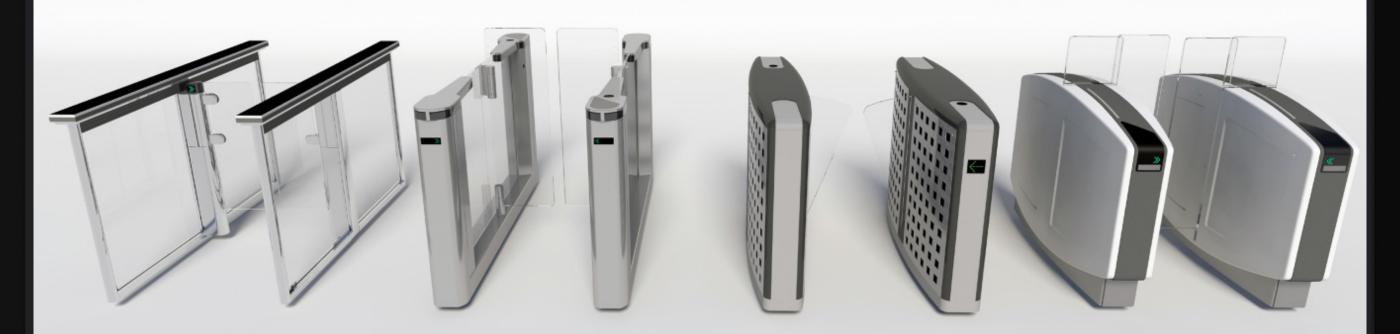

FL

F L
SPEEDSTILE

BP

FP

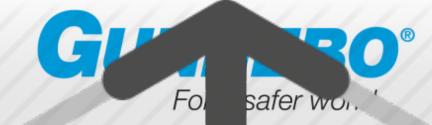

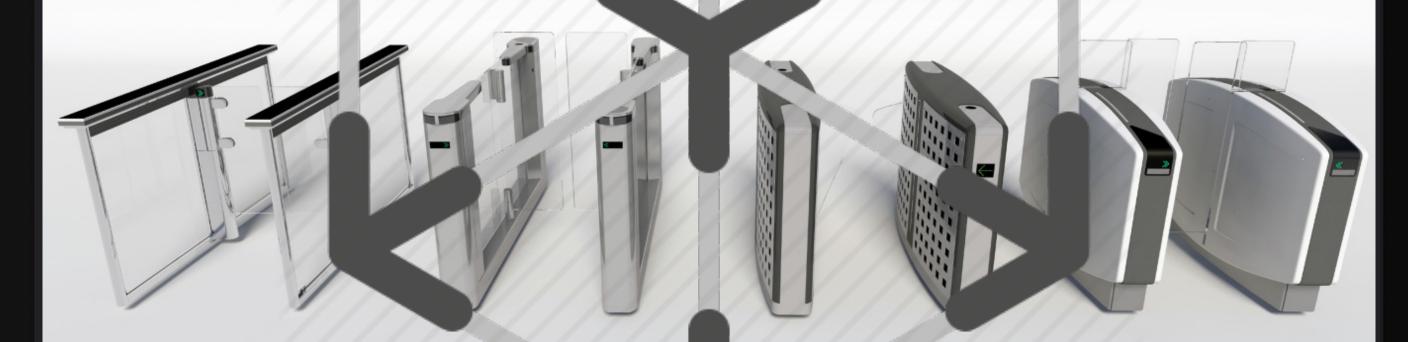

FL SPEEDSTILE SPEEDSTILE

FP

New and rapidly developing technology?

New and rapidly developing technology?

Augmented reality and 3D graphics

New and rapidly developing technology?

☑ Augmented reality and 3D graphics

Need to use cutting edge features of the platform?

New and rapidly developing technology?

Augmented reality and 3D graphics

Need to use cutting edge features of the platform?

Offer the best possible user experience, maximum use of platform capabilities

New and rapidly developing technology?

Augmented reality and 3D graphics

Need to use cutting edge features of the platform?

Offer the best possible user experience, maximum use of platform capabilities

The user base is known?

New and rapidly developing technology?

☑ Augmented reality and 3D graphics

Need to use cutting edge features of the platform?

Offer the best possible user experience, maximum use of platform capabilities

The user base is known?

Business app used by employees in marketing & sales

New and rapidly developing technology?

☑ Augmented reality and 3D graphics

Need to use cutting edge features of the platform?

Offer the best possible user experience, maximum use of platform capabilities

The user base is known?

Business app used by employees in marketing & sales

OK to be on one platform only?

New and rapidly developing technology?

☑ Augmented reality and 3D graphics

Need to use cutting edge features of the platform?

Offer the best possible user experience, maximum use of platform capabilities

The user base is known?

Business app used by employees in marketing & sales

OK to be on one platform only?

☑ No real problem to be on iOS only - and easier to ensure consistent hardware

New and rapidly developing technology?

☑ Augmented reality and 3D graphics

Need to use cutting edge features of the platform?

Offer the best possible user experience, maximum use of platform capabilities

The user base is known?

Business app used by employees in marketing & sales

OK to be on one platform only?

☑ No real problem to be on iOS only - and easier to ensure consistent hardware

Budget considerations?

New and rapidly developing technology?

☑ Augmented reality and 3D graphics

Need to use cutting edge features of the platform?

Offer the best possible user experience, maximum use of platform capabilities

The user base is known?

Business app used by employees in marketing & sales

OK to be on one platform only?

No real problem to be on iOS only - and easier to ensure consistent hardware

Budget considerations?

Limited resources (as always) - multi platform support inherently more expensive

• So - we've arrived here - develop a native iOS app

- So we've arrived here develop a native iOS app
- What do we have to deal with?

- So we've arrived here develop a native iOS app
- What do we have to deal with?
  - Platform: iOS/UIKit

- So we've arrived here develop a native iOS app
- What do we have to deal with?
  - Platform: iOS/UIKit
  - IDE: XCode (Mac only)

- So we've arrived here develop a native iOS app
- What do we have to deal with?
  - Platform: iOS/UIKit
  - IDE: XCode (Mac only)
  - Language: Swift Apple initiated in 2014, now open source, version 5.1

- So we've arrived here develop a native iOS app
- What do we have to deal with?
  - Platform: iOS/UIKit
  - IDE: XCode (Mac only)
  - Language: Swift Apple initiated in 2014, now open source, version 5.1
  - Frameworks: ARKit for AR, SceneKit for 3D graphics. Plus other iOS frameworks (platform native)
    No external dependencies (except 3D-models)

- So we've arrived here develop a native iOS app
- What do we have to deal with?
  - Platform: iOS/UIKit
  - IDE: XCode (Mac only)
  - Language: Swift Apple initiated in 2014, now open source, version 5.1
  - Frameworks: ARKit for AR, SceneKit for 3D graphics. Plus other iOS frameworks (platform native)
    No external dependencies (except 3D-models)
  - Deployment: TestFlight and AppStore Business App

#### APP DISTRIBUTION

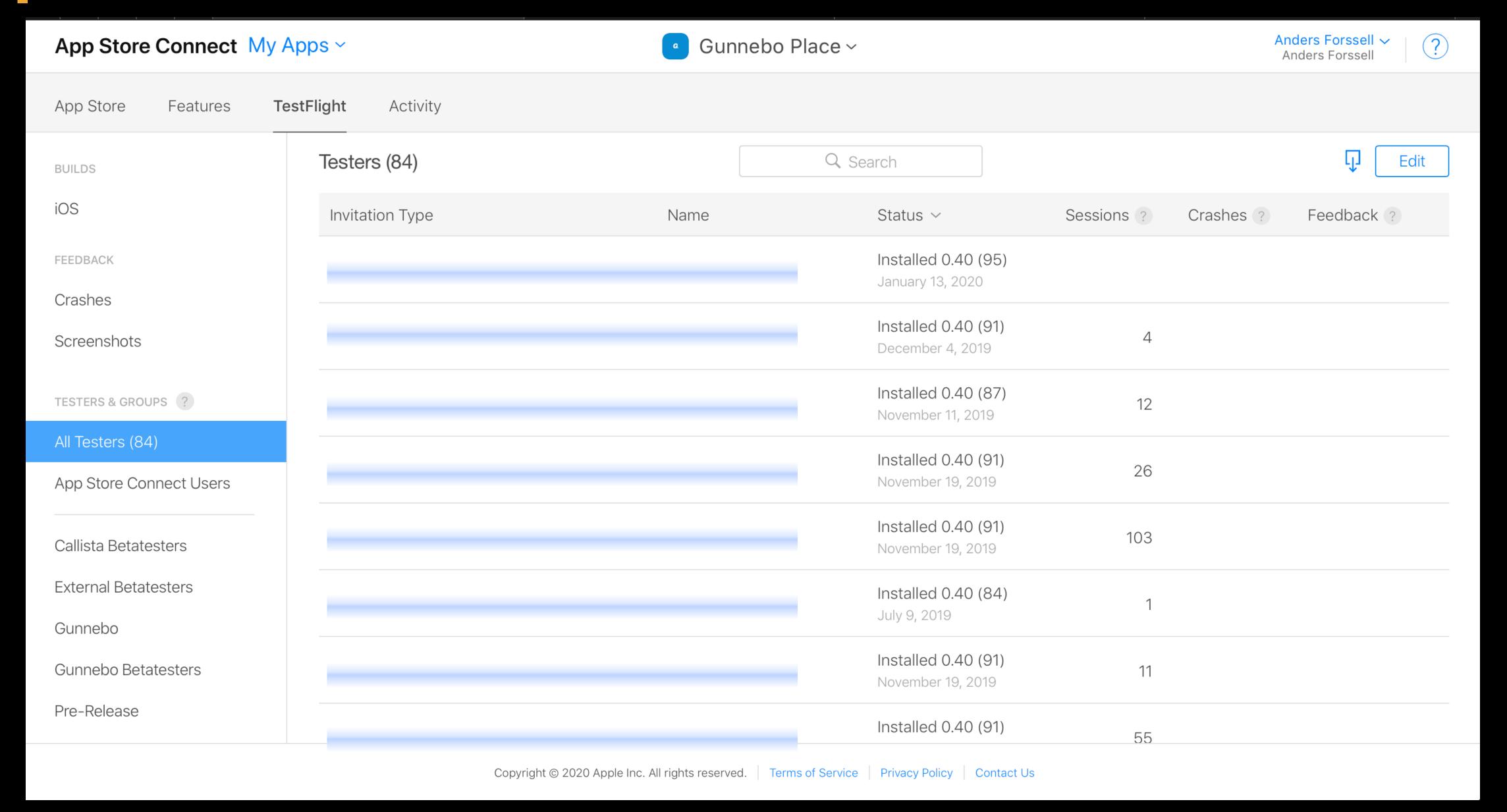

#### ARKIT - RELEASED 2017

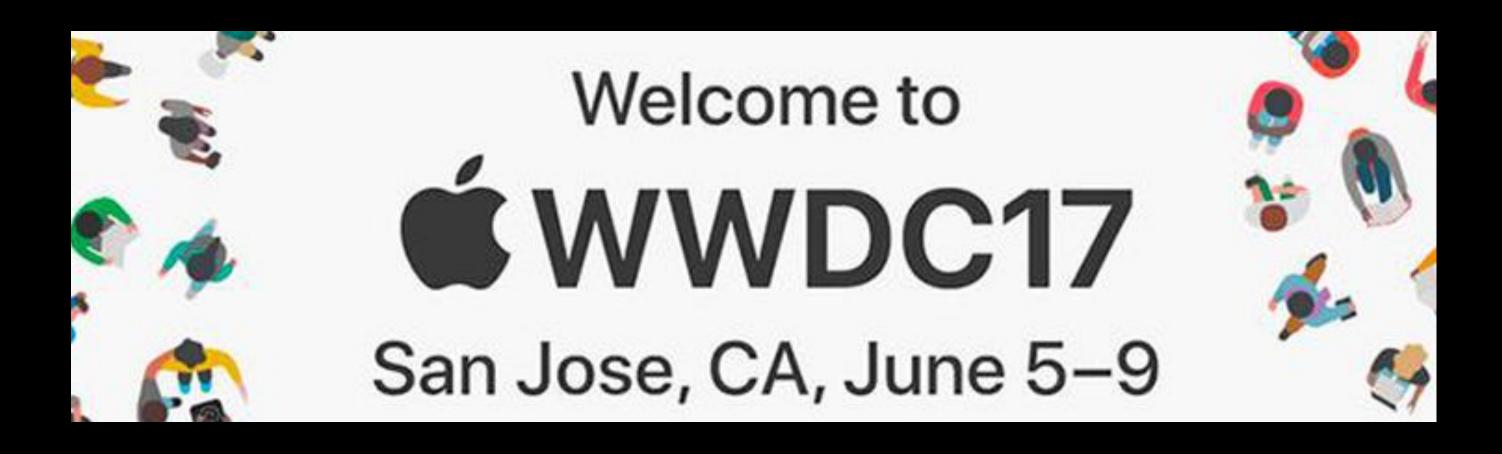

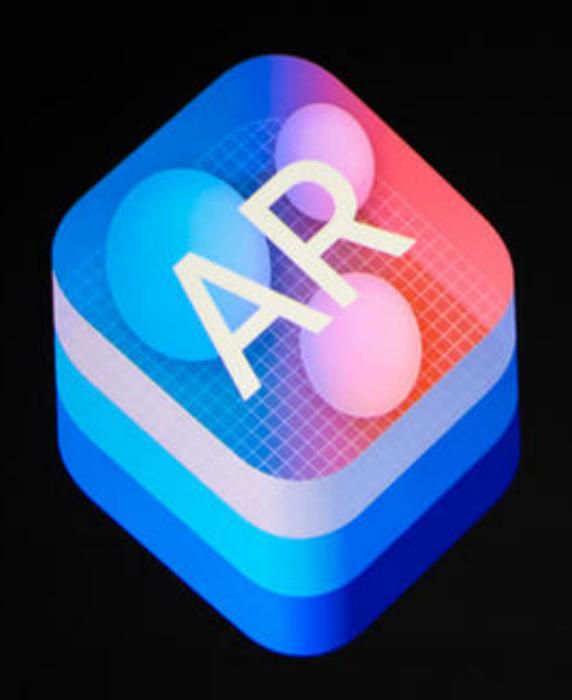

Fast, stable motion tracking

Plane estimation with basic boundaries

Ambient lighting estimation

Scale estimation

Support for Unity, Unreal, SceneKit

Xcode app templates

## ARKIT - EVOLUTION

| ARKit 1.0                                                                        | ARKit 1.5                                                                                                    | ARKit 2.0                                                                                        | ARKit 3.0                                                                                                    |
|----------------------------------------------------------------------------------|----------------------------------------------------------------------------------------------------|--------------------------------------------------------------------------------------------------|----------------------------------------------------------------------------------------------------|
| 2017                                                                             | 2018 - spring                                                                                                | 2018 - fall                                                                                      | 2019                                                                                                    |
| • World tracking • Horizontal planes  Welcome to  ĆWWDC17 San Jose, CA, June 5-9 | <ul> <li>Improved tracking and video resolution</li> <li>Vertical planes</li> <li>Image detection</li> </ul> | <ul> <li>Object detection</li> <li>Image tracking</li> <li>Save &amp; Share world map</li> </ul> | <ul> <li>People Occlusion</li> <li>Body tracking</li> <li>Multible face tracking</li> <li>Collaborative Sessions</li> <li>New 3D framework: RealityKit</li> </ul> |

## ARKIT - EVOLUTION

| ARKit 1.0                                                     | ARKit 1.5                                                                                                    | ARKit 2.0                                                                                        | ARKit 3.0                                                                                                    |
|---------------------------------------------------------------|----------------------------------------------------------------------------------------------------|--------------------------------------------------------------------------------------------------|----------------------------------------------------------------------------------------------------|
| 2017                                                          | 2018 - spring                                                                                                | 2018 - fall                                                                                      | 2019                                                                                                    |
| <ul> <li>World tracking</li> <li>Horizontal planes</li> </ul> | <ul> <li>Improved tracking and video resolution</li> <li>Vertical planes</li> <li>Image detection</li> </ul> | <ul> <li>Object detection</li> <li>Image tracking</li> <li>Save &amp; Share world map</li> </ul> | <ul> <li>People Occlusion</li> <li>Body tracking</li> <li>Multible face tracking</li> <li>Collaborative Sessions</li> <li>New 3D framework: <ul> <li>RealityKit</li> </ul> </li> </ul> |
| Welcome to  WWDC17 San Jose, CA, June 5–9                     |                                                                                                    | Plane est Ambient Scale est Support Xcode a                                                      | mation with basic boundaries ighting estimation for Unity, Unreal, SceneKit op templates                                                                                               |

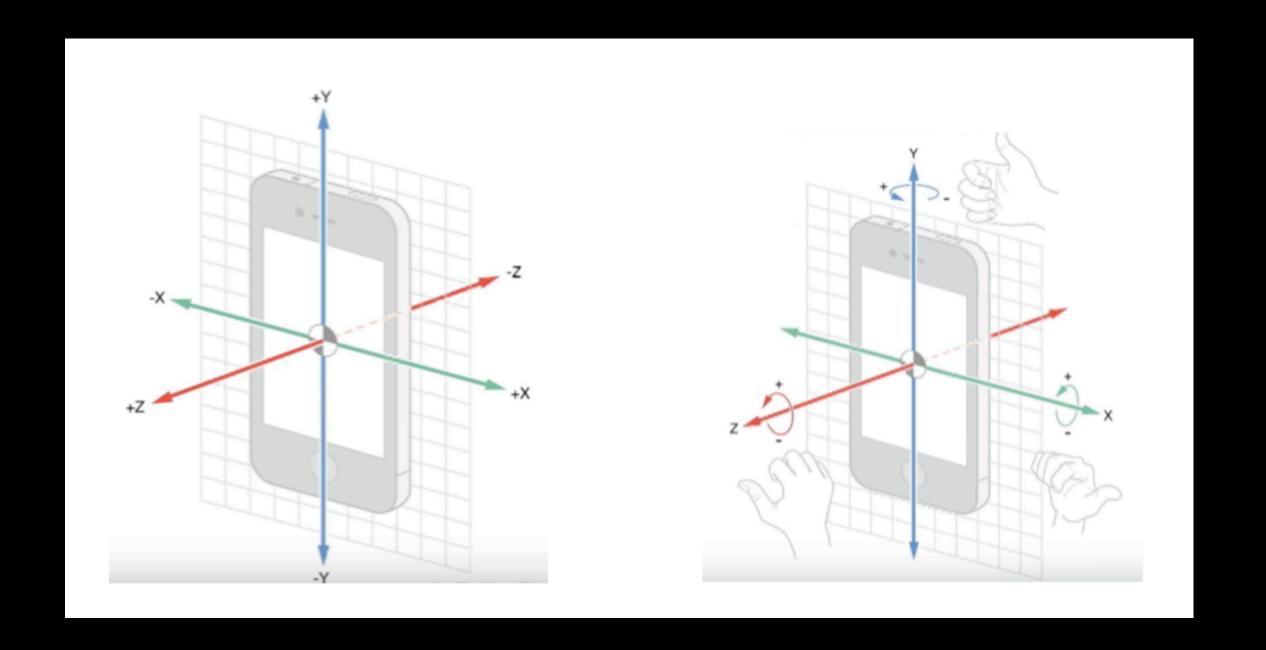

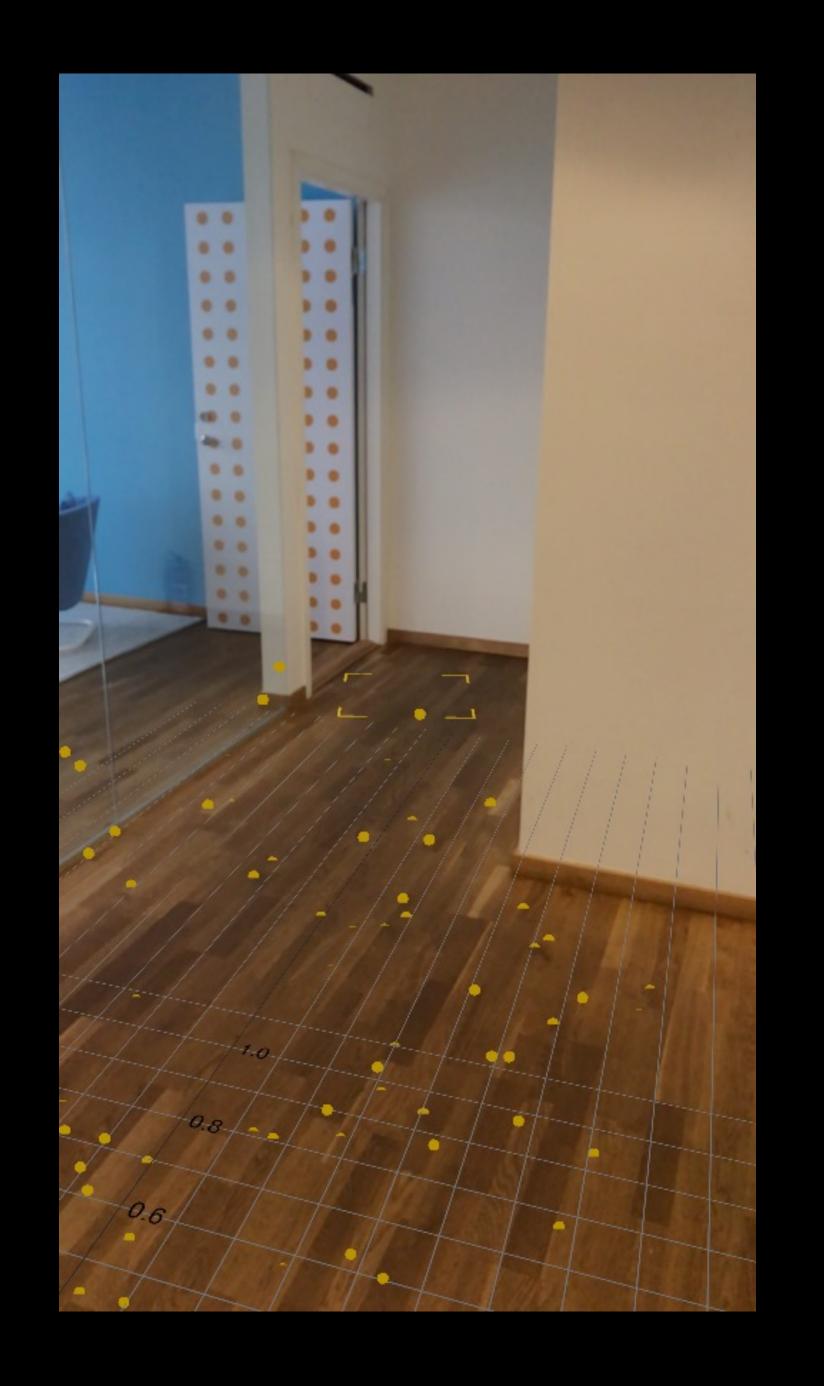

World Tracking

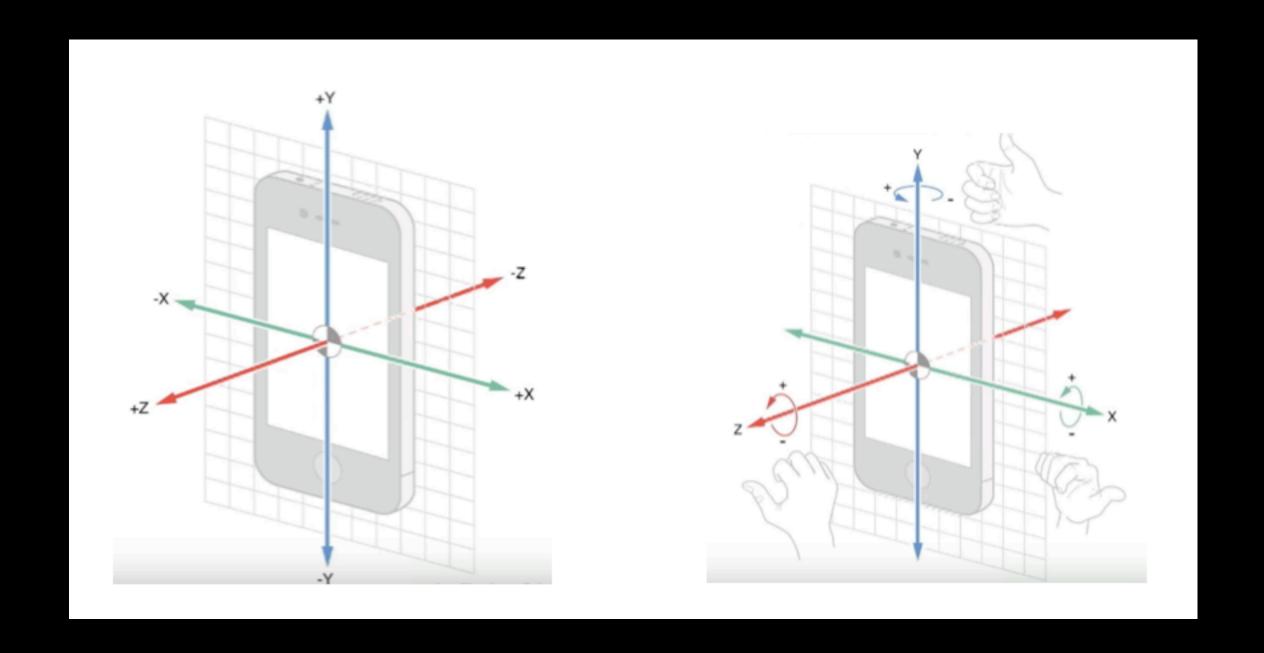

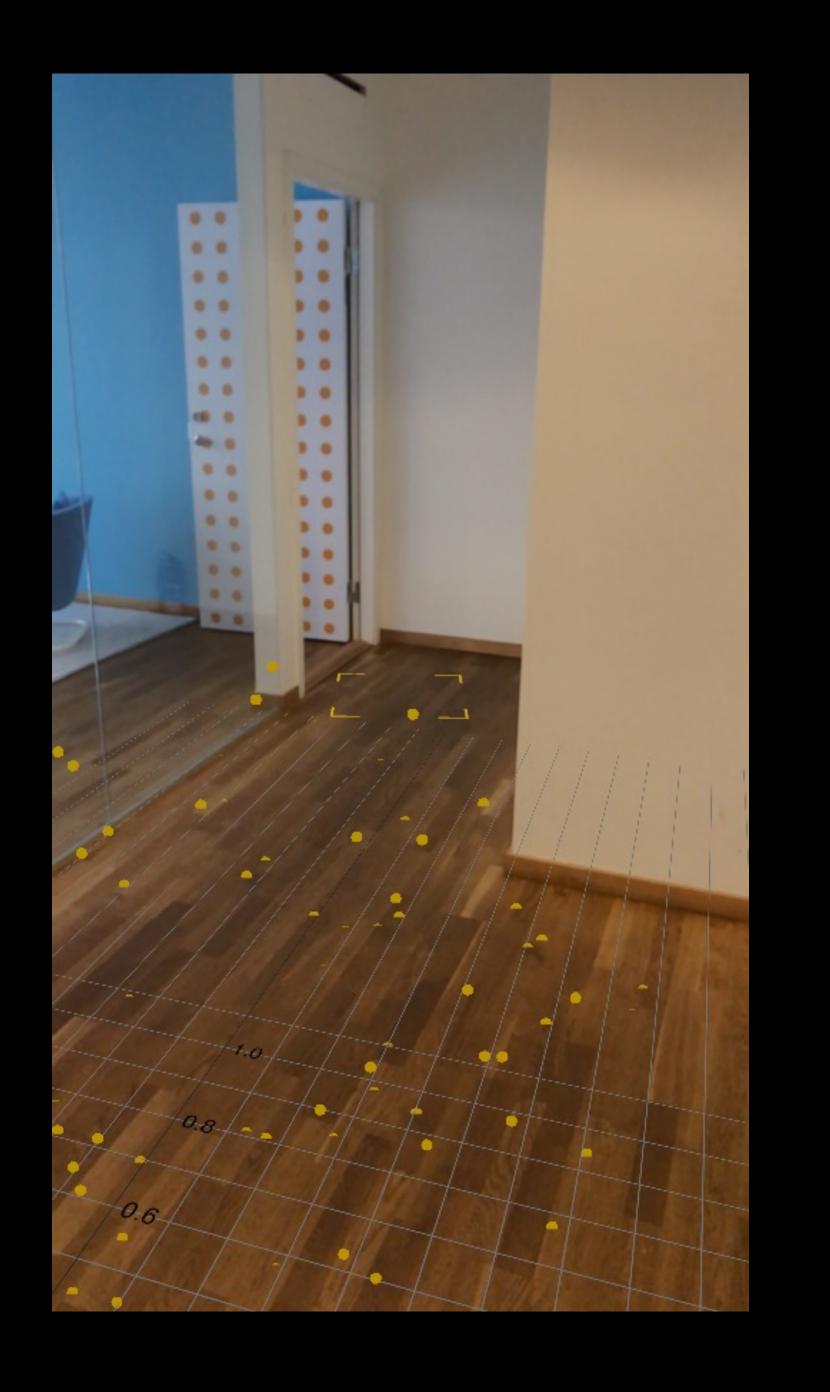

- World Tracking
  - Visual-inertial odometry

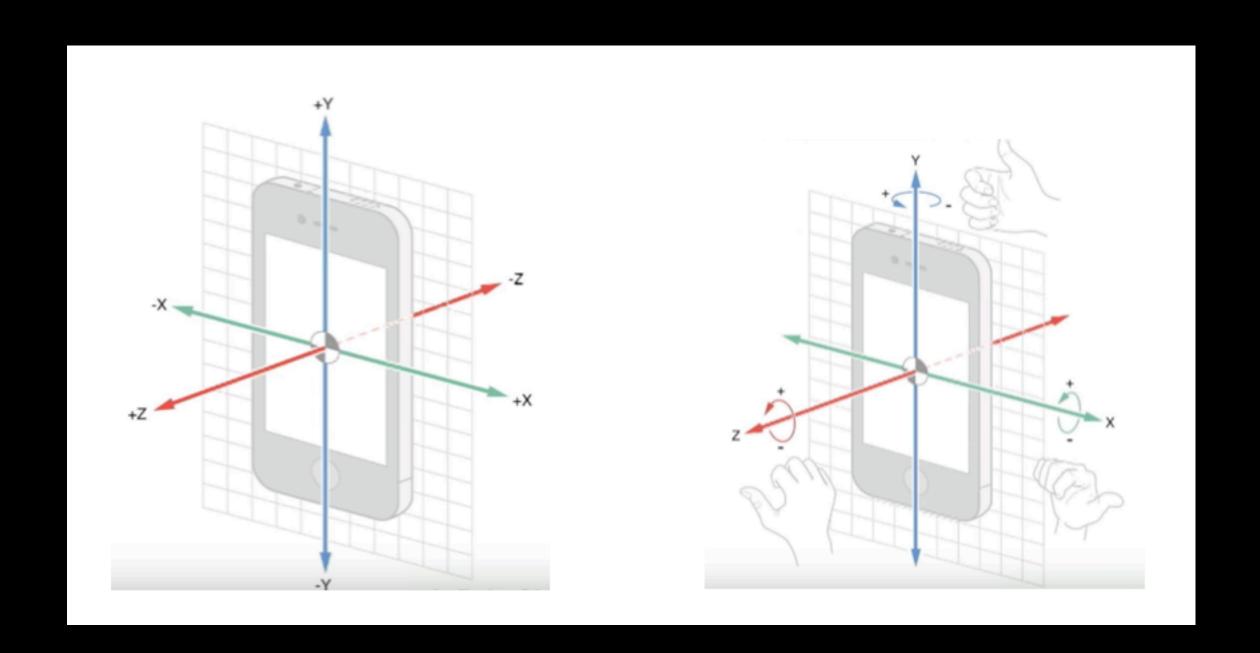

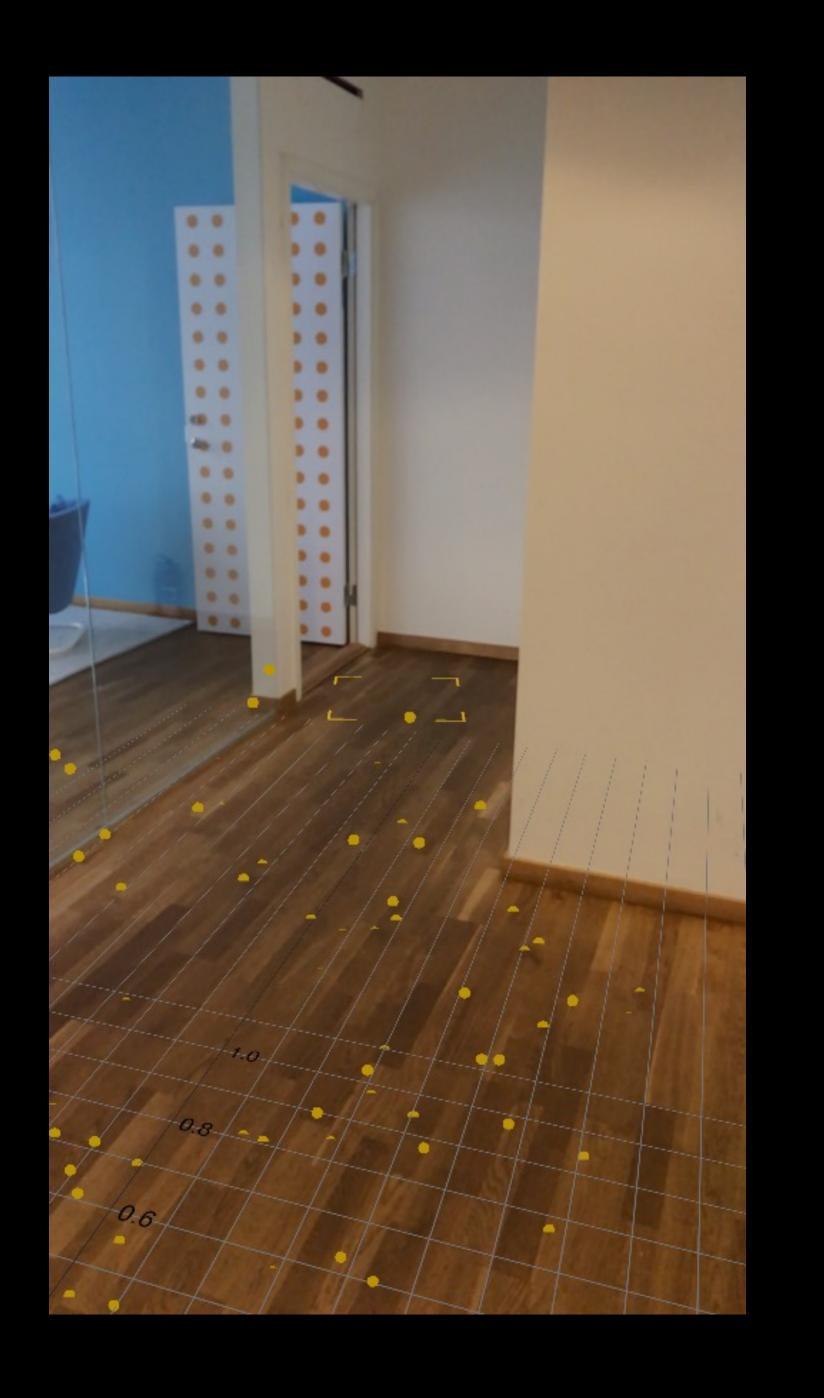

- World Tracking
  - Visual-inertial odometry
  - Computer vision + motion sensors

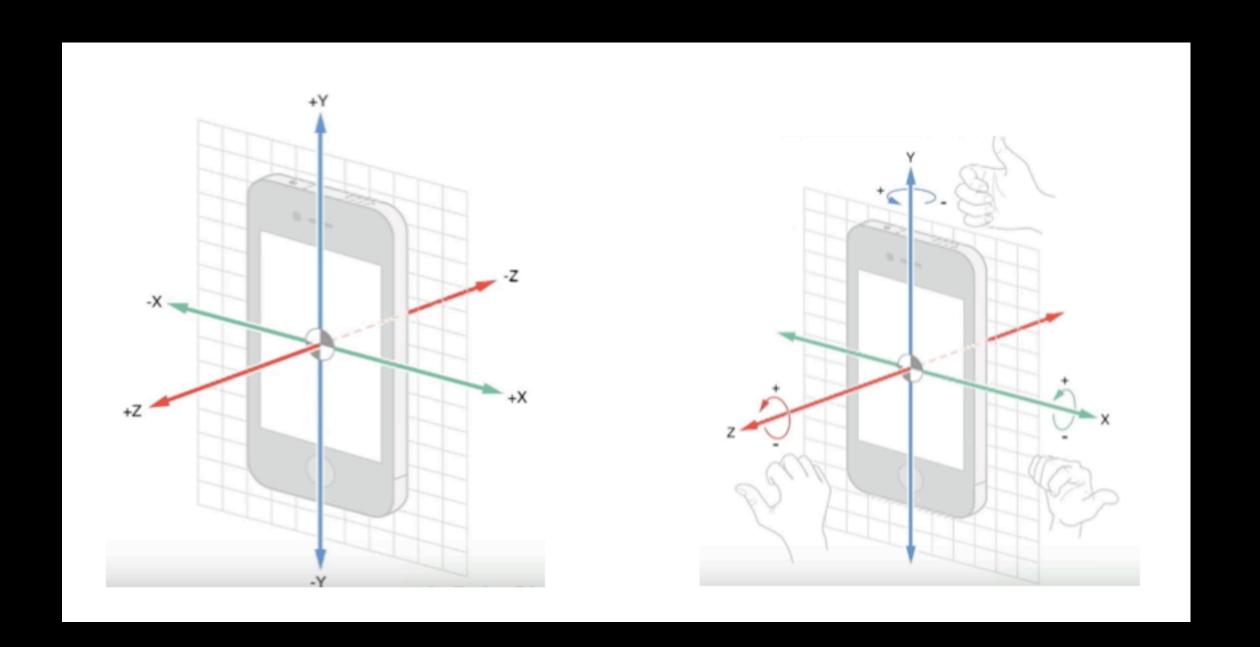

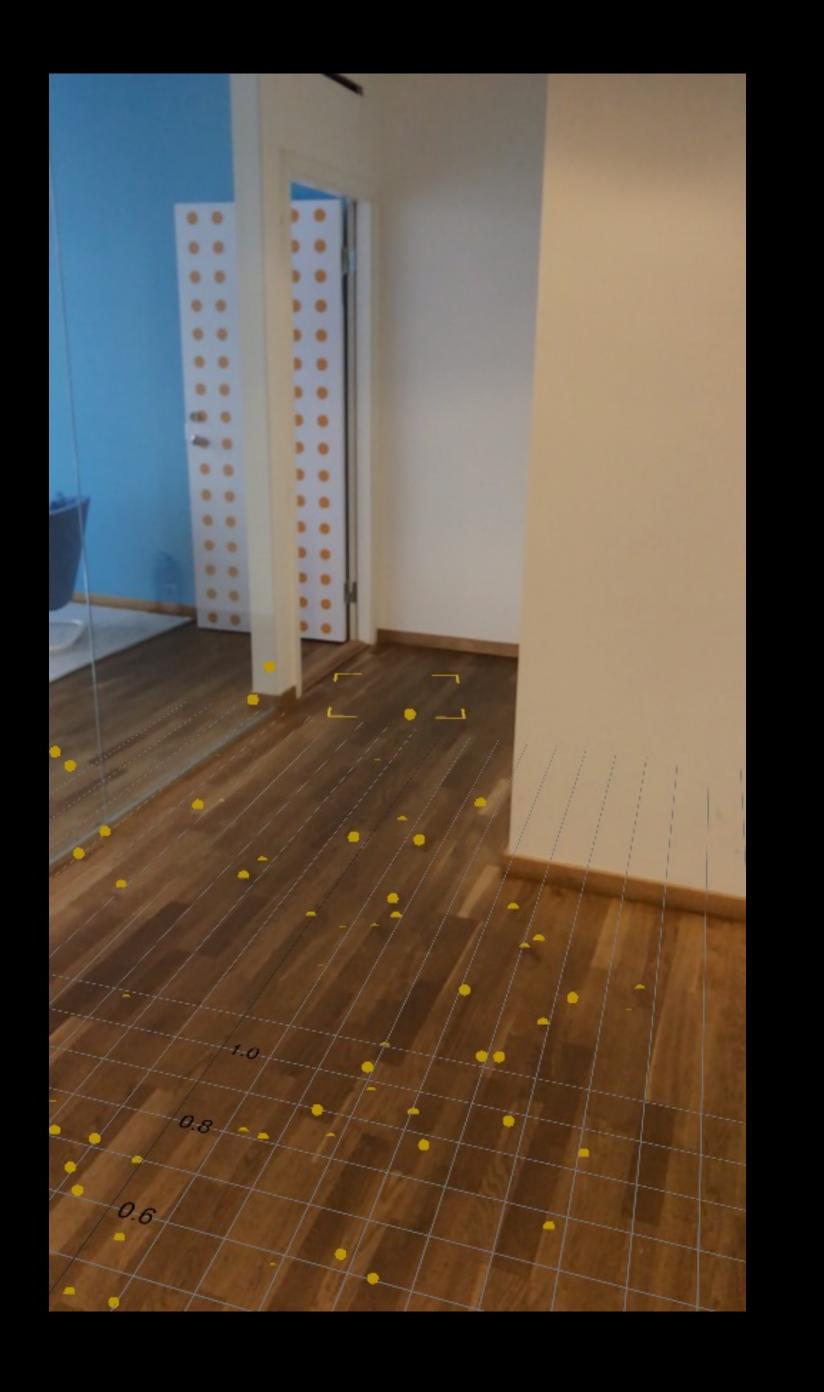

- World Tracking
  - Visual-inertial odometry
  - Computer vision + motion sensors

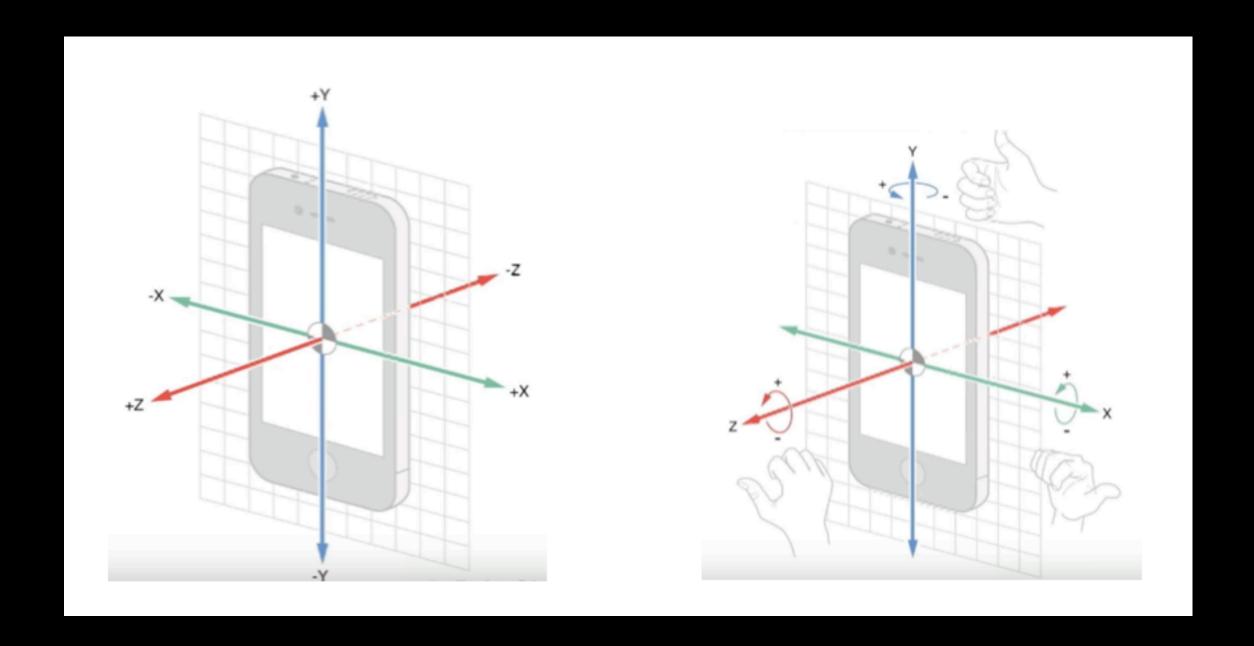

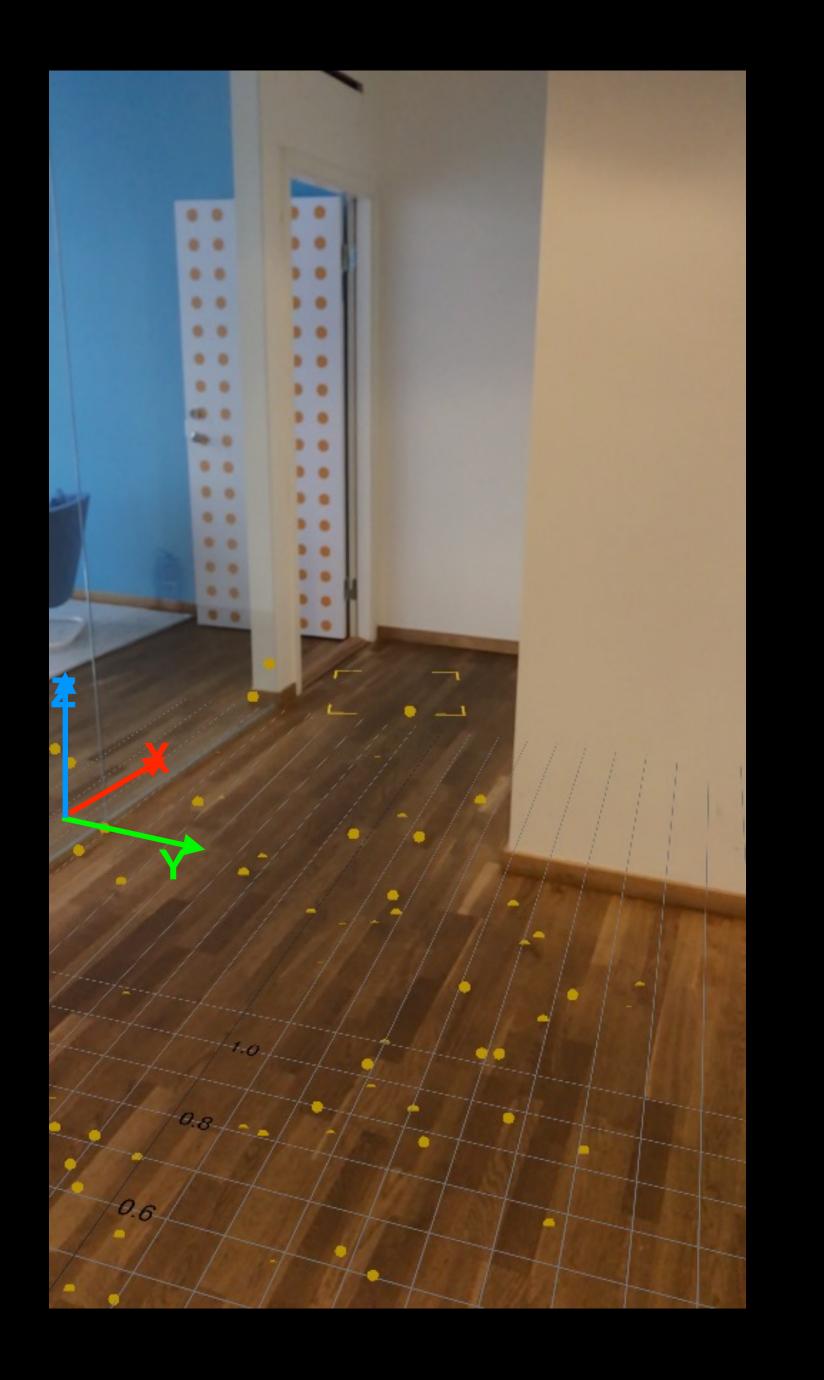

- World Tracking
  - Visual-inertial odometry
  - Computer vision + motion sensors
- Plane Detection

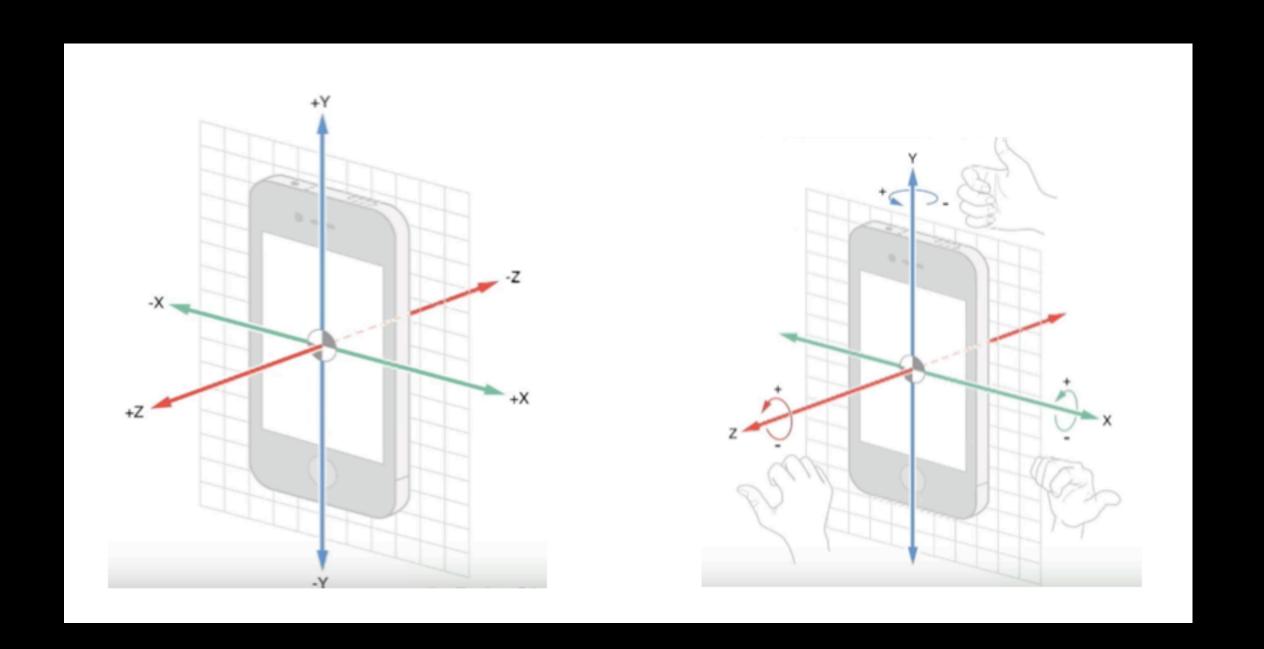

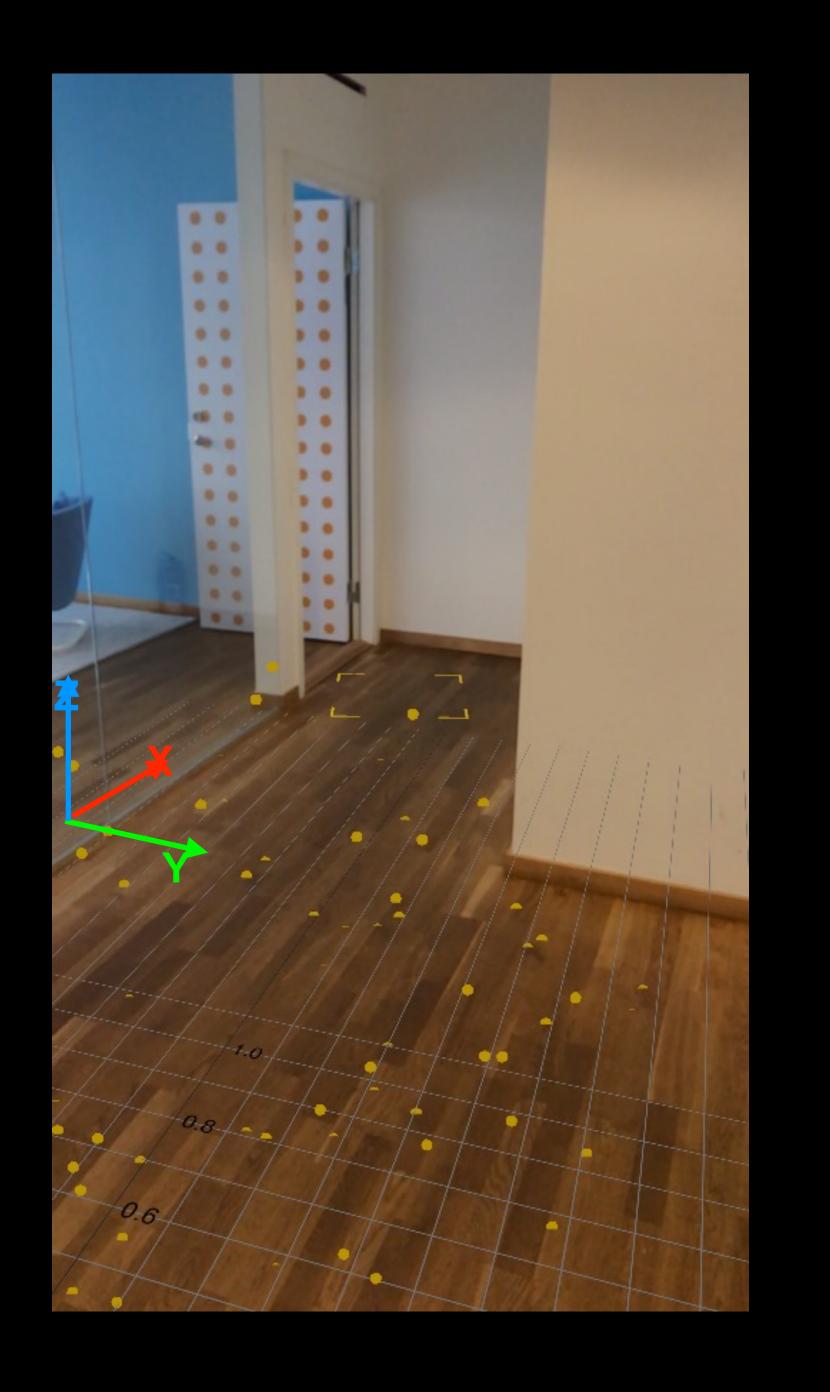

- World Tracking
  - Visual-inertial odometry
  - Computer vision + motion sensors
- Plane Detection

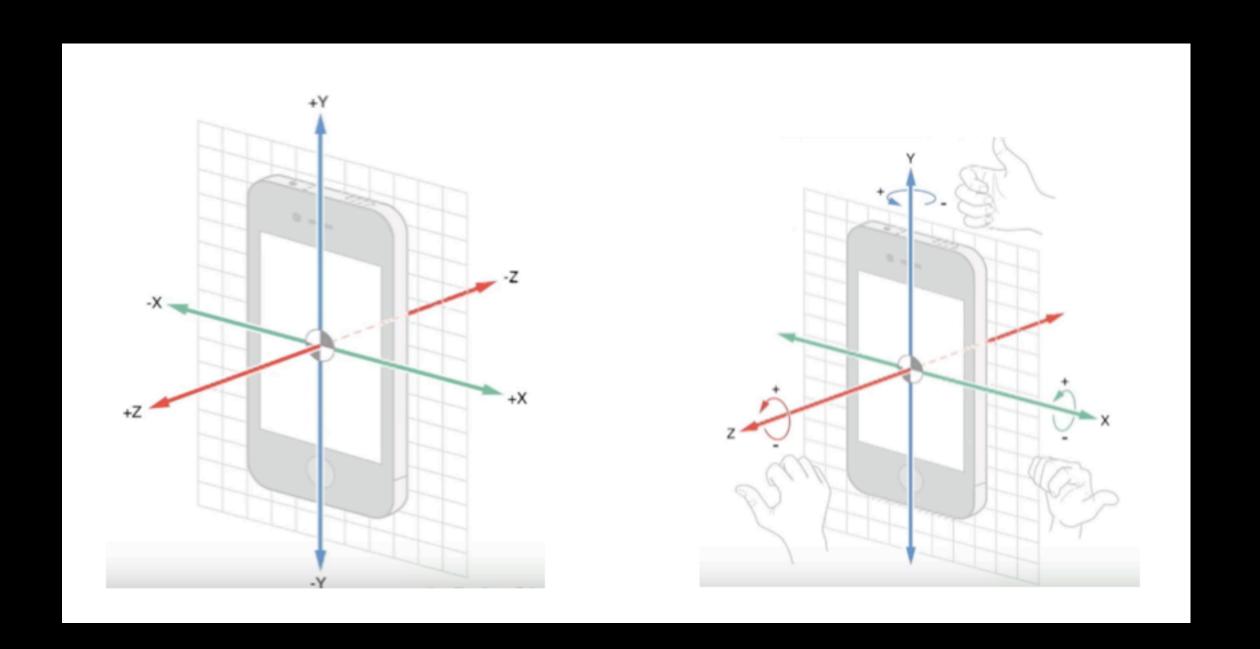

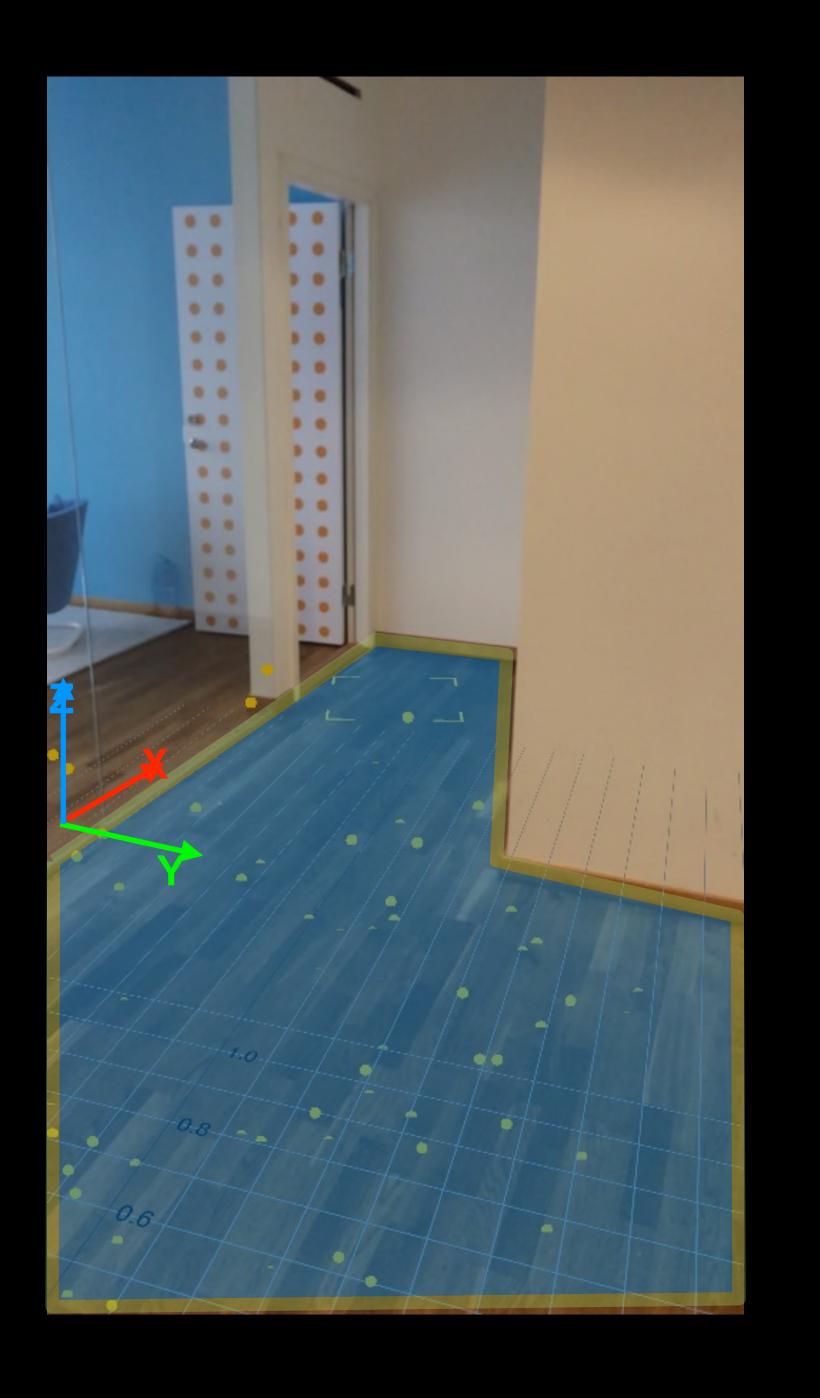

- World Tracking
  - Visual-inertial odometry
  - Computer vision + motion sensors
- Plane Detection

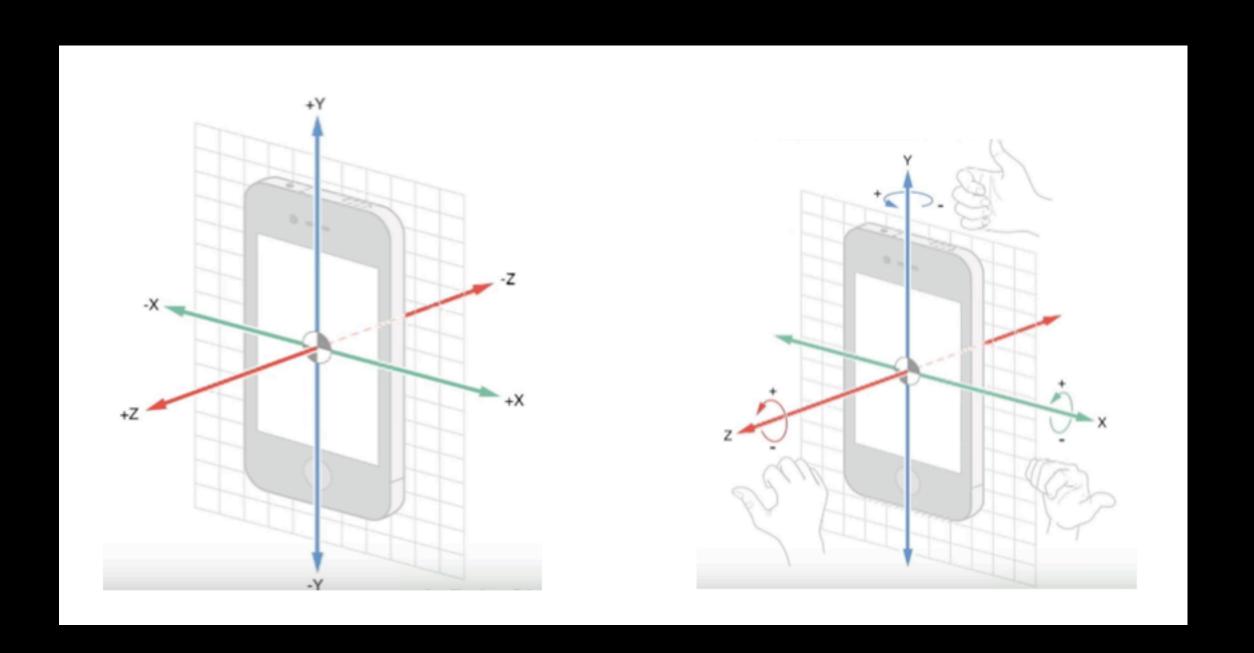

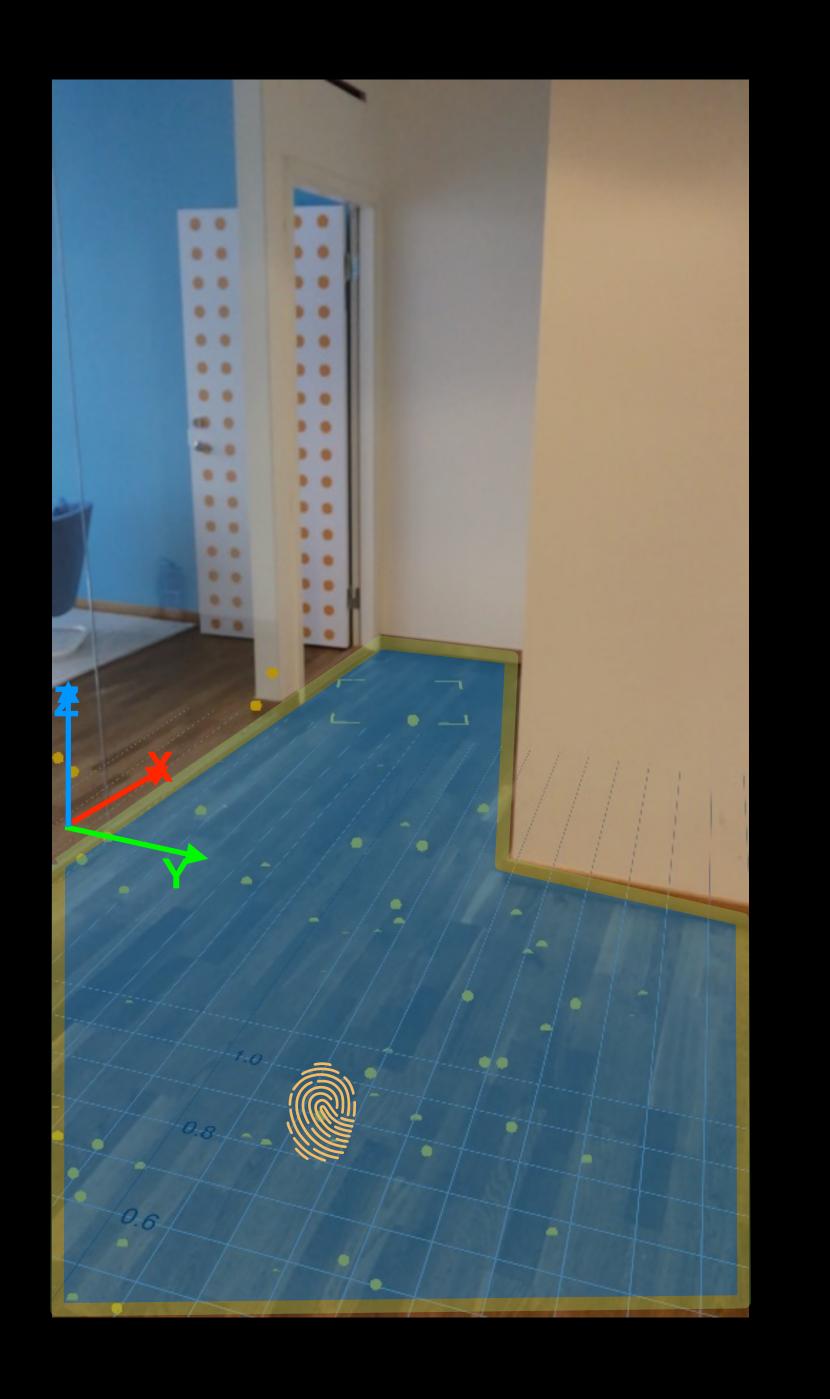

- World Tracking
  - Visual-inertial odometry
  - Computer vision + motion sensors
- Plane Detection

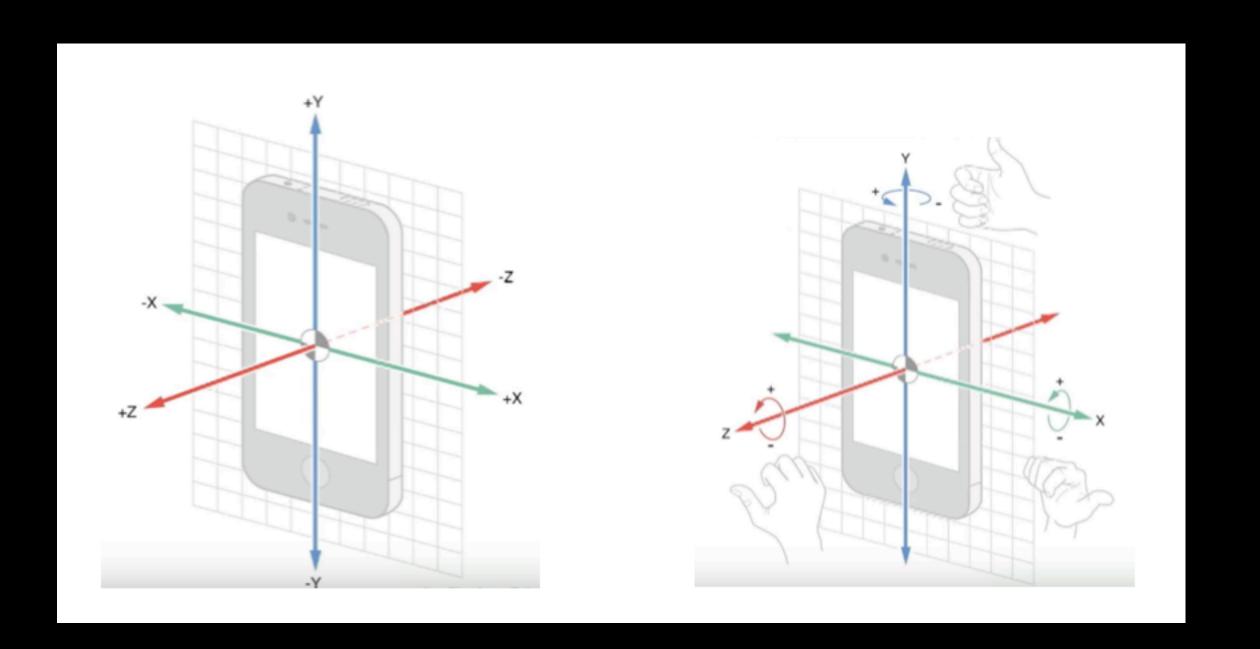

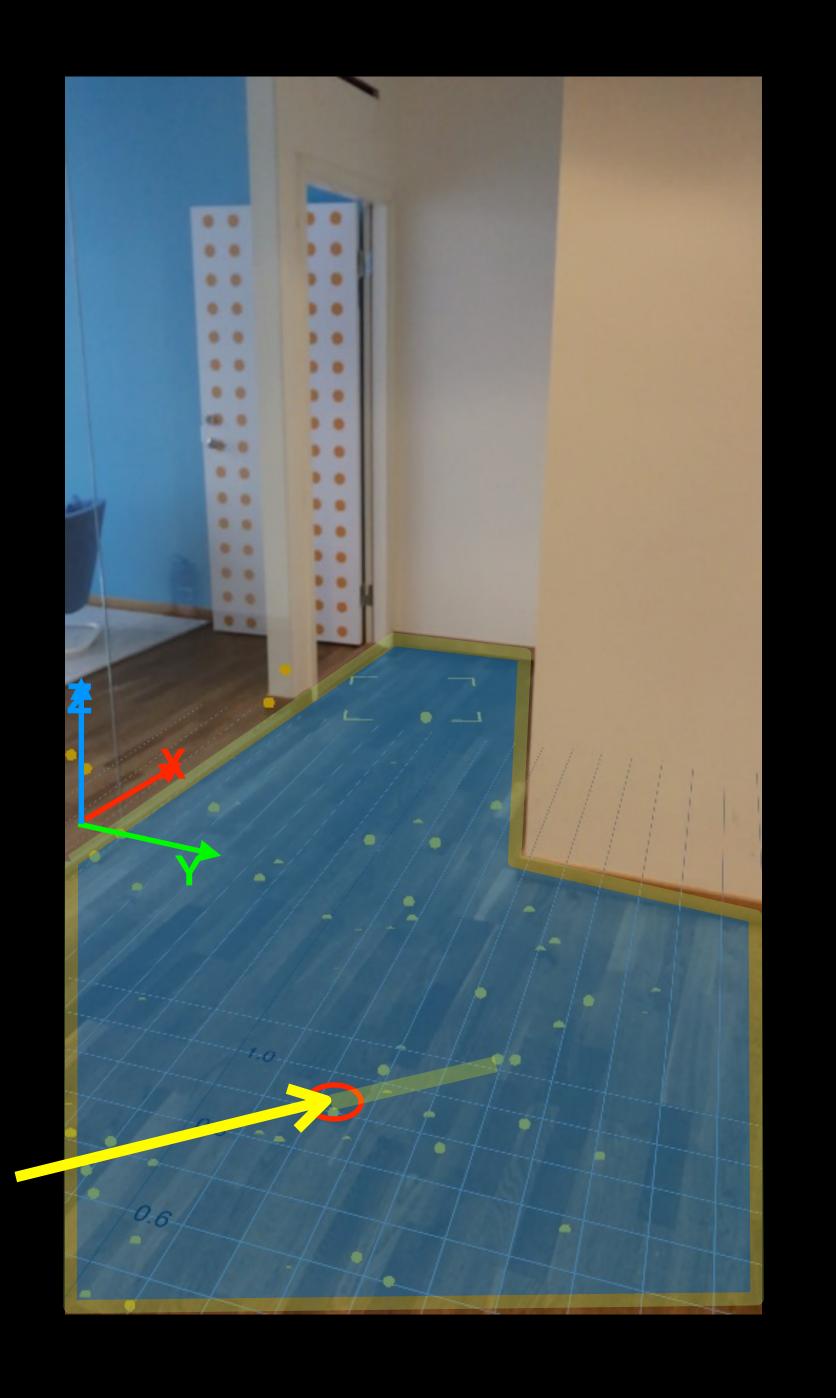

- World Tracking
  - Visual-inertial odometry
  - Computer vision + motion sensors
- Plane Detection

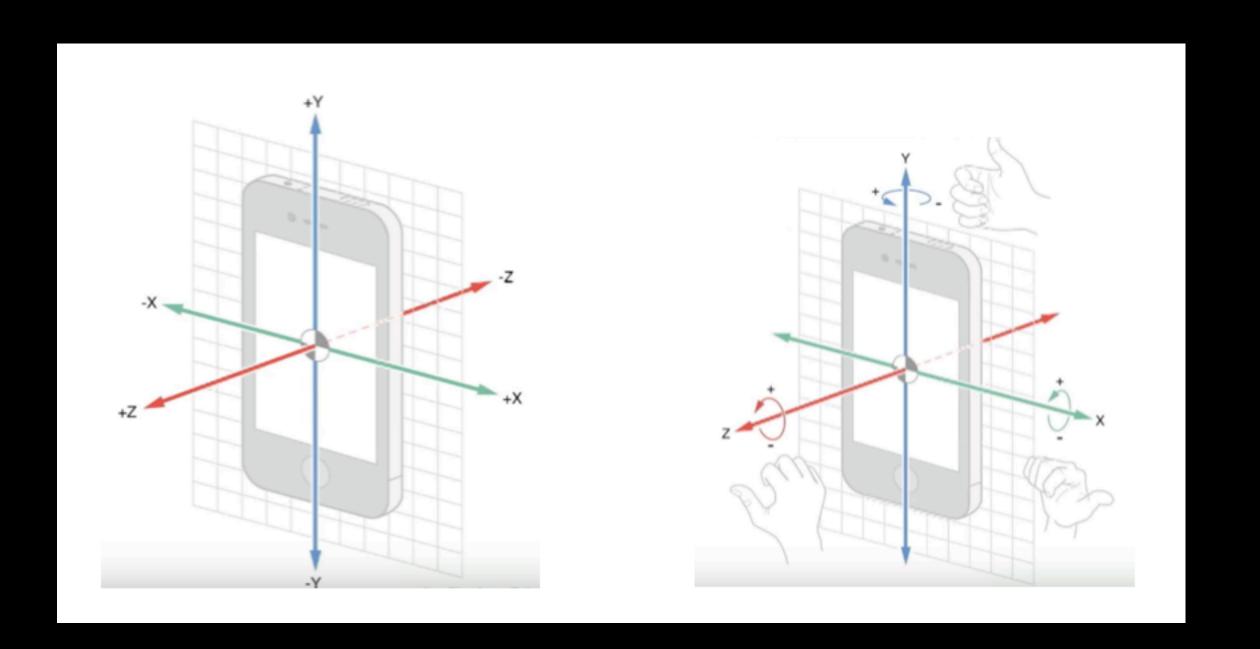

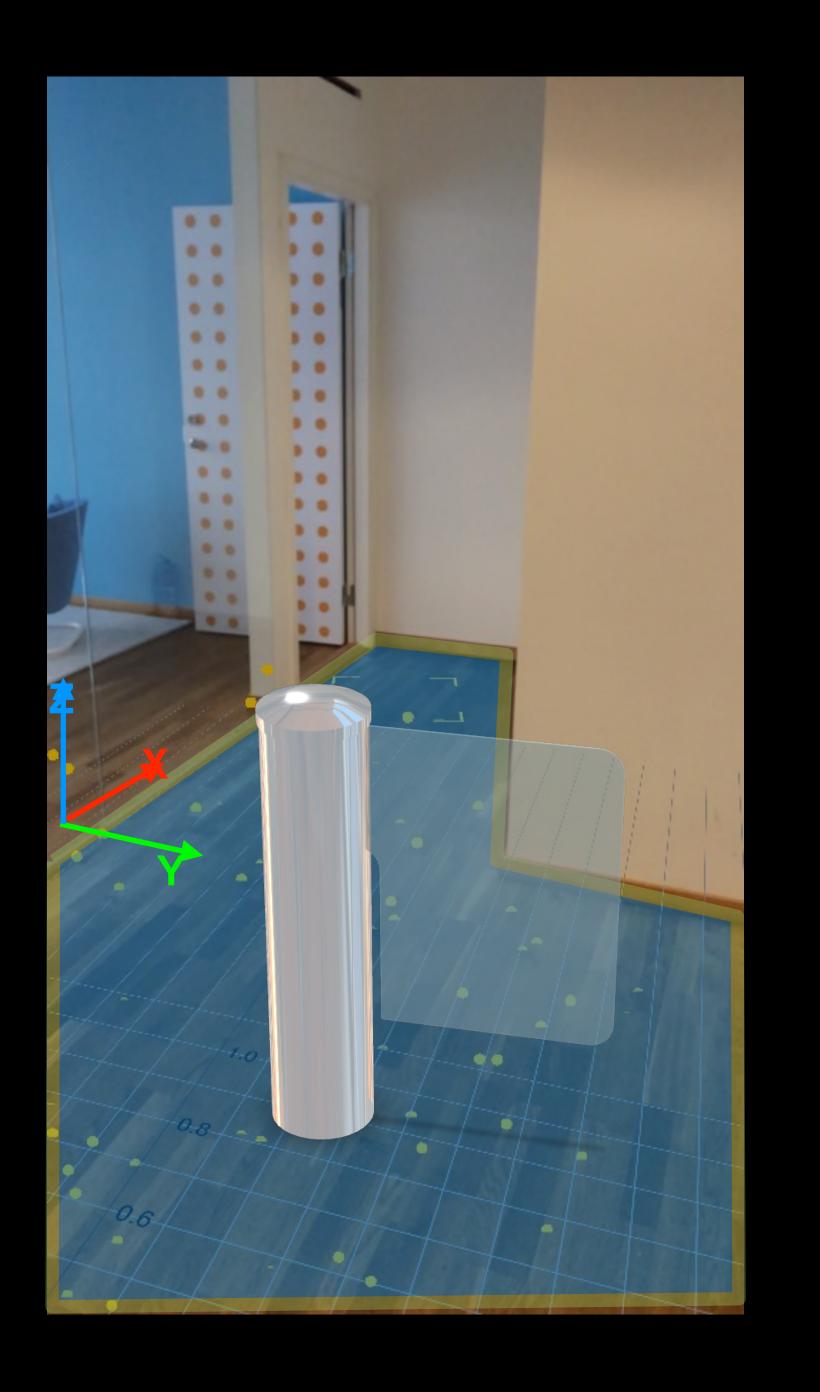

## WHAT GOES IN TO MAKING AN AR APP?

# IT'S ALL ABOUT MODELS (ALMOST)

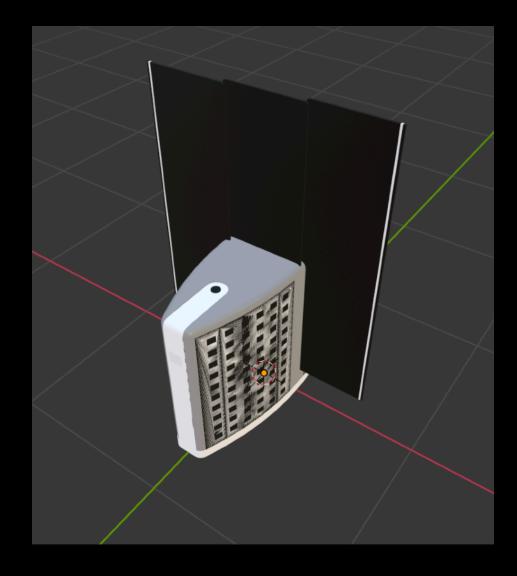

FINDING SUITABLE MODELS

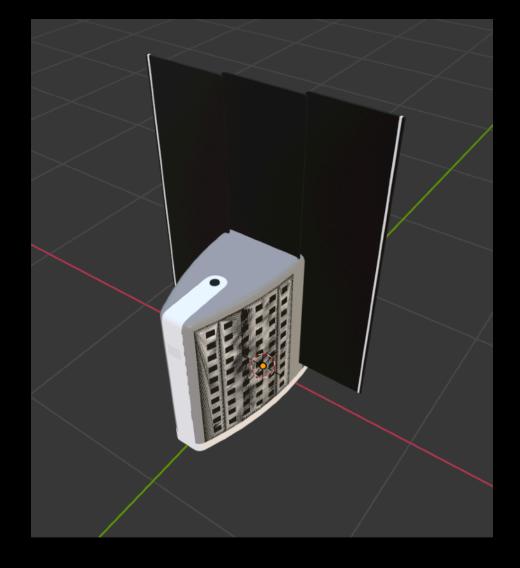

BREAKING INTO PARTS

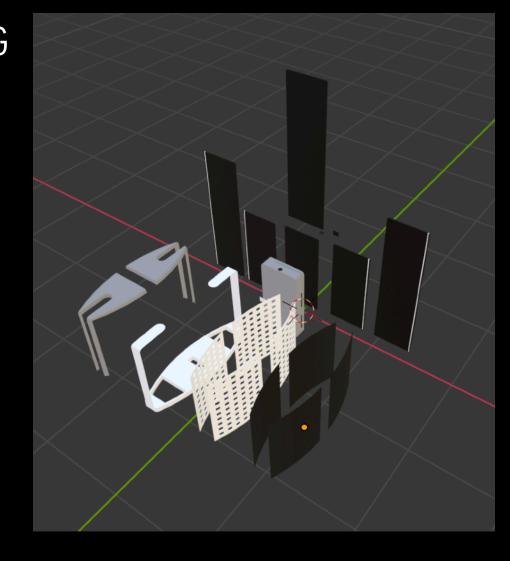

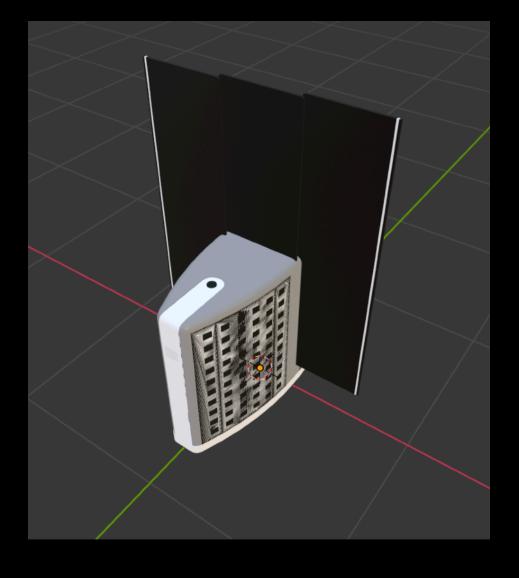

TIDY UP & SIMPLFY

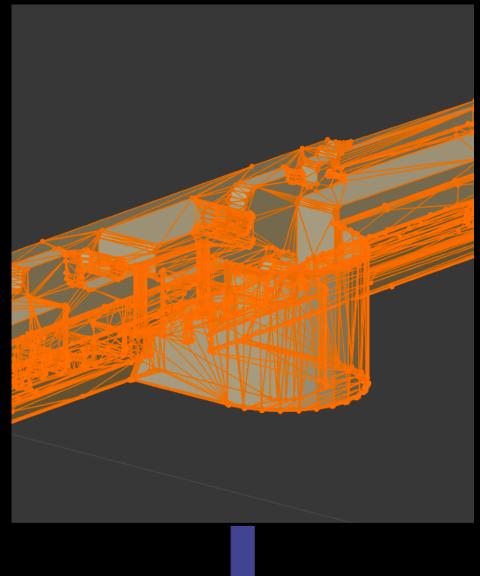

BREAKING INTO PARTS

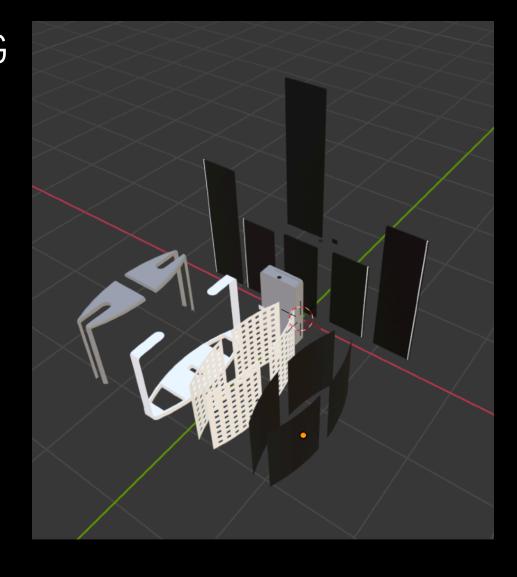

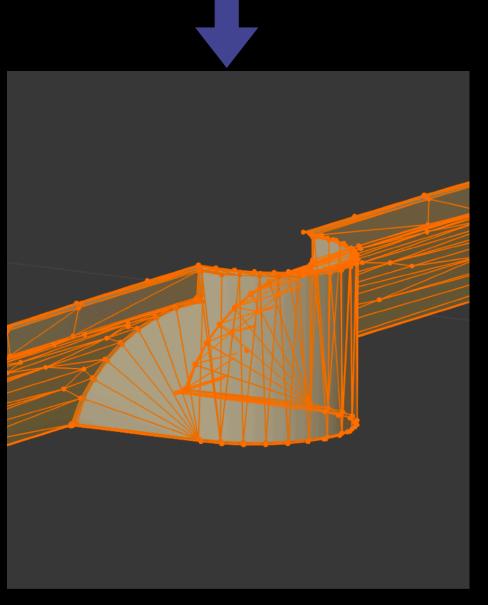

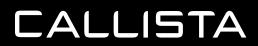

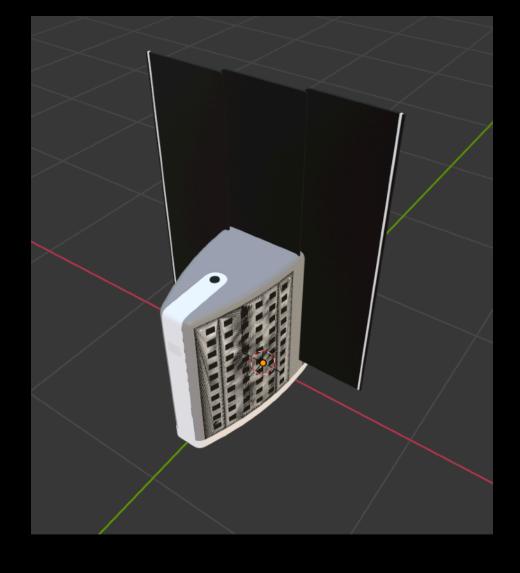

TIDY UP & SIMPLFY

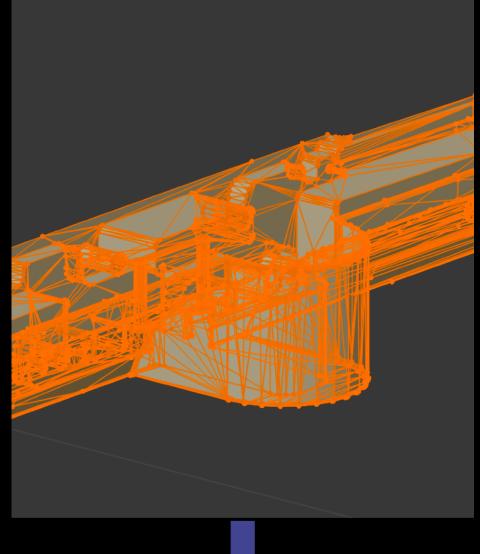

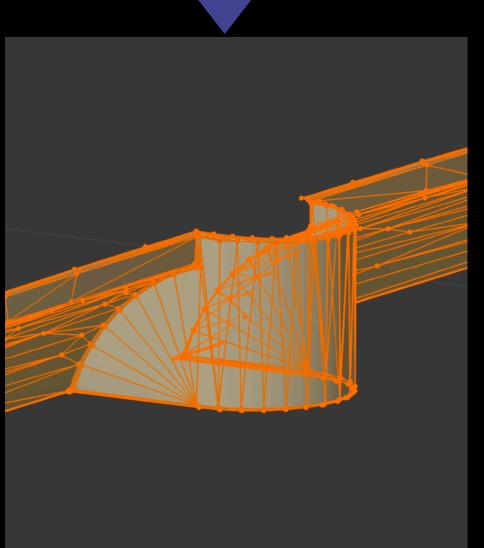

BREAKING INTO PARTS

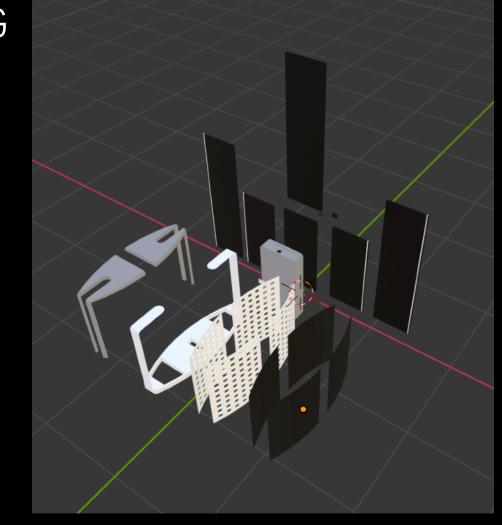

CONVERT & STRUCTURE

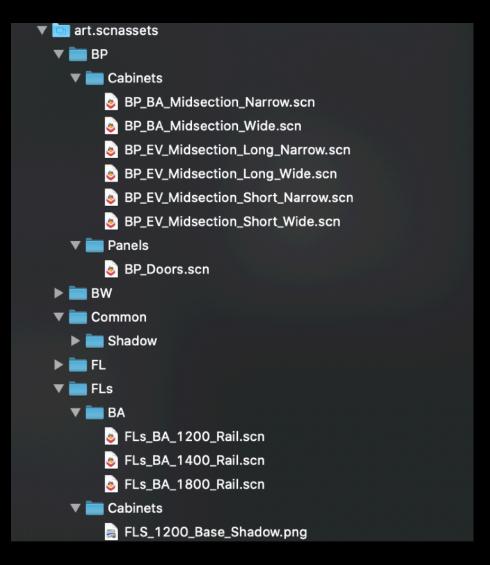

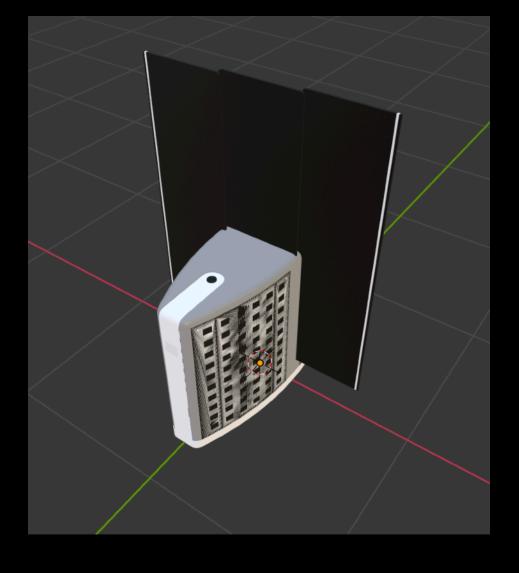

TIDY UP & SIMPLFY

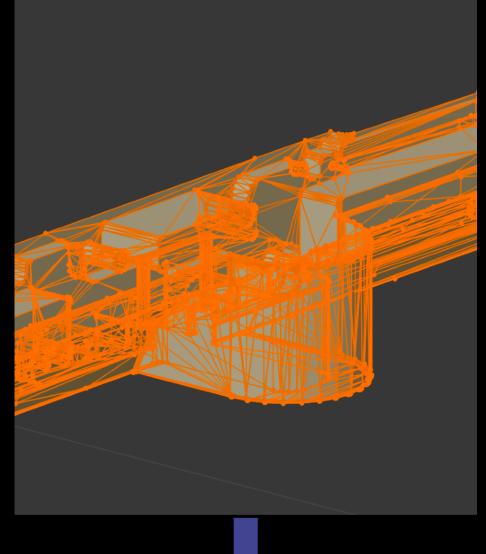

CONVERT & STRUCTURE

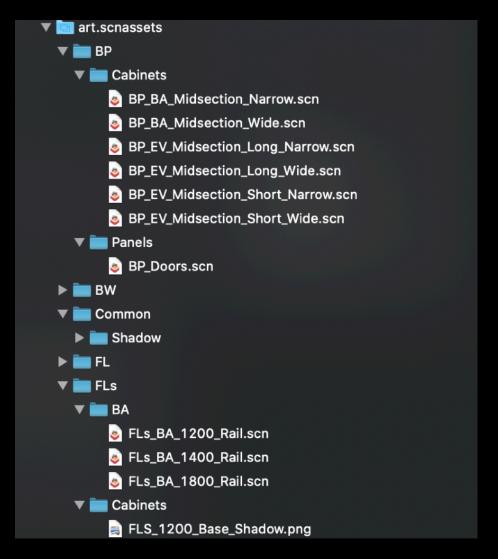

BREAKING INTO PARTS

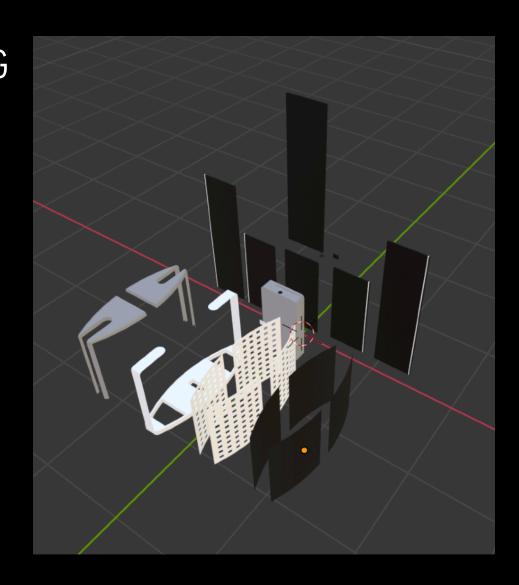

MATERIALS, LIGHTING & FINAL TOUCHES

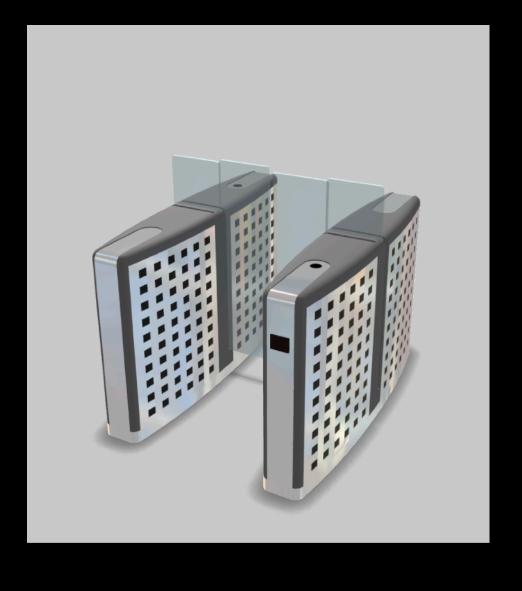

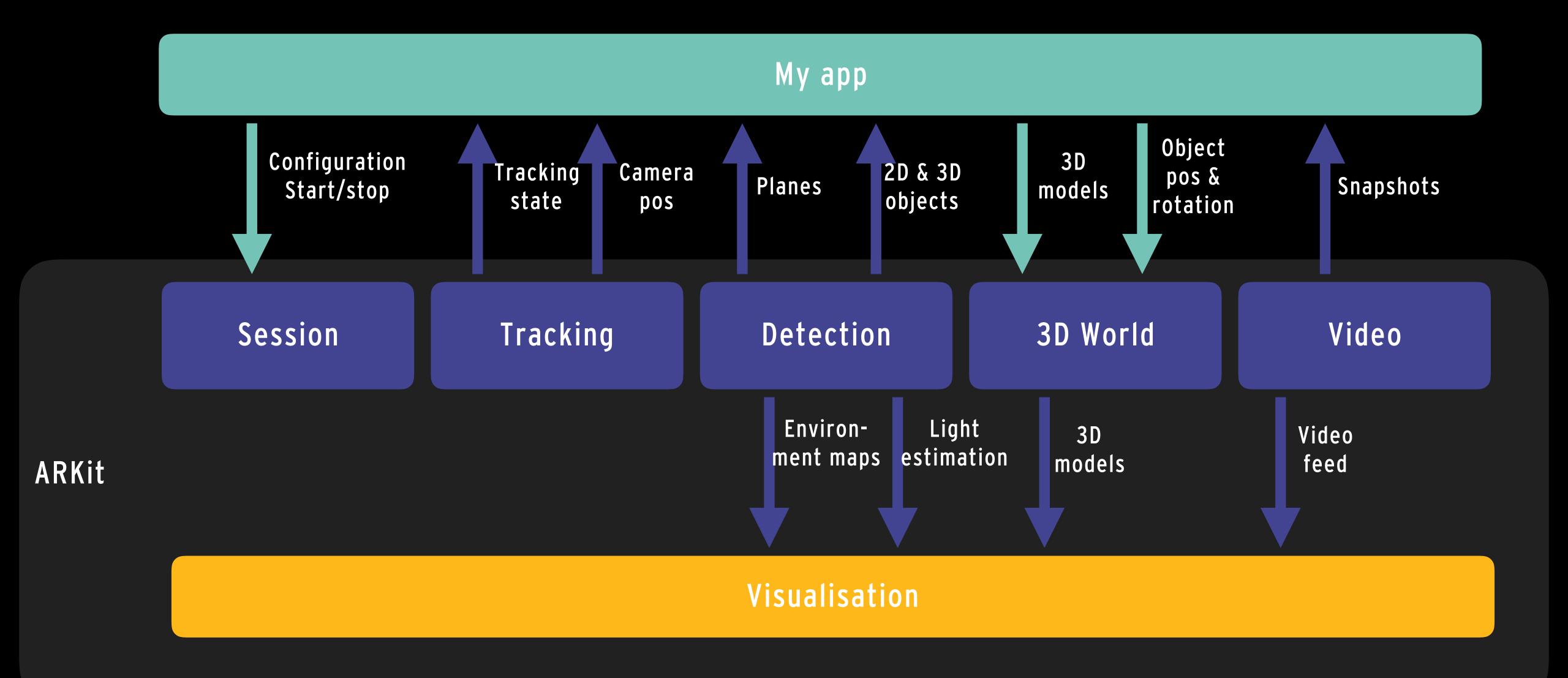

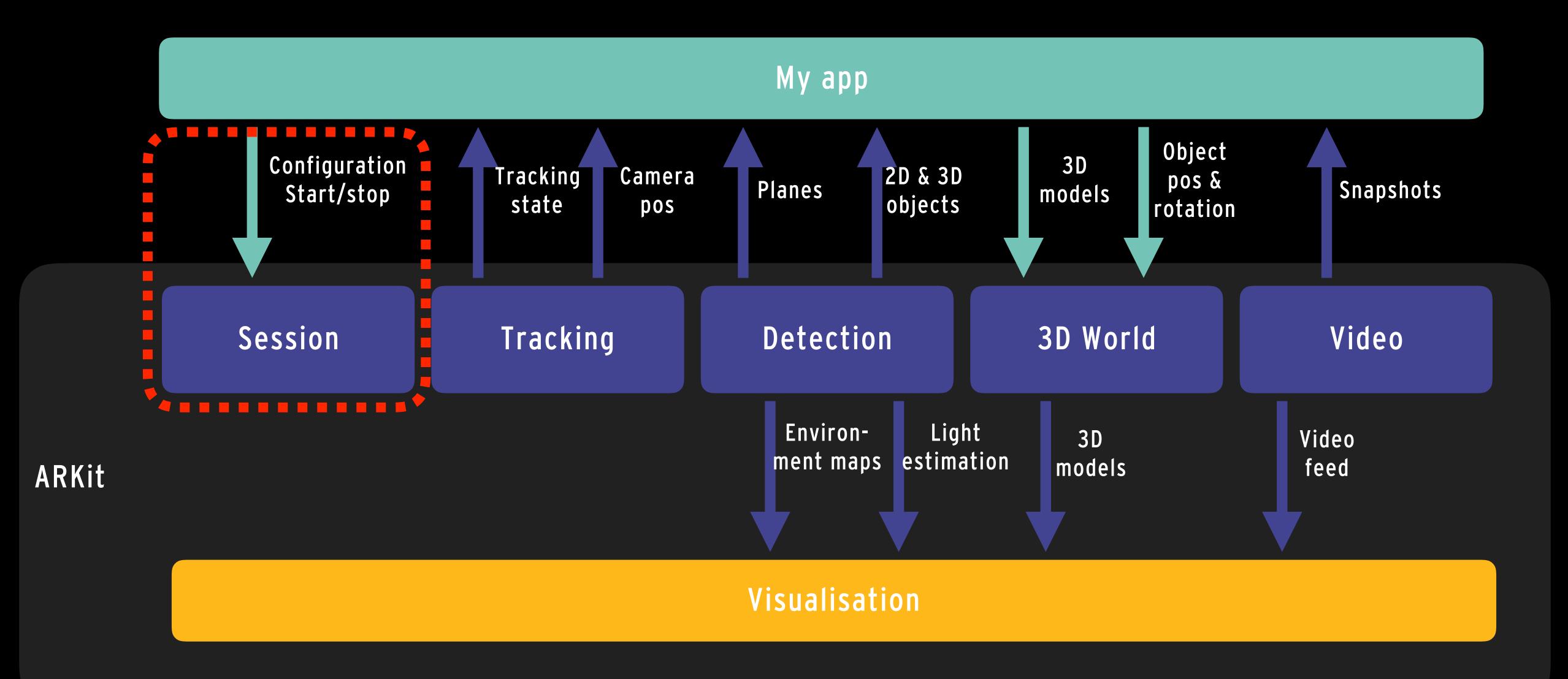

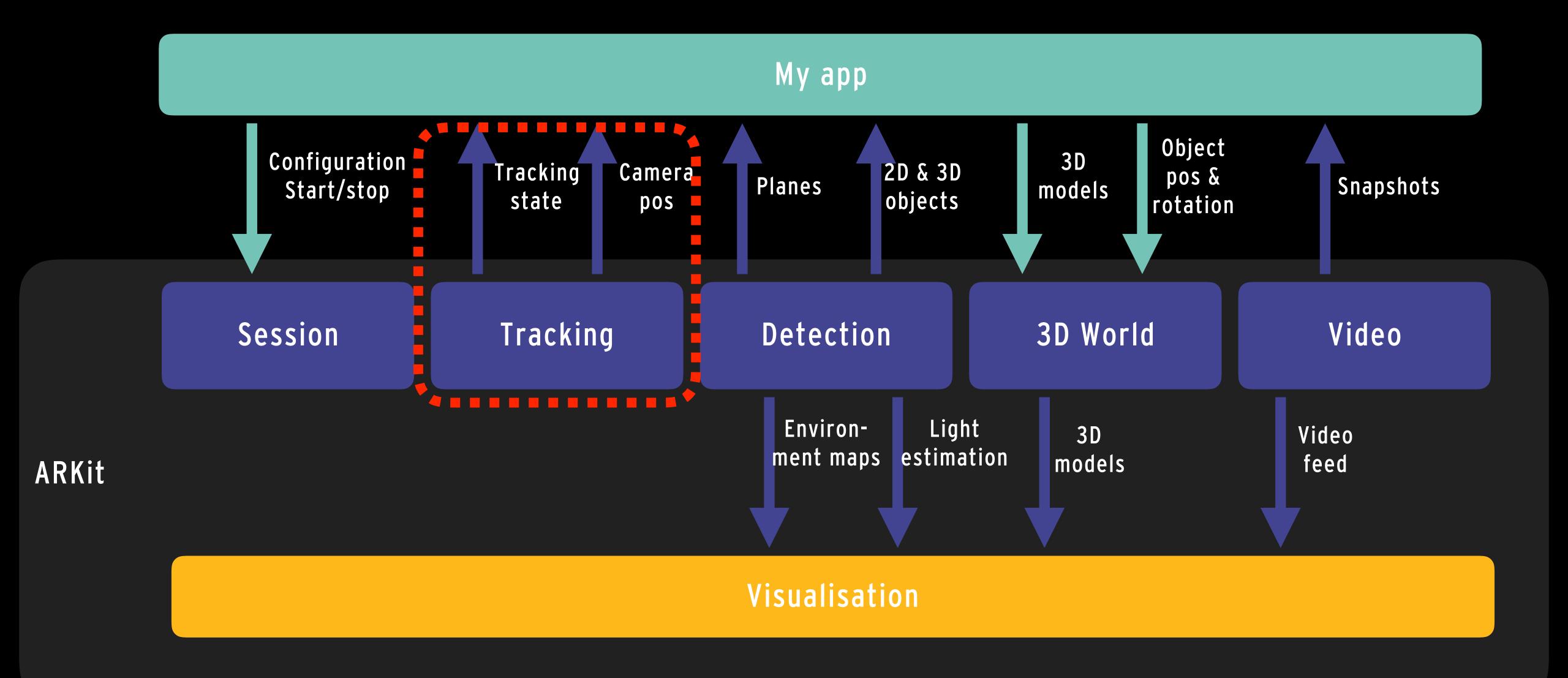

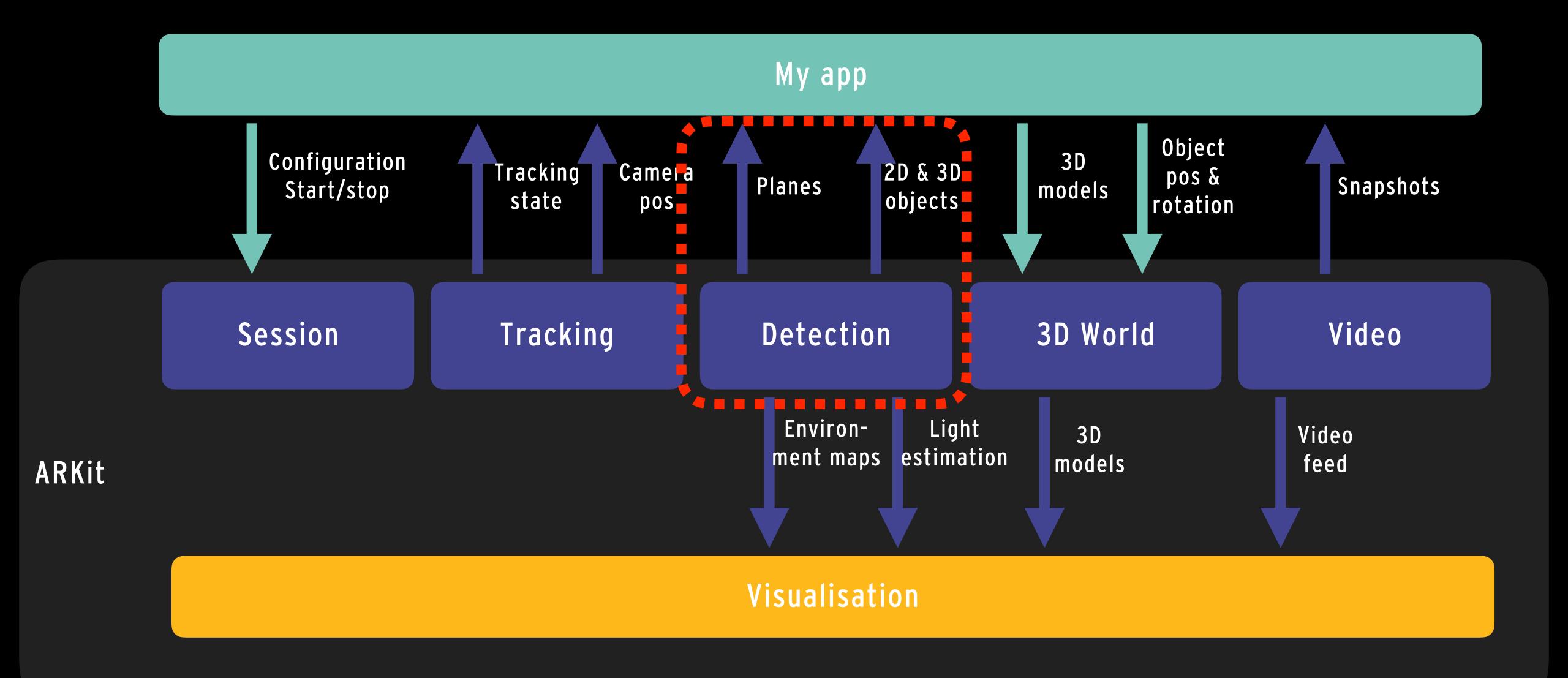

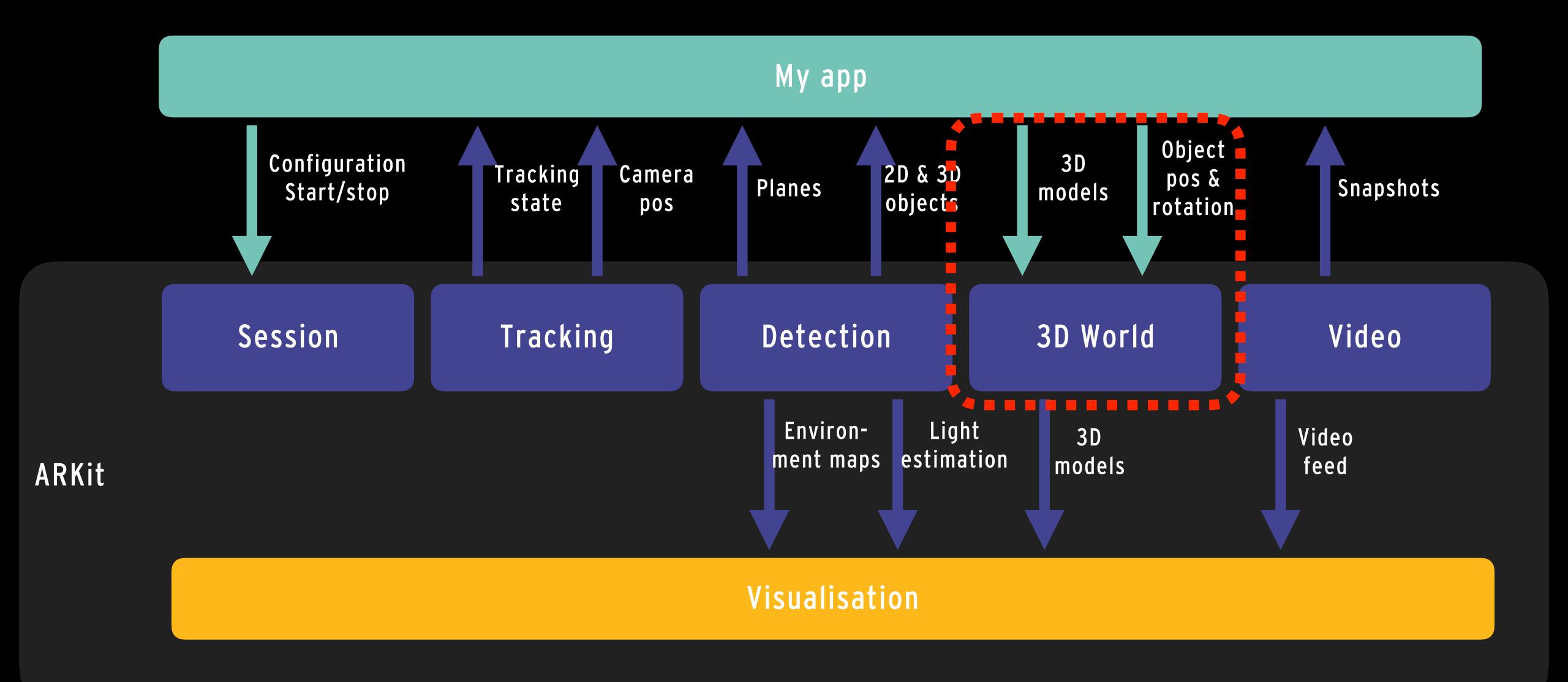

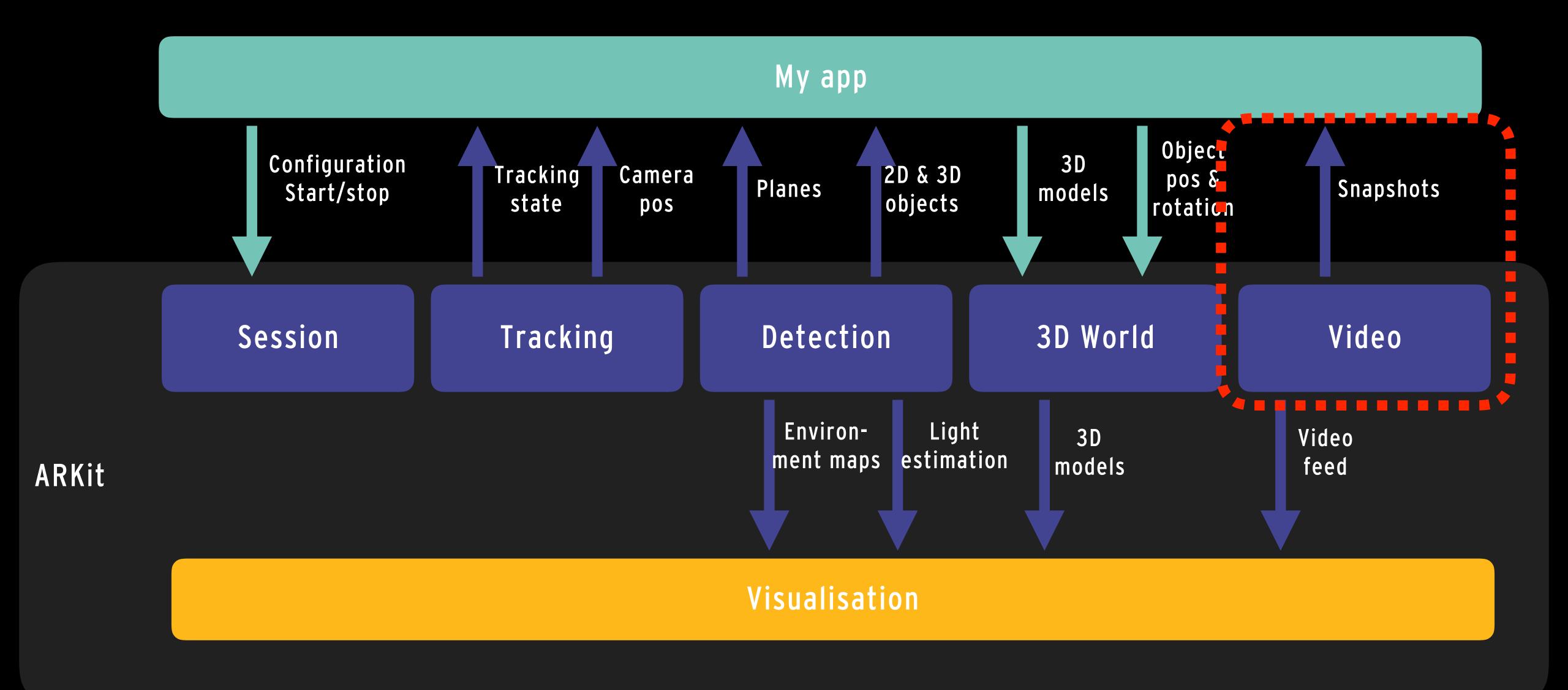

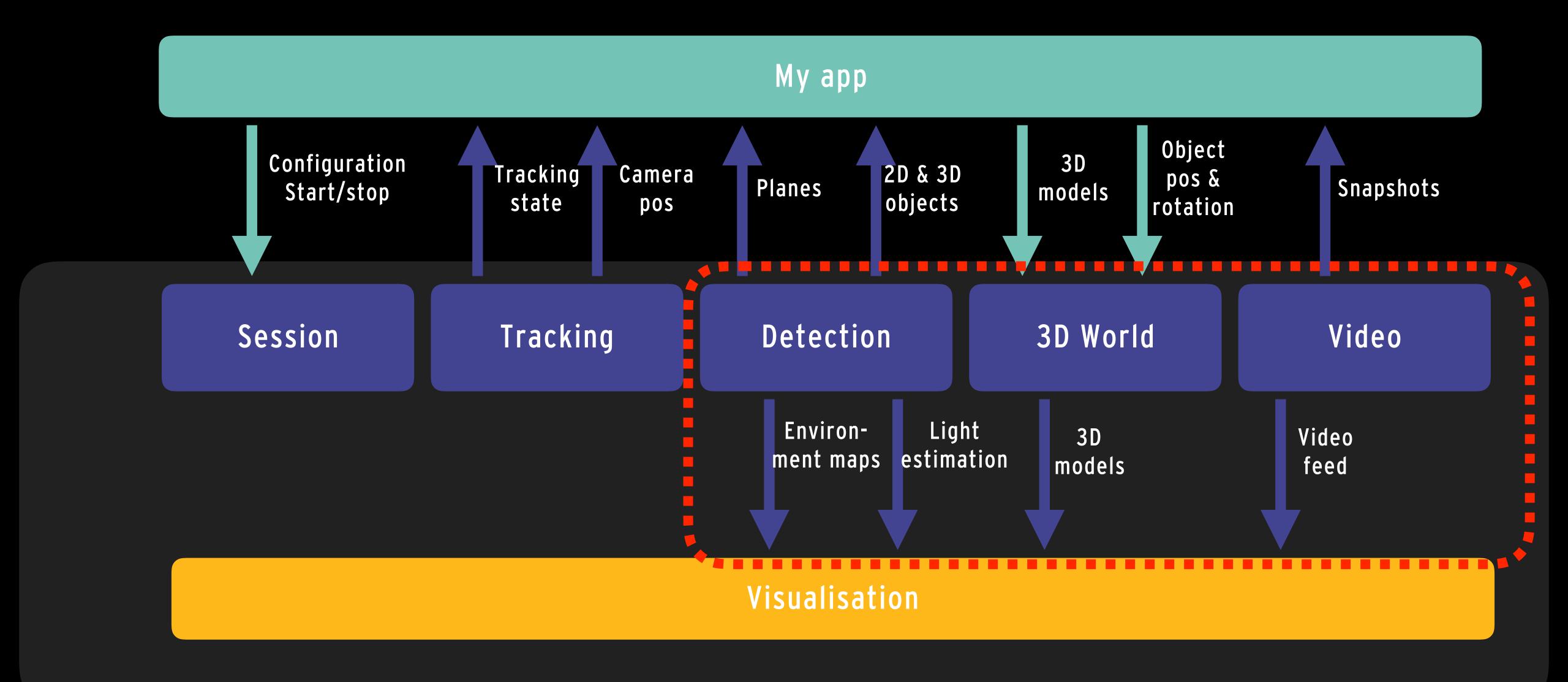

# DEMO

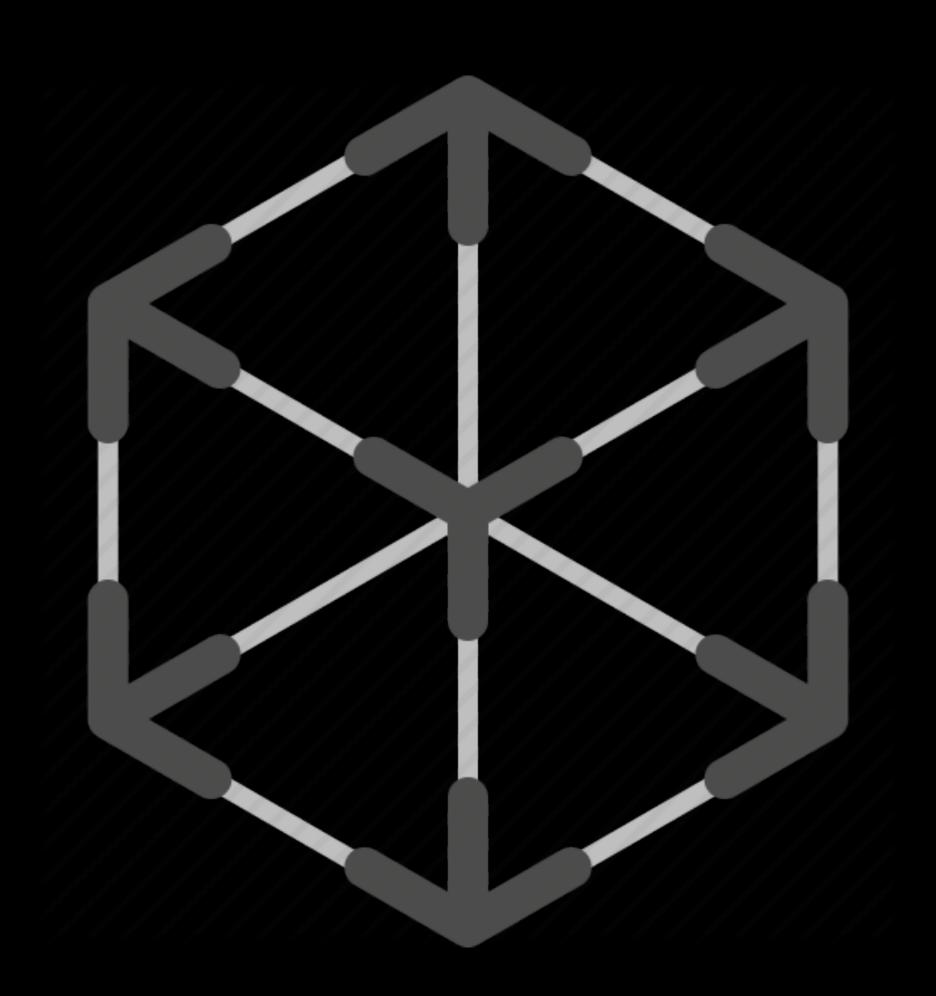

# THE END